# **UNIVERSIDAD TECNOLÓGICA ISRAEL FACULTAD DE SISTEMAS INFORMÁTICOS**

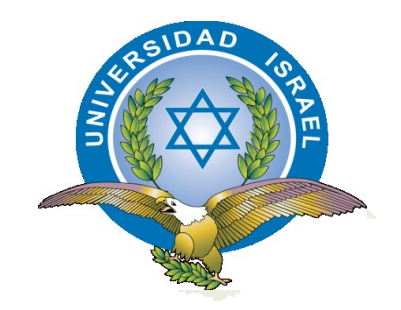

**Uso de la herramienta Open Source Magento como gestor de sitios web de comercio electrónico como solución para la recepción de pagos en línea en organizaciones que proveen servicios web.**

 **Estudiante** 

**Sara Natividad Guamán Guamán** 

**Tutor** 

**Ing. Pablo Tamayo**

**Cuenca - Ecuador**

**2011**

## **CERTIFICADO DE RESPONSABILIDAD DEL DIRECTOR DE TESIS**

Ing. Pablo Tamayo

Director de Tesis

#### **CERTIFICA:**

Que el presente trabajo de investigación **"Uso de la herramienta Open Source Magento como gestor de sitios web de comercio electrónico como solución para la recepción de pagos en línea en organizaciones que proveen servicios web"** realizado por el Srta. **Sara Natividad Guamán Guamán**, egresado de **Ingeniería de Sistemas**, se ajusta a los requerimientos técnicometodológicos y legales establecidos por la Universidad Tecnológica Israel, por lo que se autoriza su presentación.

Cuenca, Noviembre 7 del 2011

Ing. Pablo Tamayo.

 $\mathcal{L}_\text{max}$  , where  $\mathcal{L}_\text{max}$ 

## **DIRECTOR DE TESIS**

Sin otro particular y en espera se dé cumplimiento a lo dispuesto suscribo de ustedes.

Atentamente

**CENTRO DE APOYO UISRAEL-CUENCA**

# **ACTA DE CESIÓN DE DERECHOS**

Yo, **Sara natividad Guamán Guamán**, declaro conocer y aceptar la disposición de la Normativa de la **Universidad Tecnológica Israel** que en su parte pertinente textualmente dice: "Forma parte del Patrimonio de la Universidad la propiedad intelectual de las investigaciones, trabajos científicos o técnicos y tesis de grado que se realicen a través, o con el apoyo financiero, académico o institucional (operativo) de la Universidad".

Cuenca, Noviembre 7 del 2011

Sara Natividad Guamán Guamán

\_\_\_\_\_\_\_\_\_\_\_\_\_\_\_\_\_\_\_\_\_\_\_

0105213748

# **CERTIFICADO DE AUTORÍA**

El documento de tesis con título **"Uso de la herramienta Open Source Magento como gestor de sitios web de comercio electrónico como solución para la recepción de pagos en línea en organizaciones que proveen servicios web"**  ha sido desarrollado por la Srta. **Sara Natividad Guamán Guamán**, con C.C. No. 0105213748 persona que posee los derechos de autoría y responsabilidad, restringiéndose la copia o utilización de cada uno de los productos de esta tesis sin previa autorización.

Sara Natividad Guamán Guamán

 $\mathcal{L}_\text{max}$  , where  $\mathcal{L}_\text{max}$  is the set of the set of the set of the set of the set of the set of the set of the set of the set of the set of the set of the set of the set of the set of the set of the set of the se

# **UNIVERSIDAD TECNOLÓGICA ISRAEL FACULTAD DE SISTEMAS INFORMÁTICOS**

## **CERTIFICA:**

Que el presente trabajo de Investigación **"Uso de la herramienta Open Source Magento como gestor de sitios web de comercio electrónico como solución para la recepción de pagos en línea en organizaciones que proveen servicios web"**, realizado por la Srta. **Sara Natividad Guamán Guamán**, egresado de la Facultad de Ingeniería de Sistemas, se ajusta a los requerimientos Técnicos-Metodológicos y Legales establecidos por la Universidad Tecnológica Israel, por lo que autorizo su presentación.

Cuenca, 30 de noviembre de 2011

Ing. Pablo Tamayo.

 $\overline{\phantom{a}}$  , where  $\overline{\phantom{a}}$ 

**Tutor**

## **DEDICATORIA**

La presente tesis me gustaría dedicar a toda mi familia, especialmente mi hijo Justin Alexander que es la fuente de inspiración para seguirme superando cada día más.

Para mis hermanos para que le sirva como un ejemplo en su vida estudiantil y no se rindan nunca en alcanzar sus metas.

A mis tíos, primos, abuelos y especialmente a mis amigos que más que amigos han sido como unos hermanos en todo este tiempo de vida estudiantil.

Gracias por haber fomentado en mí el deseo de superación y el anhelo de triunfo en la vida.

## **AGRADECIMIENTO.**

A Dios por brindarme salud y vida, a mis padres el Sr. Ángel Guamán, Sra. Gladis Guamán por toda su comprensión y apoyo que me han brindado en los buenos y malos momentos de mi vida estudiantil, me han enseñado a superar todas las adversidades sin perder la fe, gracias por enseñarme los principios y valores que me han ayudado a ser una persona de bien para la sociedad.

A mis maestros de la Universidad Tecnológica Israel que me han brindado los conocimientos de las diferentes materias en especial mi director Ing. Pablo Tamayo que gracias a su paciencia y apoyo he logrado cumplir esta gran meta de mi vida.

#### **RESUMEN**

En la actualidad la gran parte de las empresas que se dedican al comercio electrónico buscan la manera de competir en el mercado, mostrando al cliente en un sitio web lo mejor de sus productos y servicios, por esa razón es muy importante contar con herramientas que ayuden a los dueños y gerentes de las distintas empresas a sobre salir en el mercado actual.

Con el constante crecimiento de la tecnología las empresas han alcanzado un gran nivel competitivo, por esa razón existen grandes de plataformas de desarrollo de páginas web que sirven para dar a conocer los distintos productos y servicios que ofrecen las empresas, entre estos gestores importantes y de grandes ventajas tenemos a Magento que supera las expectativas de una empresa, ofreciendo una alta calidad de presentación de productos hacia los distintos clientes.

Magento ofrece altas facilidades de búsqueda de productos, comparaciones entre ellos, visualización de varias imágenes de un producto con la opción de ampliación de imagen, nos permite clasificar a los productos por categorías, registro inmediato de los nuevos clientes, distintas formas de pago y envío de los productos solicitados, etc.

La plataforma Magento es una herramienta completa que alcanzado un buen nivel de madurez en muy poco tiempo, cuenta con la herramienta OpenSource y sobre todo posee un código actualizado en donde los nuevos desarrolladores se familiarizan rápidamente.

Para que los desarrolladores puedan trabajar en proyectos con una mejor rapidez se ha decidido en la presente tesis crear un manual de instalación y configuración de Magento para facilitar el uso de la plataforma a los desarrolladores que buscan cada día ir adquiriendo conocimientos de las nuevas tecnologías, logrando así un buen desempeño social y laboral.

#### **SUMMARY**

In the present the major part of businesses dedicated to the electronic commerce are looking a way to the complete in the business by advertising their products and it is very important to have the tools that would help the owners and managers of the different businesses to succeed in the actual business world.

With the constant increasement of technology of businesses have achieved a great competitive level, for this reason exists great development platforms for web pages that are meant to introduce the distinet products and services that are offered by different businesses, with this important managers and with great advantages we have a Magento that overcame the expectative of the business, offering a high quality of the presentation of the products available to the different customers.

Magento offers easiness to search the products, comparisons between them, visualizing the various images of a product with the option of zooming the image, this allows us to classify the products by category, immediate registry of new clients, diffent forms of payment and shipping of the requested products, etc.

The Magento platform is a complete tool that has reached a great level of maturity in a short period of time, it has the OpenSource tool and above all it has an actualized code where the new developers familiarized fast.

For the developers to work in the proyects faster it has been decided in the present thesis of Magento to facilitate the use of the platform of the developers that are looking to everyday acquire knowledge of the new technological advances, in this way achieving a great social and laboral performance.

## **TABLA DE CONTENIDOS**

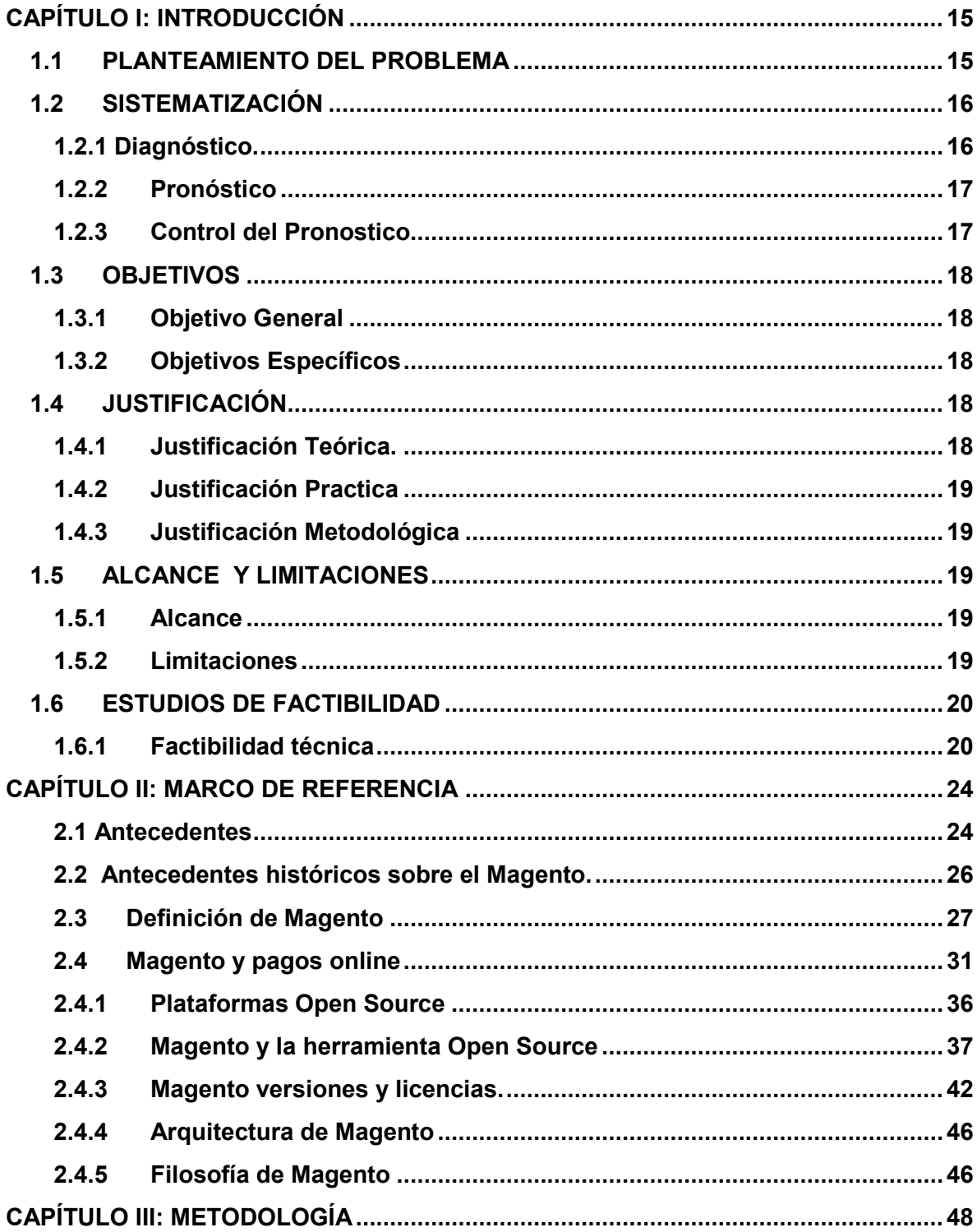

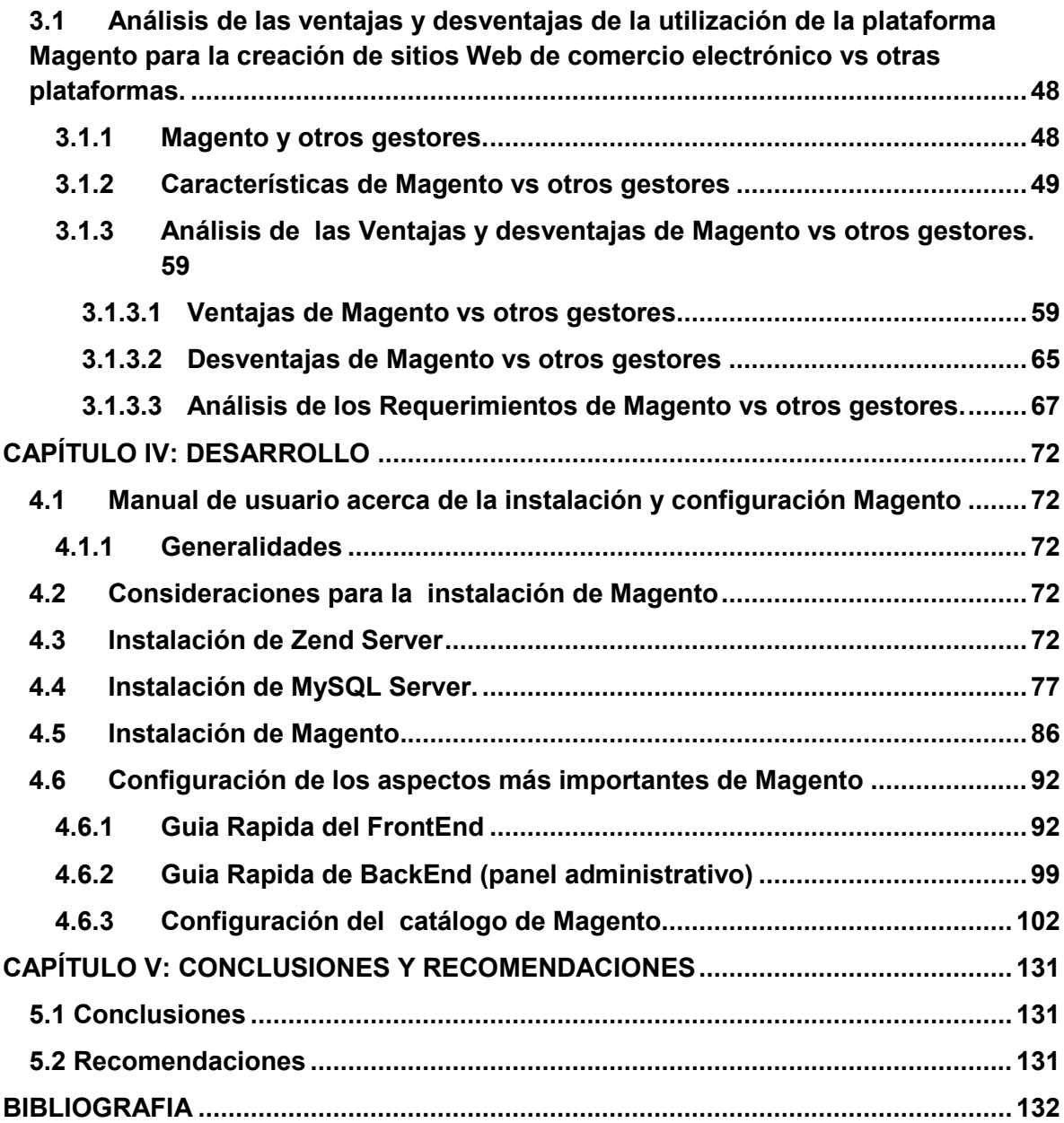

# **LISTA DE CUADROS Y DE GRÁFICOS**

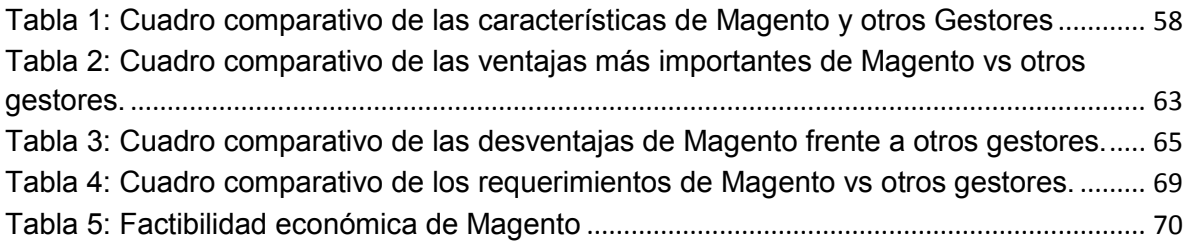

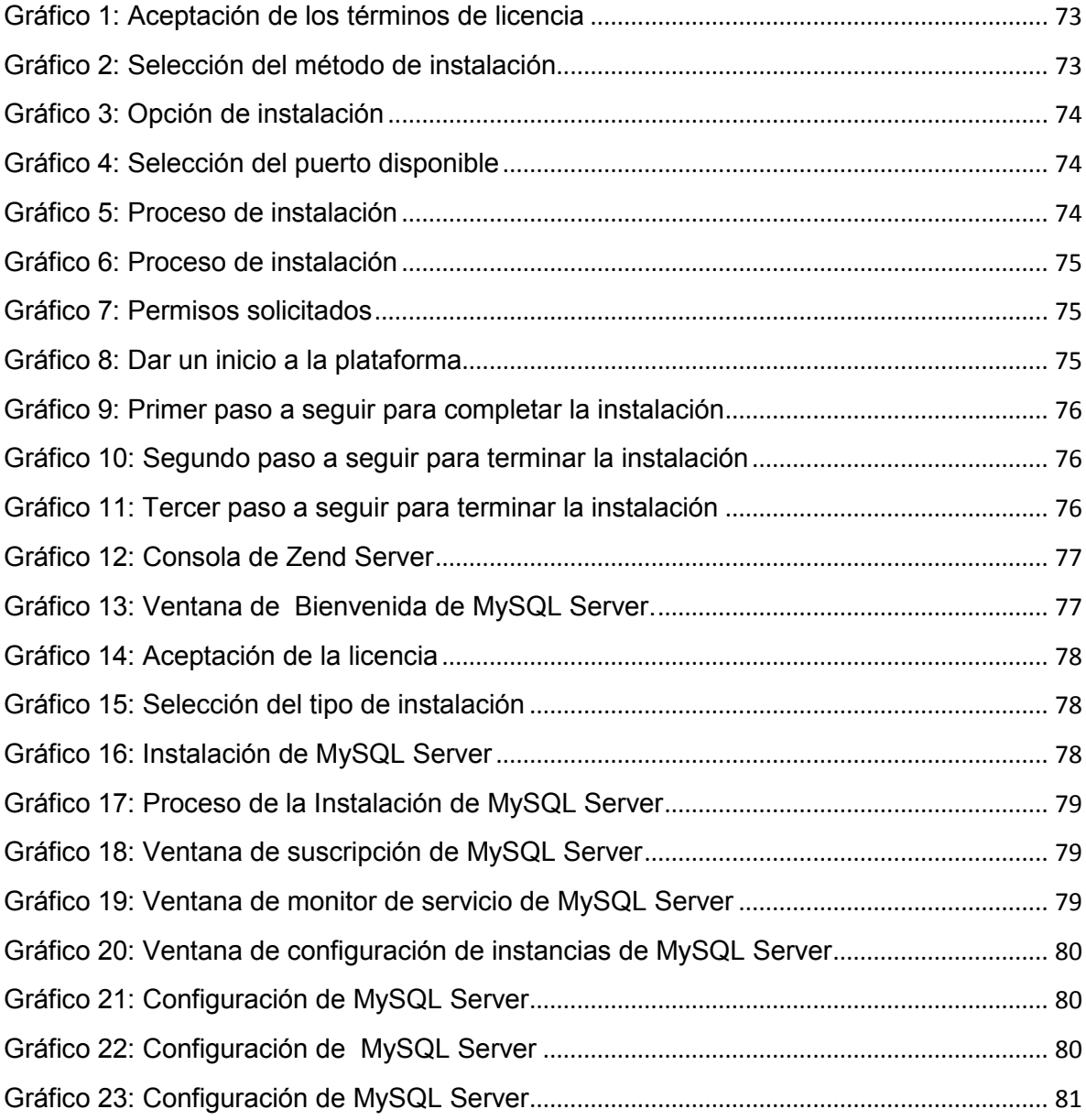

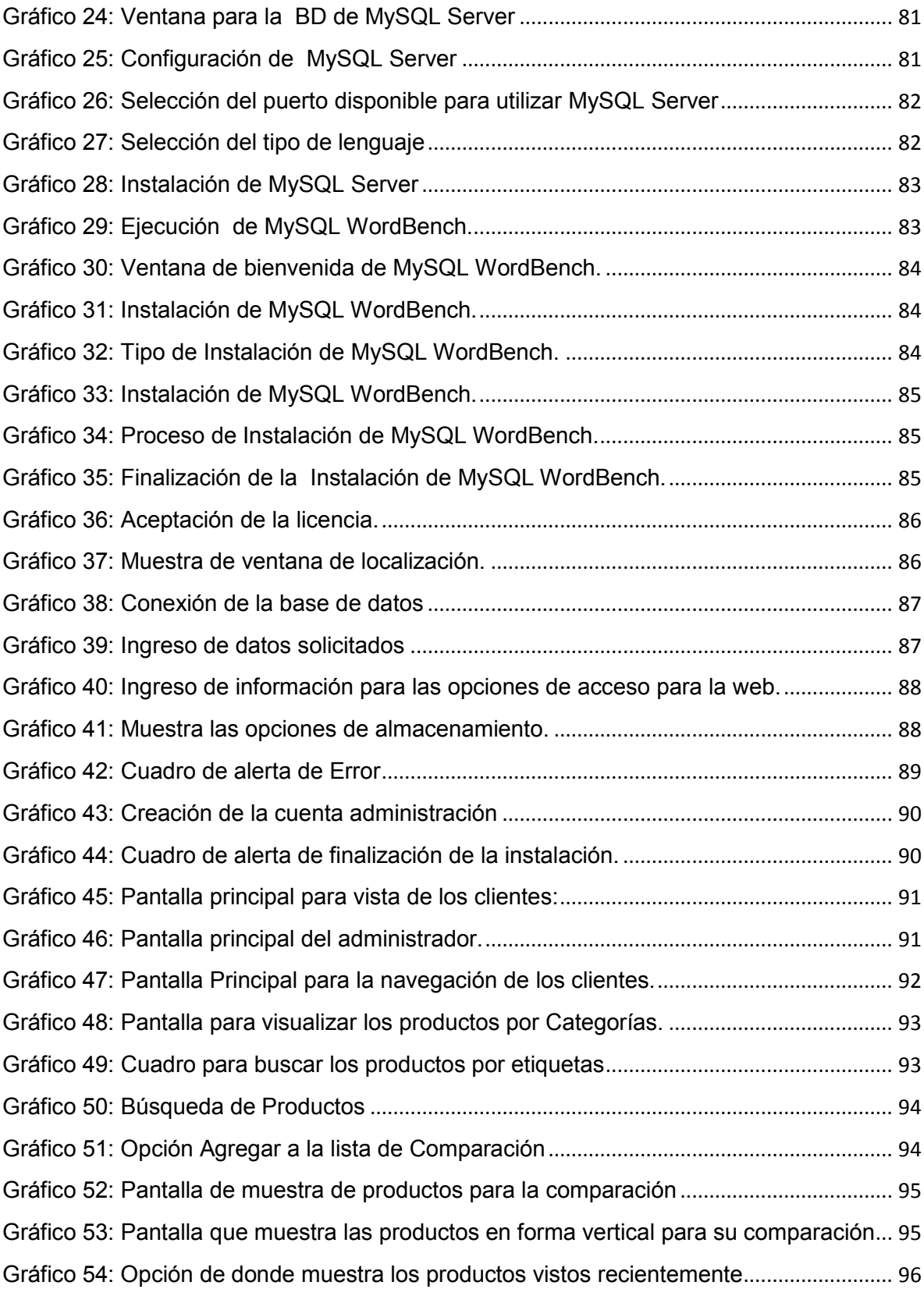

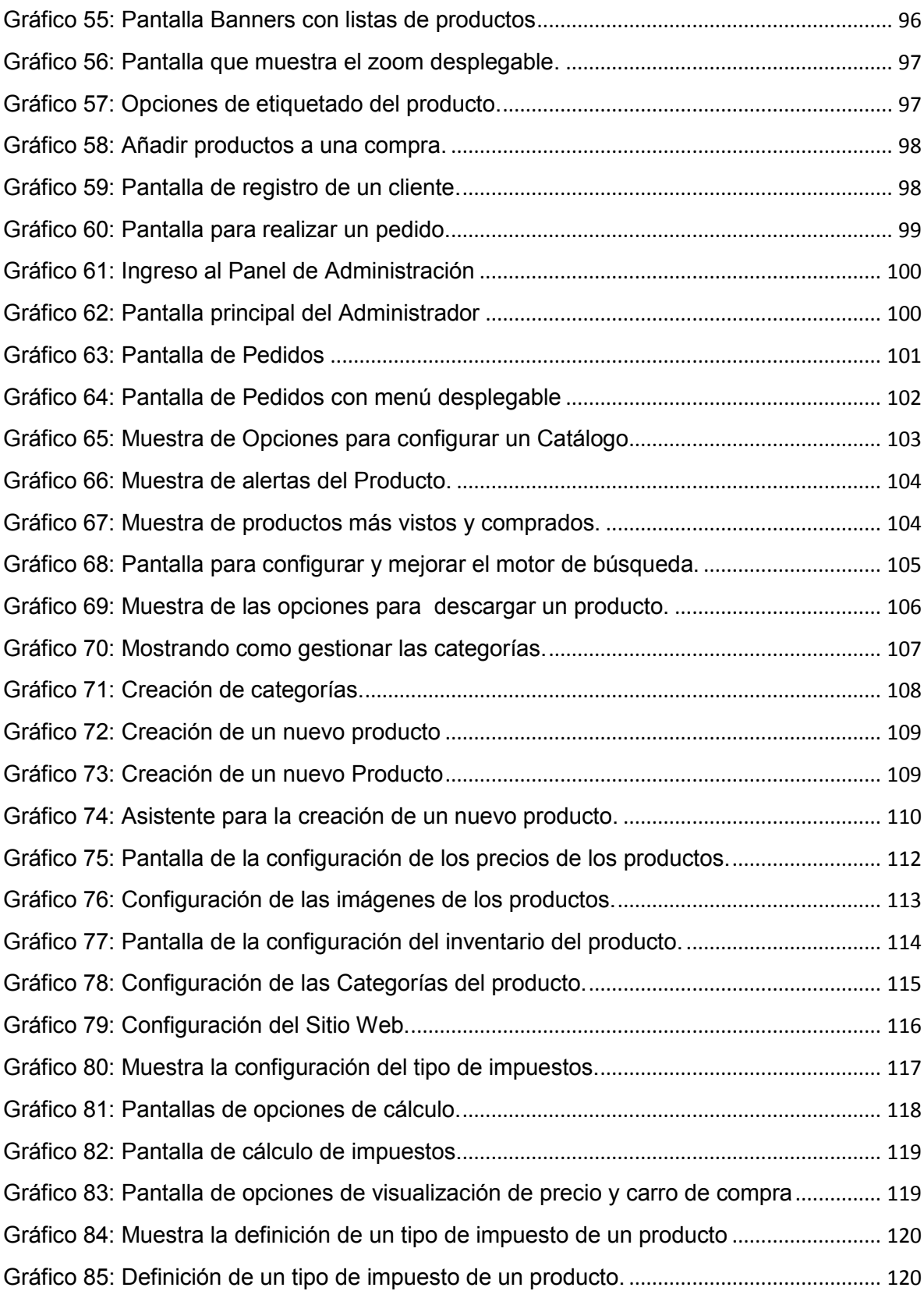

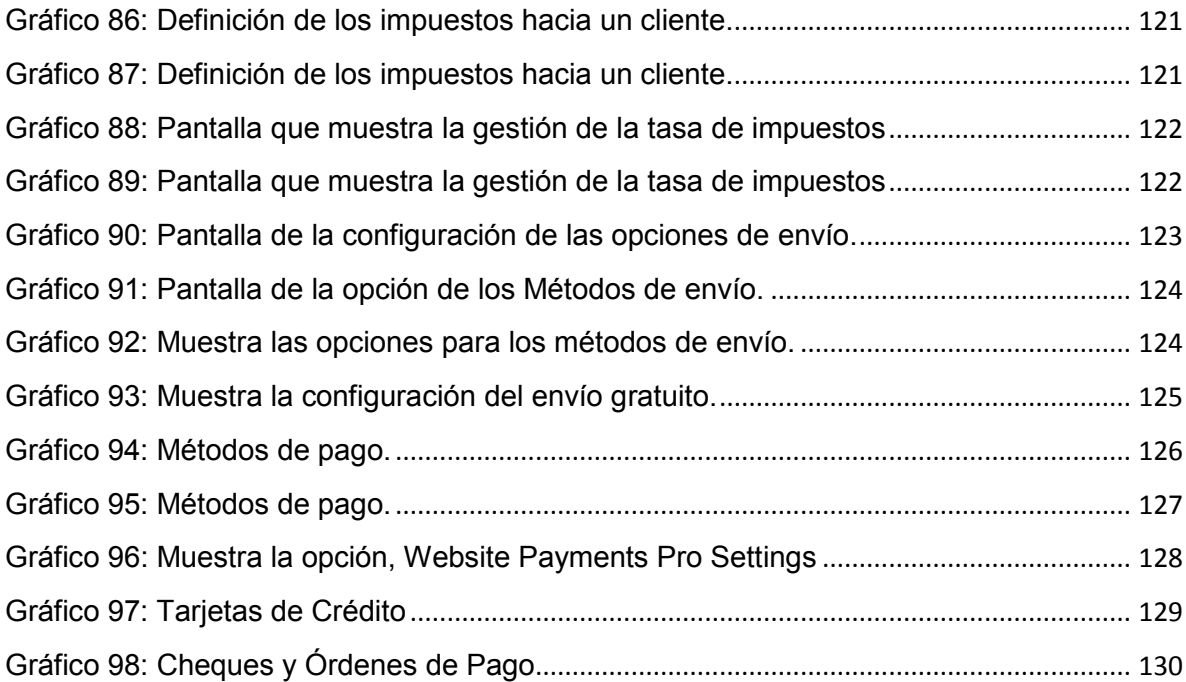

# **CAPÍTULO I: INTRODUCCIÓN**

#### <span id="page-15-1"></span><span id="page-15-0"></span>**1.1PLANTEAMIENTO DEL PROBLEMA**

El internet se ha convertido en una herramienta muy necesaria para la comunicación. Con el uso del internet podemos realizar distintas actividades gracias la difusión de la gran variedad de sitios web.

Los avances tecnológicos de la computación y las comunicaciones por Internet han evolucionado las actividades de las personas, así como la forma de hacer negocios.

El Internet se ha consolidado como la plataforma ideal para el desarrollo de pequeñas, medianas y grandes empresas, gracias a su popularidad ha permitido que las empresas se relacionen comercialmente entre sí y con los consumidores finales de manera más rápida y directa.

Con la apertura de nuevos gestores con contenidos Open Source las empresas se han dedicado a las publicaciones, ventas de sus productos y servicios por internet, así mismo los cobros de estos los hacen vía online, en donde el cliente evita la pérdida de tiempo y la empresa que da satisfecha con la atención que se le da al cliente logrando obtener grandes beneficios.

Gracias al avance de las herramientas de desarrollo web, que son conocidas tanto a nivel, internacional, nacional y local es decir mundialmente las empresas de comercio pueden ofertar sus productos a distintos lugares del mundo.

Las nuevas tecnologías que se dedican al desarrollo web nos encontramos con la herramienta Open Source Magento como gestor de sitios web de comercio electrónico que entre las funcionalidades más importantes de Magento está el comercio móvil, compatibilidad con idioma español, manejo de pagos en línea,

seguimiento de envíos, administración de catálogos múltiples, administración de productos individuales, administración de cuentas de usuario, análisis estadístico, generación de reportes, revisión de clientes, gestión de órdenes, generación de comparativas entre productos, en nuestro país la empresa que utiliza esta tecnología es MOVISTAR.

## <span id="page-16-0"></span>**1.2SISTEMATIZACIÓN**

#### <span id="page-16-1"></span>**1.2.1 Diagnóstico.**

#### **Causa –Efecto**

- La mayor parte sitios web de comercio electrónico de nuestro medio consiste en aplicaciones web que muestran productos registrados en base de datos y permiten solo hacer pedidos de los mismo sin pagos en línea.
- Desarrollar una aplicación de comercio electrónico desde cero con cualesquier lenguaje de programación orientado a la web sería un proyecto demasiado amplio y costo de realizar.
- Las empresas generalmente desconocen la existencia de herramientas como MAGENTO.
- Al ser las aplicaciones de comercio electrónico de nuestro medio simples páginas web que solo permiten hacer pedidos, invalida el verdadero significado de compras en línea, en las que puedo realizar todo el proceso de búsqueda selección y pago de productos o servicios.
- El desarrollo de una aplicación de comercio electrónico completa requeriría de un tiempo prudencial de pruebas. Considerando que en las aplicaciones informáticas siempre surgen inconvenientes que son solucionados con la ayuda de los usuarios mientras estos desarrollan actividades de la vida real en la aplicación.
- El desconocimiento de la herramienta provoca que las empresas no aprovechen las ventas que el comercio electrónico y una tienda en línea podrían ofrecerlas.

### <span id="page-17-0"></span>**1.2.2 Pronóstico**

- Una página para comercio electrónico que no ofrece la funcionalidad completa con pagos en línea, no atrae clientes, pues la página se queda como tal y solo informativa y no como servicio.
- Las empresas que desarrollan software a medida se ven obligadas a pagar un alto precio por una aplicación que en el mejor de los casos no tendrá todas las características que Magento ofrece.
- Las empresas al desconocer de las potentes herramientas existentes, muchas veces por el precio de implementación no suben sus negocios al internet, perdiendo un gran mercado.
- Magento como herramienta ofrece numerosas características que convierten el sitio web en un servicio que ofrece características como Pagos en Línea, Promociones, Cupones.
- Magento es una herramienta madura, y su avance ha tomado años, por ello economiza el desarrollo dejando pendiente solo ajustes.
- El uso de Magento permite levantar una tienda de manera económica pero con software de calidad probado y capaz de brindar una plataforma de ventas en línea muy completa.

## <span id="page-17-1"></span>**1.2.3 Control del Pronostico**

- MAGENTO constituye una herramienta que va más allá de un simple carrito de compras, brindando una solución integral que incluye un gestor de contenidos, un gestor de producto, cupones de promoción, descuento, pagos en línea, etc.
- MAGENTO es una plataforma madura fruto de estar varios años en el mercado, ha ido mejorando con cada versión que ha salido basándose en opinión de los usuarios.
- El uso de Magento por parte de las empresas se podría aumentar sus ventas teniendo siempre una tienda abierta en línea con la capacidad de receptar pagos sin intervención de usuarios o personal de venta.

## <span id="page-18-0"></span>**1.3 OBJETIVOS**

### <span id="page-18-1"></span>**1.3.1 Objetivo General**

Elaborar un manual de uso de la herramienta Magento "Open Source" como gestor de sitios web de comercio electrónico, para pagos en línea de sus productos o servicios ofertados.

#### <span id="page-18-2"></span>**1.3.2 Objetivos Específicos**

- Realizar un análisis de las ventajas y desventajas de la utilización de la plataforma Magento para la creación de sitios Web de comercio electrónico vs otras plataformas.
- Realizar un análisis de la factibilidad económica que representa la utilización de Magento
- Desarrollar un manual de usuario acerca de la instalación y configuración de MAGENTO

## <span id="page-18-3"></span>**1.4JUSTIFICACIÓN**

#### <span id="page-18-4"></span>**1.4.1 Justificación Teórica.**

El comercio electrónico se ha convertido en la estrategia comercial de cualquier empresa, que desea dar a conocer sus productos para mejorar sus ventas mediante el internet, gracias a este medio de comunicación muchos negocios han logrado sobresalir en el mundo empresarial.

Las ventas por internet en la actualidad se están acrecentando cada día más ya que para los usuarios se les hace una manera fácil y rápida de realizar sus compras.

El comercio electrónico está asentándose paulatinamente entre los usuarios de Internet, una vez superadas las barreras de desconfianza en el uso de esta nueva forma de venta el usuario empieza a realizar compras. El comercio electrónico está destinado para aquellas empresas que tienen necesidad de crecimiento, eficiencia en sus procesos y búsqueda de nuevos mercados deben diseñar y ejecutar sus estrategias de negocio teniendo en cuenta Internet como un nuevo canal de comercialización.

## <span id="page-19-0"></span>**1.4.2 Justificación Practica**

Con la información obtenida sobre aplicación de comercio electrónico con tecnología Open Source las empresas tendrán mejores oportunidades de sobresalir en el mundo empresarial sin la necesidad de invertir mucho dinero para su negocio.

- El producto se da en la práctica (uso)
- Carácter diferenciador
- Claras y precisas

## <span id="page-19-1"></span>**1.4.3 Justificación Metodológica**

Para la elaboración de este proyecto se toma como base principal la investigación aplicada, referente al uso de comercio electrónico y pagos en línea.

## <span id="page-19-2"></span>**1.5ALCANCE Y LIMITACIONES**

## <span id="page-19-3"></span>**1.5.1 Alcance**

El proyecto contempla realizar las siguientes actividades:

- Manual de Instalación y configuración de Magento.
- Magento y la manipulación de categorías, pedidos, registro de clientes, registro de productos.

## <span id="page-19-4"></span>**1.5.2 Limitaciones**

El proyecto se limitara a usar las características que MAGENTO trae, no se desarrollara software adicional.

#### <span id="page-20-0"></span>**1.6 ESTUDIOS DE FACTIBILIDAD**

### <span id="page-20-1"></span>**1.6.1 Factibilidad técnica**

El proyecto es factible técnicamente debido a que existen las herramientas necesarias para su desarrollo, entre las cuales podemos nombrar:

Servidor Web: **Apache** Servidor de base de datos: **MySQL** Lenguaje de programación Web: **PHP** Herramienta de Tienda en Línea: **Magento**

## **1.6.2 Factibilidad Operativa**

Este proyecto es factible desde el punto de vista operativo porque su aplicación se realizara con el fin de satisfacer una necesidad.

## **2 MARCO DE REFERENCIA.**

#### **2.1 Marco teórico**

## **Open Source**

"El Software Open Source nos permite utilizar el programa para cualquier propósito y sin limitaciones.

El código abierto implica que disponemos del código fuente, esto es, el código escrito en lenguaje de programación, previo a su transformación a código binario, directamente ejecutable en los ordenadores. Es cierto que todo el software libre es de código abierto, pero la inversa no siempre se cumple. El disponer del código fuente no implica la posibilidad de distribuir copias modificadas o la libertad de adaptarlo a nuestras necesidades (que sí posee el software libre)".

(Andoni Maldonado Etxeberria, 2006)

## **Comercio Electrónico**

"La venta electrónica es una modalidad de Comercio Electrónico en la que un proveedor suministra los bienes o servicios que éste ofrece a un cliente a cambio de un pago. Podemos citar como ejemplo a un cliente particular que realiza una compra ordinaria realizando el pago por vía electrónica también en lugar de una empresa. Debemos tomar en cuenta que a pesar de que este caso especial tiene una considerable importancia económica, es sólo un caso particular del caso más general de cualquier forma de operación o transacción comercial, la cual se lleva a cabo a través de medios electrónicos."

(Sub-Jefatura de Informática)

#### **Magento como Open Soure**

Magento es una de las plataformas e-Commerce más completas en la actualidad, ofreciendo flexibilidad y control siempre acompañado de un gran diseño y funcionalidad. Uno de los aspectos más destacados de Magento es su condición de OpenSource, es decir, una plataforma de código abierto modificable y adaptable a las necesidades de cada usuario y, evidentemente todo gratis.

Existen varias soluciones gratuitas para instalar tu tienda online como pueden ser zent u oscommerce (el más conocido), pero estos son muy inferiores tanto en prestaciones, diseño o funcionalidad a Magento.

( hostingmontevideo , 2011).

#### Aplicación Web

"Una aplicación web es un conjunto de páginas que interactúan unas con otras y con diversos recursos en un servidor web, incluidas bases de datos. Esta interacción permite implementar características en su sitio como catálogos de productos virtuales y administradores de noticias y contenidos. Adicionalmente podrá realizar consultas a bases de datos, registrar e ingresar información, solicitudes, pedidos y múltiples tipos de información en línea en tiempo real.

Nuestros desarrollos se llevan a cabo bajo parámetros y ambientes de última generación garantizando un funcionamiento óptimo, son realizados "a la medida"

por lo que nuestros clientes reciben exactamente lo que necesitan con una inversión mínima y al ser implementadas en plataformas web usted no debe adquirir ningún tipo de equipos o software adicional. Dentro de las plataformas que trabajamos se encuentran: ASP, PHP, JSP, MySQL, SQL Server, entre otros." "Una aplicación web es una aplicación informática distribuida cuya interfaz de usuario es accesible desde una cliente web, normalmente un navegador web." (Grupo de Ingeniería del Software)

#### **2.2 MARCO TEMPORAL**

En el desarrollo del presente proyecto se tendrá disponible seis semanas para su presentación final.

## **3 METODOLOGÍA**

#### **3.1 Unidad de análisis**

Estudio del uso de la herramienta MAGENTO "Open Source" como gestor de sitios web de comercio electrónico y pagos online.

#### **3.2 Tipo de Investigación**

Para el desarrollo del proyecto se empleará la investigación aplicada, ya que nos permite revisar información de temas relacionados con la utilización de herramienta Open Source MAGENTO como gestor de sitios web de comercio electrónico así logrando obtener información necesaria para el desarrollo de proyecto.

#### **3.3 Métodos de investigación**

Para el proceso de investigación del proyecto se aplicara dos métodos que son:

a) El método deductivo: es aquel que parte de datos generales aceptados como válidos para llegar a una conclusión de tipo particular, es decir partir de cómo es el funcionamiento de la herramienta Open Source MAGENTO y como se implementan los sitios web para el comercio electrónico.

b) El método inductivo: es aquel que parte de los datos particulares para llegar a conclusiones generales, es decir encontrar las cosas más específicas de la herramienta Open Source MAGENTO para el comercio electrónico.

# <span id="page-24-0"></span>**CAPÍTULO II: MARCO DE REFERENCIA**

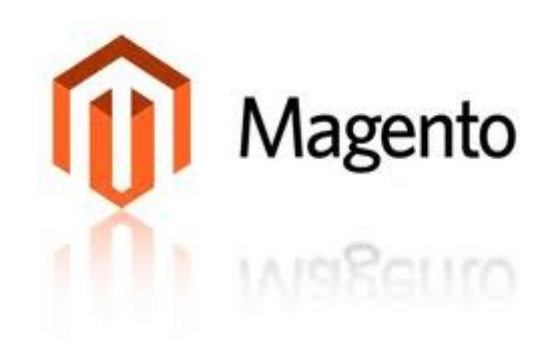

#### <span id="page-24-1"></span>**2.1 Antecedentes**

La plataforma Magento se une en una sola instancia todas las operaciones necesarias para la creación de una moderna tienda virtual que proveen servicios, a su vez también controla los pagos que se realizan en línea, cumpliendo así los estándares más altos, en si Magento es una aplicación diseñada para la creación de tiendas virtuales de forma sencilla, rápida y sobre todo que cuenta con la herramienta Open Source

Para entender de una manera más clara Magento es una plataforma diseñada y creada para el comercio electrónico que ofrece grades funcionalidades entre estas tenemos: un control de la administración con una gran flexibilidad, este es una plataforma que posee grandes beneficios para el marketing, optimización en los motores de búsqueda entre sus herramientas principales tenemos la administración eficaz del catálogo ya que nos permite personalizarlos totalmente a la manera que deseamos según las necesidades de las empresas, Magento en si es totalmente escalable, lo que se asegura que es una solución muy completa para el desarrollo del comercio electrónico.

Magento es creado para la administración de varias tiendas online con la sola instalación del programa, para un mayor conocimiento debemos primero entender cómo se construye una tienda online con Magento.

#### **2.1.1 Tienda online**

Es también reconocida como tienda en línea, tienda virtual o tienda de comercio electrónico, es simplemente una página web de alguna empresa, cuyo objetivo principal es dedicarse al comercio, ofertando algún tipo de productos o servicios a las distintas personas que usan este medio de comunicación como es el internet, esta actividad es reconocida como comercio electrónico, cada una de las ventas son consideradas legales.

En la tecnología es conocida como una aplicación informática dirigida a realizar transacciones comerciales.

Para la construcción de una tienda online con Magento se puede estructurar en tres niveles que son:

**Websites**. Es la forma en la que una empresa se presenta en el internet, en donde todo el mundo puede visitarlo sin ningún problema, para revisar cualquier tipo de información que muestre dicho sitio web, también el visitante puede dejar sugerencias, comentarios o en el caso de comercio electrónico el cliente puede realizar compras en línea.

En si es un conjunto de distintas tiendas, que se pueden crear bajo un mismo dominio o también se puede utilizar diferentes dominios. En este nivel el desarrollador puede crear dos o más WebSites de negocios en donde los productos que oferten en estos WebSites no tengan una relación entre sí.

**Stores.** Son las tiendas en donde una empresa pone a disposición del público sus productos, en un mismo Websites pueden existir varias tiendas, estas tiendas pueden compartir los mismos clientes para realizar los distintos pedidos.

**Stores Views.** Sirve básicamente para establecer varios idiomas dentro de un mismo WebSites o en una misma tienda pero con diferentes diseños, es decir lo que nosotros visualizamos al navegar en una tienda virtual.

#### <span id="page-26-0"></span>**2.2 Antecedentes históricos sobre el Magento.**

Magento es un gestor de sitios web diseñado exclusivamente para la creación del comercio electrónico con herramientas OpenSource (Código Libre), creado por Varien, Magento dio sus inicios en el 2007 su visión fue establecer el comercio electrónico, Magento es una plataforma basada en OsCommerce<sup>1</sup> que utiliza su propio sistema el Zend Framework<sup>2</sup>, se define a sí mismo como un Framework de código abierto, para el desarrollo de aplicaciones web y con servicios web con "PHP  $5^{3}$ ".

Magento ofrece para la creación de páginas web de eCommerce excelentes diseños y prestaciones, además de esto es un software muy robusto y bien construido, para su eficaz funcionamiento trabaja con muchas librerías y archivos, en la ejecución de una tienda online, Magento es muy rápido y estable para su correcta ejecución es necesario que el sitio web desarrollado con Magento sea publicado en un web hosting apropiado.

j

<sup>1</sup> OsCommerce.- es una aplicación de comercio electrónico, es una solución para comprar a través del Internet que está constantemente siendo perfeccionada por la comunidad de acceso abierto. El tipo de instalación permite a los comerciantes establecer, operar, y mantener sus tiendas online con mínimo esfuerzo sin costo alguno[. http://es.wikipedia.org/wiki/OsCommerce](http://es.wikipedia.org/wiki/OsCommerce)<br>2 Zond Eramoverk - Fo un lugar de trabajo de eódigo ebiorte que sinve para la eracción de eplicacio

Zend Framework.- Es un lugar de trabajo de código abierto que sirve para la creación de aplicaciones web y servicios web con PHP 5<br>ttp://es.wikipedia.org/wiki/Zend, Framework http://es.wikipedia.org/wiki/Z

<sup>&</sup>lt;sup>3</sup> PHP5.- es un lenguaje de programación interpretado, diseñado originalmente para la creación de páginas web dinámicas. <http://es.wikipedia.org/wiki/PHP>

#### <span id="page-27-0"></span>**2.3Definición de Magento**

Magento es una plataforma completa en donde se puede diseñar sin ningún problema un sitio web ya que es altamente flexible y escalable capaz de integrar otras aplicaciones, está diseñado exclusivamente para el comercio electrónico y posee el módulo de los pagos online, gracias a su rápida madurez ha demostrado gran aceptación por parte de los compradores y los vendedores ya que ofrece grandes facilidades de uso.

En cuanto se refiere a al uso de la herramienta Magento es muy poderoso gestiona todos los procesos mediante de la administración con una gran facilidad, su utilización es muy simple e inmediata y el usuario realiza sus cambios sin ninguna complejidad.

En la instalación es completamente eficiente y segura ya que en Magento se puede crear un estimado de 300 tablas, está basado en Zend Framework.

#### **2.3.1 Zend Framework**

 $\overline{a}$ 

Se trata de una librería de componentes para el desarrollo de aplicaciones web y servicios web con  $\mathsf{PHP}^4$ , este nos brinda soluciones para crear sitios web modernos robustos y sobre todo seguros.

Zend Framework es de código abierto, se basa en componentes que fueron diseñadas con tanta flexibilidad lo que permite a los desarrolladores usar sin problemas todos sus componentes.

Entre los objetivos principales del Zend Framework tenemos:

<sup>&</sup>lt;sup>4</sup> PHP.- Es un lenguaje de programación de estilo clásico usado principalmente para la creación páginas web, es decir que es un lenguaje de programación con variables, sentencias condicionales, bucles, funciones, etc.

La simplicidad de uso esto quiere decir menos código y más simple de leer y sobre todo de entender.

La simplicidad representa el código más estable y tiene menos probabilidad de error.

Magento es una plataforma que garantiza la seguridad y la escalabilidad del código que se ajusta de una manera muy eficaz y eficiente para los usuarios de Magento, gracias a la combinación Zend Framework y Magento permite que la plataforma sea totalmente flexible, actualizable, rápida y segura en el momento de desarrollar una página de comercio electrónico de una empresa.

Con la instalación de Magento de puede utilizar una gran diversidad de funcionalidades como comparación entre los productos, búsqueda avanzada, gestión de multi-tiendas $^5$ , multi-site $^6$ , la gestión de características, de atributos, y la completa edición de pedidos, lo hacen un sistema realmente completo, muy por encima de sus competidores.

En cuanto se refiere a la administración de las plataformas Magento contempla una administración muy completa de cada uno de sus módulos, a diferencia de otras plataformas.

El detalle que sobresale de Magento es que es un gestor nuevo y que obtuvo gran madurez en muy poco tiempo lo que esto llama mucho la atención de los grandes desarrolladores de sitios web, Magento cuenta con muchas extensiones y módulos como son: cupones, descuentos, edición de órdenes, SEO, reportes de carritos abandonados, comparación de productos, estimados de envíos en carrito sin  $login<sup>7</sup>$ .

 $\overline{\phantom{a}}$ 

 $<sup>5</sup>$  Multitiendas.- Es la existencia de varias tientas sobre una tienda principal.</sup>

 $6$  Multisite.- Es la existencia de varios sitios web en uno solo y es de fácil navegación.

 $^7$  Login.- En el ámbito de seguridad informática, login o logon (en español ingresar o entrar) es el proceso mediante el cual se controla el acceso individual a un sistema informático mediante la identificación del usuario utilizando credenciales provistas por el usuario. <http://es.wikipedia.org/wiki/Login>

**2.3.2 SEO (Search Engine Optimization) o también ''Optimización de Motores de Búsqueda'' traducido al español.**

Magento cuenta con las herramientas SEO (Optimización de Motores de Búsqueda), para brindar funciones específicas como es la validación para usuarios con tarjetas de créditos para la realización de los Pagos Online y la internacionalización de caracteres para funcionar en muchos idiomas sin modificaciones en la plataforma a nivel código.

Gracias a que Magento escalable y se encuentra con una completa flexibilidad, muy bien diseñada está compuesto de un gran número de funcionalidades, temas, plantilla, etc. Esto hace que pueda contar con la tecnología OpenSource o código abierto, y puede ser personalizado según las necesidades del desarrollador o diseñador del sitio web.

Al utilizar SEO nos permite ayudar a aumentar el nivel de los motores de búsqueda con el fin de conseguir que le envíen tanto trafico como sea posible, está especializado en la construcción de sitios web exitosos.

SEO está dirigida específicamente a la necesidad de los sitios web para atraer nuevos visitantes.

Las herramientas SEO, tienen que mantenerse al día con la tecnología ya que está en un constate cambio y sobre todo debe que estar familiarizado con otras técnicas de comercialización de los distintos sitios web, tales como anuncios publicitarios, programas de pago por clic e incluso algunas opciones de publicidad en línea

SEO es una forma de marketing en Internet que implica el diseño de sitios web para el conocimiento de motores de búsqueda y visibilidad, así como por la facilidad de uso (especialmente en cuanto a relevancia). SEO es la optimización de páginas que se centra principalmente en mejorar el contenido del sitio con un énfasis en las palabras clave en la arquitectura del sitio, que incluye la estructura de enlaces, de navegación, las etiquetas de título y otros elementos en la página.

Magento es una nueva solución profesional abierta para el comercio electrónico dirigido a los diseñadores y desarrolladores de sitios web, gracias a la herramienta OpenSource permite al usuario administrar y tener un control completo sobre su estructura, está integrado por varias herramientas como es la de un CMS propio esto nos permite la creación de sitos web totalmente integrados a una tienda online permitiendo así la gestión del sitio web y la tienda online desde un mismo panel de control.

CMS "Content Management System<sup>8</sup>" es una plataforma online que permite gestionar los contenidos de una página web, desde un editor de contenidos, es decir, permite crear, realizar cambios en diseño y contenidos sin la necesidad de modificar el código del sitio web ya existente, podemos gestionar la información de páginas de contenido estático, crear blogs y a través de extensiones, un sin fin de posibilidades más (formularios, foros, galerías, vídeos). Se puede realizar cada una de estas opciones sin la necesidad de tener mayores conocimientos de HTML, "CSS<sup>9</sup>", ni lenguajes tipo PHP.

Existen diferentes tipos de plataformas CMS, por un lado hay plataformas de código cerrado o propietario (normalmente se paga por las licencias). Y por otro lado hay plataformas de código abierto (normalmente gratuita), estas últimas llamadas Open Source.

 $\overline{\phantom{a}}$ 

<sup>8</sup> **CMS**.- Un sistema de gestión de contenidos es un software del sistema para organizar y facilitar la colaboración la creación de documentos y otros contenidos. El software gestiona el contenido (texto, gráficos, enlaces, etc) para su distribución en un servidor web. <http://its.ucsf.edu/its-wiki/daisy/47-DSY.html>

<sup>9</sup> **Cascading Style Sheets (CSS**) es un desarrollo web lenguaje de programación para el estilo del contenido de las páginas web y la forma en que se presentan al usuario[. http://techwiki.openstructs.org/index.php/CSS\\_Concept](http://techwiki.openstructs.org/index.php/CSS_Concept)

La mayoría de los CMS se basan en plantillas o "templates", es decir, diseños predefinidos basados en programación php, html<sup>10</sup> y CSS<sup>11</sup> que luego podremos adaptar y personalizar a nuestro gusto, ya sea a través del propio editor gráfico o modificando el código (según nuestras necesidades y conocimientos de la materia) en el caso de las plataformas Open Source.

#### <span id="page-31-0"></span>**2.4Magento y pagos online**

Magento es muy fácil utilizar la alta gama de variedad de pagos online. Magento acepta todas las tarjetas tanto de débito como de crédito y pagos de los clientes de los titulares de cuentas PayPal.

Paypal es un sistema que permite a cualesquier persona que tenga una cuenta de correo electrónico enviar o recibir cierta cantidad de dinero con la sola utilización de la tarjeta de crédito de una manera segura y rápida en el momento de realizar algún tipo de compra.

Este sirve como intermediario las diferentes transacciones financieras que se realizan en un sitio web, este sistema ha ganado una gran confianza por su seguridad de información.

Para la utilización del sistema PayPal<sup>12</sup> no es necesario una tecnología especial, ni tampoco obtener una licencia de negocios para enviar / recibir dinero a través de Paypal.

Los dos principales requisitos para utilizar Paypal son:

- Poseer una dirección de correo electrónico que este en constate utilización.
- Poseer una tarjeta de crédito, débito o simplemente una cuenta bancaria.

 $\overline{\phantom{a}}$ 

<sup>&</sup>lt;sup>10</sup> HTML.- Es un lenguaje de programación que fue creado para realizar páginas web y es utilizado también para crear textos.

<sup>11</sup> **CSSs** un lenguaje usado para definir la presentación de un documento estructurado escrito en HTML.

<sup>12</sup> PayPal.-Es una empresa estadounidense perteneciente al sector del comercio electrónico por Internet que permite la transferencia de dinero entre usuarios que tengan correo electrónico, una alternativa al tradicional método en papel como los cheques o giros postales. <http://es.wikipedia.org/wiki/PayPal>

Este es un sistema muy utilizado a nivel mundial por distintos compradores y vendedores ya que la seguridad es muy reconocida.

Magento es un gestor que ofrece mucho más funciones que otros gestores como: OsCommerce, PrestaShop, Joomla.

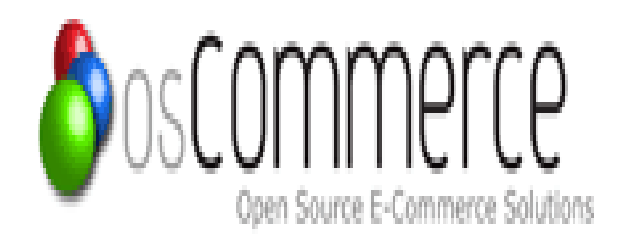

Es un programa para el comercio electrónico y administración online, este comenzó a desarrollarse en el año 2000, de poco a poco ha ido sobresaliendo en el comercio electrónico pero con la existencia de otros gestores como Magento OsCommerce ha ido disminuyendo su nivel de uso en las empresas.

OsCommerce no es un software de última generación, la modificación y la creación de nuevos módulos y contribuciones es mucho más sencillo que en sus competidores, lo que hace que aquellos usuarios que tienen un nivel bajo de programación puedan modificar su tienda virtual basada en OsCommerce sin demasiadas complicaciones.

Este software cuenta con la herramienta OpenSource, está constantemente siendo actualizado y mejorado tanto en sus módulos de Pago online como en otros módulos.

Entre las soluciones de OsCommerce como código abierto es que posee una manera fácil de administrar y sobre todo gratuita al igual que otros gestores este

también trabaja con el lenguaje PHP, un servidor Apache<sup>13</sup> y usa MySQL<sup>14</sup> como un servidor de base de datos.

En la actualidad, OsCommerce sigue siendo una solución para establecer comercio electrónico, fácil de instalar y mantener, su administración no es muy complicada, cabe recalcar que su defecto es ser un gestor antiguo y de interfaz poco llamativa.

Con OsCommerce se puede administrar los módulos fácilmente así mismo pueden ser añadido y personalizados sin ninguna dificultad.

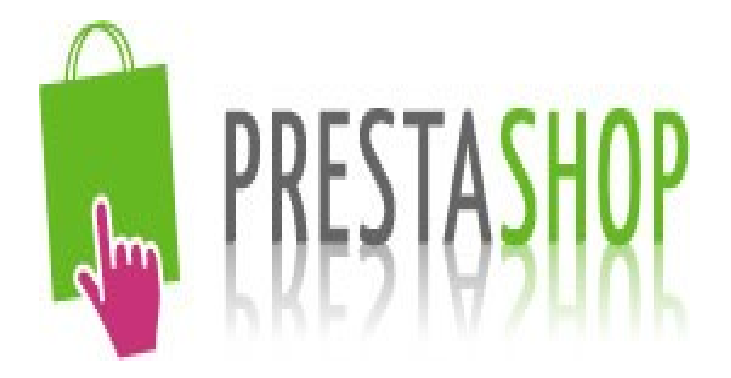

PrestaShop es un sitio web dinámico que permite a pequeñas empresas la creación de tienda online para el comercio electrónico, integra el módulo de instalación automáticamente, este software se distingue por su flexibilidad en la arquitectura, fue lanzado en 2007 en París, Francia. Esta solución de comercio electrónico se desarrolló para aprovechar las innovaciones esenciales de la web 2.0 tales como características dinámicas de AJAX<sup>15</sup>.

 $\overline{\phantom{a}}$ 

<sup>13</sup> **Apache**.-Es un servidor web de distribución libre y de código abierto, siendo el más popular del mundo. <http://www.alegsa.com.ar/Dic/apache.php>

<sup>14</sup> **MySql**.- Es la base de datos más popular de código abierto.

<sup>&</sup>lt;sup>15</sup> AJAX.- Es una técnica de desarrollo web para crear aplicaciones interactivas.<http://es.wikipedia.org/wiki/AJAX>

PrestaShop cuenta con la herramienta de back-office<sup>16</sup> de aplicación para administrar su negocio en línea (incluyendo el inventario, pedidos, envíos, y los clientes) en tiempo real.

En cuanto se refiere a uso de las plantillas de PrestaShop son muy básicas pero con cierta flexibilidad y están limitadas en cuanto a su diseño, en PrestaShop existe la falta de módulos de personalización lo que le hace difícil la utilización del gestor.

Es una plataforma diseñada para el comercio electrónico su solución es de código abierto OpenSource, permite al usuario adminístralo de una manera sencilla está diseñado exclusivamente para empresas medianas y pequeñas, el problema que posee PrestaShop es que no cuenta con una interfaz amigable para el usuario, no es un gestor multi-tienda en cuanto se refiere a la configuración del catálogo de productos tiene cierto límite.

Para la implementación de los distintos módulos en PrestaShop tienen un costo para la utilización en una tienda virtual.

 $\overline{\phantom{a}}$ <sup>16</sup> Back-office.- (trastienda de la oficina) es la parte de las empresas donde tienen lugar las tareas destinadas a gestionar la propia empresa y con las cuales el cliente no necesita contacto directo[. http://es.wikipedia.org/wiki/Back\\_office](http://es.wikipedia.org/wiki/Back_office)

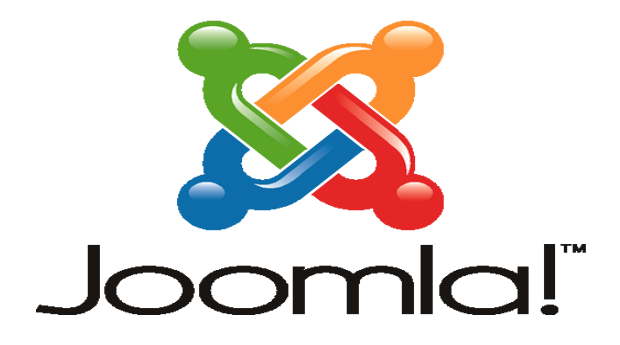

Es un sistema de gestión de contenidos y un framework<sup>17</sup> que se utiliza para la creación de aplicaciones web pero este en si puede ser utilizado solo como gestor de contenidos o solo como framework.

Joomla posee varias características entre sus principales tenemos la edición de contenidos en un sitio web al igual que los gestores anteriores es un software OpenSource (código abierto), este potente gestor web permite crear sitios web muy llamativos e interactivos, es muy utilizado en páginas web de instituciones educativas para mostrar y recibir información.

Con la creación de un sitio web con Joomla de un determinado centro educativo podemos mostrar, publicaciones de noticias, blogs, directorios de enlaces o sencillamente podemos descargar documentos.

Joomla para ofertar comercio electrónico necesita trabajar con un paquete adicional como es VirtueMart<sup>18</sup> que es la extensión del carrito de compras que Joomla necesita para desarrollar el comercio electrónico, Joomla sirve para empresas pequeñas con una administración limitada, soporta características como limitados productos, las estadísticas de productos y clientes, muestra fácil para aceptar pagos en línea (Paypal) .

 $\overline{\phantom{a}}$ 

<sup>17</sup> **Framework**.- Es una estructura de soporte definida para organizar y desarrollar un proyecto de software.

<sup>18</sup> **VirtueMart**.- Es un componente de Joomla, que sirve para implementar un sitio web.
Joomla es un servicio de desarrollo del comercio electrónico que su objetivo primordial es mejorar el rendimiento de las ventas, iniciativas de marketing para así lograr una respuesta satisfactoria por parte de los clientes.

Joomla para establecer el sitio de comercio electrónico también utiliza al igual que los otros gestores la técnica avanzada SEO para asegurar que su sitio de comercio electrónico recibe la máxima exposición y la cobertura en los principales buscadores.

#### **2.4.1 Plataformas Open Source**

La principal característica de las plataformas OpenSource es que cualquier persona con algún conocimiento de programación puede acceder al código del gestor para adaptarlo libremente a su gusto y necesidades del usuario. Así permitiendo crear variantes diferentes de dicho gestor, extensiones para el mismo (diferentes tipos de aplicaciones) o simplemente adaptar el diseño.

Además, siendo el código abierto, estas plataformas que aportan una funcionalidad básica han sido enriquecidas con miles de extensiones creadas por desarrolladores independientes. Algunas gratuitas y algunas de pago, estas extensiones facilitan el desarrollo de auténticas aplicaciones web basadas en el CMS (Sistema de gestión de contenidos).

La última ventaja es que al ser gratuitos y abiertos, los principales CMS han creado a su alrededor una enorme comunidad de profesionales y expertos. Para las empresas que eligen alguna de estas plataformas para sus proyectos, esto aporta la tranquilidad de saber que su proyecto no será dependiente de su proveedor inicial.

El CMS, es una ayuda a las pequeñas empresas dedicada a ofertar productos y servicios a construir una tienda de gran alcance para vender sus productos o servicios fácilmente en línea. La gran parte de la instalación es muy sencilla no necesita códigos complicados a diferencia de otros gestores que también poseen código abierto y su personalización no es muy fácil.

#### **2.4.2 Magento y la herramienta Open Source**

Magento es una plataforma de código libre creado por Varient, su instalación es muy sencilla en cualquier tipo de servidor aceptado por la plataforma.

Magento es el software más utilizado por su sencillez y rapidez a la hora de crear un sitio web de comercio electrónico, se puede asegurar que es una plataforma altamente eficiente de código abierto de comercio electrónico, este ofrece herramientas poderosas para la creación y administración de una tienda online, la ejecución de Magento se puede realizar en plataformas como Apache / MySQL / PHP y es necesario un servicio de alojamiento web fiable para su correcta ejecución, cabe destacar que Magento es una nueva solución de comercio electrónico o e-Commerce que está constantemente siendo mejorado por su creador Varient en cuanto se refiere a las actualizaciones de código como también corrigiendo errores .

El software de código abierto está generando grandes proyectos como es el caso de Magento, gracias a la comunidades que se forman a su alrededor, donde los programadores pueden modificar y redistribuir el código fuente, los usuarios chequean los errores y juntos permiten una evolución rápida y adaptada a necesidades reales.

La filosofía del software libre ha de generar a su alrededor oportunidades de negocio, la personas o empresas que intervienen en su creación está claro que persiguen objetivos comerciales pero en algunas ocasiones se termina rebasando la idea del Open Source.

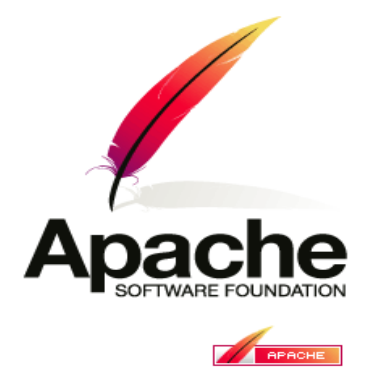

Es un servidor web que posee una libre distribución y principalmente es de código abierto garantiza la disponibilidad en línea de la mayoría de sitios web, dio sus inicios por el año de 1995, fue principalmente creado para servir páginas web estáticas y dinámicas, es el servidor web del popular sistema XAMP $^{\rm 19}$ .

Apache en si es el servidor HTTP, altamente configurable de un diseño modular, flexible, rápido y sobre todo muy eficiente, para realizar algún tipo de ampliaciones en las capacidades de un servidor Apache es muy sencillo ya que existen varios módulos que son adaptables a este tipo de servidor.

Entre las características más destacadas de apache es que es multiplataforma, se adapta a diferentes entornos y necesidades.

Apache en si se originó para la utilización en el sistema operativo Linux, pero corre en una gran multitud de Sistemas Operativos, ya que es una tecnología gratuita de código y fuente abierta, este es un software configurable de un diseño modular para la elaboración de páginas web estáticas y dinámicas.

Con la utilización de apache tenemos un servidor altamente robusto y uno de los mejores en el nivel de utilización para la creación de páginas web ya que puede

 $\overline{\phantom{a}}$ <sup>19</sup>XAMP es un programa que permite la correcta instalación de php, MySQL Y Apache.

ser instalado en cualesquier sistema operativo, con la utilización de apache se puede personalizar las respuestas a los posibles errores que se den en el servidor.

El servidor Apache fue creado con un propósito importante que es el ofrecer sitios o páginas web seguras, entendibles que garanticen la prestación de los servicios HTTP, los módulos con los que trabaja Apache son: la ejecución de "scripts CGI (Common Gateway Interface)<sup>20</sup>" que en español significa Interfaz común de puerta de enlace que es nada más que la interfaz entre el servidor con el protocolo de transferencia de hipertexto.

El CGI no es un lenguaje de programación o un protocolo simplemente es un conjunto de variables y convenciones en una manera clara sirve para pasar información ente ambos sentidos cliente y servidor, otros de los módulos de apache es la autenticación de usuarios, la redirección de URL, el acceso de usuarios anónimos, los listados de directorio automática, soporte para metaarchivos de encabezado HTTP, soporte para la carga de módulos, la negociación de contenidos, almacenamiento en caché de proxy capacidades, mostrar el estado del servidor, usuario doméstico directorios, también soporta una gama completa de funcione web CGI, "SSL<sup>21</sup>" y los dominios virtuales, entre los módulos que este servidor soporta son plug-in que sirven para la extensibilidad del servidor.

 $\overline{\phantom{a}}$ 

<sup>&</sup>lt;sup>20</sup> CGI.- es un conjunto de reglas para el funcionamiento de scripts y programas en un servidor Web. En él se especifica lo que se comunica la información entre el servidor Web y los clientes navegadores Web y cómo se transmite la información. <http://www.techterms.com/definition/cgi>

<sup>21</sup> **SSL**.- Significa Secure Sockets Layer. Se trata de un protocolo de seguridad para permitir que los sitios Web para transmitir información sensible de forma segura en un formato codificado. <http://webdesign.about.com/od/ssl/g/bldefssl.htm>

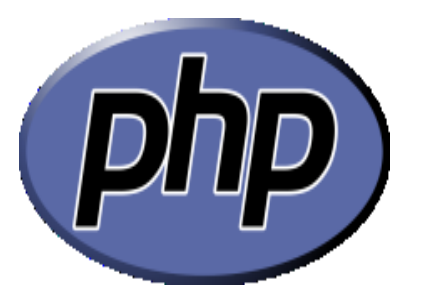

En una definición clara se puede decir que PHP es un lenguaje de programación, muy eficaz a la hora de utilizarlo, con una gran librería de funciones, este lenguaje se escribe dentro del código HTML, lo que le hace muy sencillo en la utilización, es compatible con varias bases de datos entre estas MySQL .

En lenguaje de programación es desplegado en si para la creación de sitios web dinámicos mediante la programación, así mismo este nos permite emplear las técnicas de la programación orientada a objetos.

Con PHP a la hora de realizar un determinado proyecto en la programación no es necesario seguir una determinada metodología se puede aplicar cualesquier técnica de desarrollo que permita realizar una aplicación de código ordenado, estructurado y sobre todo manejable es decir de fácil entendimiento para posteriormente realizar la corrección de errores en el caso que se necesitare.

# **HTTP (Protocolo de Transferencia de Hipertexto)**

Para conocer mejor su significado analizamos cada palabra:

**Protocolo:** es un conjunto de reglas o lenguaje en común.

**Transferencia:** es simplemente el traspaso de ficheros hipertexto de un computador a otro.

**Hipertexto:** es un texto común que contiene algunos atributos propios de las páginas en internet como por ejemplo los enlaces.

El proceso en el que trabaja HTTP es que el protocolo envía las diferentes solicitudes y respuestas entre un cliente y un servidor.

Un aspecto que se debe tomar en cuenta es que HTTP no guarda ningún tipo de información y es considerado en la informática como un protocolo sin estado, por lo tanto si un administrador desea guardar información es necesario que utilicen cookies.

HTTP es el principal protocolo de red para poder enlazarse y navegar por el internet, al escribir algún tipo de información en un sitio web en forma de contenido de Hipertexto.

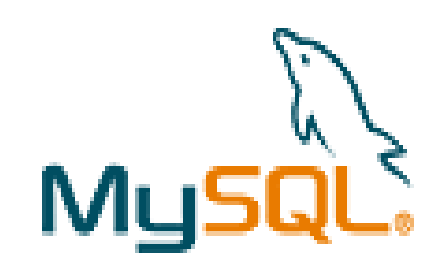

Es un sistema multihilo y multiusuario diseñado para la elaboración de base de datos relacional lo que significa que todos los datos están visibles al usuario y están organizados de una manera estricta.

MySQL Server en la creación de la base de datos es un sistema muy popular por ser OpenSource. MySQL Server es un competidor muy grande en lo que se refiere a nivel de base de datos, su administración es muy fácil, rápido y flexible en su utilización de las múltiples tablas para almacenar y organizar información, gracias a que es un sistema gratuito nos permite modificar y descargar del internet con una total libertad el código fuente lo que es una gran ventaja para su desarrollo y posteriores actualizaciones.

MySQL Server también incorpora una licencia comercial, pero en este caso este tipo de licencias tiene un costo de compra para su utilización.

Este sistema fue desarrollado en un lenguaje de programación C y  $C++^{22}$  lo más importante de MySQL Server es que puede interactuar con diferentes lenguajes de programación entre estos tenemos: PHP, Perl y Java, su integración en distintos sistemas operativos.

En el proceso de instalación del sistema gestor de base de datos MySQL Server es necesario que nuestro máquina de trabajo cuente con algunos puntos necesarios para una buena implementación del gestor estos son:

Un procesador mínimo AMD

Memoria RAM DE 512 MB.

Un disco duro, con un IDE rápido 7.500 rpm y 2 Mb de caché.

En MySQL Server trabaja adicionalmente con la herramienta MySQL WordBench.

#### **MySQL WordBench.**

Es una herramienta multiplataforma de MySQL que permite modelar diagramas para el diseño y documentación de la base de datos en si se podría decir que es un sistema para gestionar una Base de Datos en MySQL trabaja con la herramienta Open Source, es un esquema que puede ser utilizado para realizar un diseño de un nuevo esquema de la base de datos, permite realizar una migración de datos compleja, facilita el trabajo con tablas y visitas de una base de datos. Gracias a la implementación de MySQL WordBench podemos utilizar un sin número de herramientas para crear, ejecutar y optimizar consultas, también nos permite administrar de una manera sencilla una base de datos.

# **2.4.3 Magento versiones y licencias.**

Varien cambió oficialmente su nombre por el de Magento. Actualmente hay 3 versiones de Magento. Estos son Magento Comunidad, que es la versión gratuita, Professional y Enterprise.

 $\overline{a}$ 

<sup>22</sup> **C y C++**.- Lenguaje de programación

#### **Versión 1: Magento Comunidad (Magento Community Edition)**

La primera versión pública de Magento 1.0 fue el 31 de marzo de 2008. Magento 1.1 estable fue lanzado 31 de marzo 2008 bajo la Licencia de Software Libre 3.0, libre de errores, de funcionamiento más rápido y con una interfaz de usuario más informativo.

Esta plataforma puede ser seleccionada por expertos desarrolladores y entusiastas de técnicos en entornos que no son de misión crítica.

El usuario debe tener suficiente tiempo y recursos para resolver los problemas de personalización de forma independiente.

Esta versión es una plataforma de código abierto con un modelo de desarrollo robusto.

La edición de Magento está disponible como una descarga gratuita de código abierto y se recomienda para los desarrolladores de expertos y entusiastas de muy técnico y aficionados en ambientes que no son de misión crítica. Como esta edición no se admite que está destinado a ser utilizado por aquellos dispuestos a pasar el tiempo y los recursos de forma independiente la solución de problemas.

**Magento Community Edition** en si está enteramente dedicado al desarrollo de sitios web de comercio electrónico y a los pagos en línea para empresas que ofrecen productos o servicios, a diferencia de otros gestores de sitios web como por ejemplo: Joomla que se dedica más a la creación de páginas web informativas como por ejemplo: una página web de una institución educativa, en estos sitios web se puede automatizar una publicación es decir se puede programar la fecha de publicación y la fe caducidad de la publicación, se puede enviar e-mail los usuarios del sitio Joomla podrán enviar automáticamente a un amigo por email cada documento publicado, los usuarios podrán comentar sus opiniones o expresar sus inquietudes en la misma página de contenidos.

#### **Versión 2: Magento profesional (Magento Professional)**

Magento profesional es la base ideal, en el punto de precio perfecto, para el establecimiento de un canal de ventas online.

El 29 de diciembre de 2008, Magento 1.2 fue lanzado con bibliotecas actualizadas y una nueva característica, productos descargables.

Esta versión es la más adecuada para las pequeñas empresas, que estarían trabajando con el socio de soluciones Magento para personalizar la plataforma que va a obtener un producto en garantía con varias características de generación de ingresos no están disponibles en la plataforma de la Comunidad Magento.

Magento profesional usted puede comenzar a incrementar los ingresos de negocios de hoy y establecer una ruta de actualización conveniente para Magento Enterprise Edition, nuestra solución de comercio electrónico rico en funciones y totalmente compatible.

# **Versio3: Magento Enterprise (Magento Enterprise Edition)**

Magento Enterprise Edition, que requiere un acuerdo de servicio con los costos y el apoyo técnico, fue lanzado el 15 de abril de 2009. Este es el más completo y más profundo de todas las versiones hasta ahora.

Magento Enterprise Edition es una plataforma de comercio electrónico robusta, potente y flexible que puede adaptarse para soportar el más grande de tiendas online. Equipado con capacidades de comercialización de líderes en el mercado, Enterprise Edition puede ayudar a llevar su negocio en línea al siguiente nivel

Esta es la mejor plataforma para desarrollar comercialmente viable y lleno de funciones cargado modelo de comercio electrónico, y es adecuado para todo tipo de negocios.

Es escalable y flexible según las necesidades específicas de negocio. No hay que pagar licencia por adelantado para esta versión de Magento. Además de contar con modelos de desarrollo abierto estándar con PCI (Compliance Data Security Standard), Magento plataforma Enterprise está equipada con fines completa a finales de soporte de producto de los Acuerdos de Nivel de clase mundial de servicio. El precio de esta versión comienza en 12.995 dólares por año.

Magento móvil fue lanzado el 30 de mayo de 2010, permitiendo a los propietarios de tiendas para crear aplicaciones móviles tienda.

Febrero de 2011 fue una fecha importante para Magento, Inc. como EBay anunció su participación del 49% de la propiedad de la empresa. Anunció oficialmente el 6 de junio de 2011, eBay es propietaria del 100% de la compañía y el plan en la combinación de Magento con X. Comercio. Esta es una plataforma abierta que utiliza Magento como la tecnología central.

**EBay** es un lugar en donde se reúnen todos los compradores y vendedores para intercambiar cada uno de sus productos, Ebay es el mayor centro de compra y venta por internet, este sitio también se dedica a las subastas o remates en línea, cuenta con blogs, foros de difusión, chats y otros tipos de servicios creados para los distintos usuarios.

EBay es una de las redes más famosas de subastas y ventas por internet existen distintas formas de comprar y vender por EBay.

Es la subasta que es la principal de este sitio web, se trata de que un usuario pone un precio de salida mientras que los otros usuarios hacen su oferta y se le vende al mejor ofertante las formas de pago y entrega del producto son establecidas por el vendedor.

- Otra forma es el tema de Cómpralo Ya, en esta forma de compra un vendedor pone un precio y la persona que está dispuesta a comprar el producto se queda con él.
- Y la última forma de compra son los clasificados en donde los vendedores muestran sus productos con sus distintas características y los compradores se ponen en contacto para establecer algún tipo de convenio con el vendedor. EBay ahora es dueño de varias empresas de comercio electrónico y plataformas tecnológicas, tales como "GSI Commerce"<sup>23</sup>, y ahora Intershop Magento.
- Cabe recalcar que Magento ofrece tres versiones de comercio electrónico para  $\bullet$ elegir, dependiendo de sus requerimientos específicos, para la elaboración de este proyecto se tomara en cuenta Magento Comunidad (Magento Community Edition) ya que es una versión que cuenta con la plataforma de código abierto.

#### **2.4.4 Arquitectura de Magento**

"Magento está construido sobre el Zend Framewok, para asegurar que el código base sea seguro y escalable. Las razones para escoger Zend Framewok son muchas, pero a un nivel básico el Zend Framework proporciona una librería de código orientado a objetos con el compromiso de una sólida compañía detrás de él. "

#### **2.4.5 Filosofía de Magento**

 $\overline{a}$ 

Magento trae consigo la filosofía de ser un software libre, en donde se realizan desarrollos de sitios web para subir el nivel empresarial de una empresa, así mismo usa una metodología importante como es mejorar la productividad de una empresa.

 $^{23}$  GSI.- GSI Commerce es una compañía de eBay que se especializa en la creación, desarrollo y funcionamiento de los sitios de compras en línea[. http://en.wikipedia.org/wiki/GSI\\_Commerce](http://en.wikipedia.org/wiki/GSI_Commerce)

Magento fue construido con tres principios fundamentales en mente:

# **Flexibilidad.**

Gracias a este principio Magento es una solución ideal a ser aplicada en cualesquier negocio ya que la flexibilidad le permite obtener una personalización perfecta para los distintos comerciantes que buscan que sus negocios surjan a un siguiente nivel.

# **Actualizable.**

Con la implementación de Magento en una empresa determinada esta ganaría un sin número de oportunidades de venta en el mercado, porque Magento nos permite grandes ventajas de administración de la aplicación, logrando que el desarrollador personalice fácilmente la aplicación sin la necesidad de obtener ayuda de terceras personas.

# **Velocidad y Seguridad.**

Este último principio fundamental que utilizan la gran parte de desarrolladores de páginas web, se puede mencionar que Magento es un software con una total eficiencia así proporcionando sitios web completamente seguros y rápidos en el tiempo de ejecución.

# **CAPÍTULO III: METODOLOGÍA**

**3.1 Análisis de las ventajas y desventajas de la utilización de la plataforma Magento para la creación de sitios Web de comercio electrónico vs otras plataformas.**

#### **3.1.1 Magento y otros gestores.**

Magento es un nuevo y actual sistema de comercio electrónico poseedor de características muy poderosas en el momento de crear y desarrollar diferentes sitios web, gracias a esto ha sido una plataforma muy aceptada por los grandes desarrolladores para posteriormente ser aplicados en algún tipo de empresa.

Para Magento existen competidores muy importantes como es OsCommerce, PrestaShop, Joomla, etc. que también son plataformas que se dedican al desarrollo de sitios web orientadas al comercio electrónico, pero en el caso de OsCommerce es un gestor muy antiguo pero poseedor de grandes características en su implementación al igual que Magento es un sistema que cuenta con la herramienta OpenSource pero la gran diferencia que hace OsCommerce frente a Magento es que los desarrolladores prefieren a Magento por ser una plataforma nueva y sobre todo llamativa en su diseño.

En lo que se refiere a la creación de un sitio web en Magento es muy importante ya que está diseñado y creado para empresas grandes, medianas y pequeñas a lo contrario de esto esta PrestaShop que lleva muy poco tiempo en el mercado y no ha causado gran interés por los desarrolladores de sitios web y está dedicado a empresas medianas y pequeñas.

Magento es una plataforma completa que cuenta con un gran número de módulos, para su total funcionamiento, a diferencia de Joomla que necesita trabajar con una plataforma adicional como es VirtueMart para así desarrollar un sitio web dedicado al comercio electrónico.

Existen muchas comparativas que se podrían hacer con Magento frente a otros gestores como ya se mencionó anteriormente entre sus principales particularidades tenemos que Magento es multi-tienda, multi-site, la gestión de características de atributos, y la compleja edición de pedidos, lo hacen un gestor completo, muy por encima de sus competidores como son PrestaShop, OsCommerce entre otros.

# **3.1.2 Características de Magento vs otros gestores**

#### **Productos**

En Magento se puede realizar una navegación de los distintos productos con una alta gama de imágenes del producto en venta y se puede ampliar cada una de estas imágenes, el cliente puede dejar su opinión sobre determinado producto, con la utilización de Magento podemos buscar un producto relacionado con el que estamos buscando, también nos muestra los productos clasificados por su categoría e incluso agregarlo uno a la lista, una vez que el cliente se suscribe puede recibir por correo electrónico los boletines de los distintos productos.

OsCommerce también permite navegar y mostrar los productos más comprados por los clientes además escribir un comentarios sobre el producto, soporta productos limitados, muestra una visualización inmediata de los productos en oferta, mantiene un control adecuados los clientes pueden recibir mediante correo electrónico información de los distintos productos.

PrestaShop permite navegar por cada uno de los productos pero se pueden ver las características e imágenes con ciertos límites, se puede realizar una aplicación de las imágenes del producto seleccionado, muestra los distintos comentarios.

Joomla nos permite agregar todos productos como desee el administrador, pero este puede funcionar solo como catalogo no como carrito de compras los productos pueden ser asignados a múltiples categorías, puede destacar los productos más comprados.

En utilizar la plataforma de Magento para la creación de paganías web comerciales notamos que en lo que se refiere a la característica de los Productos Magento está muy completo ya que posee todos los atributos para administrar de la mejor manera los productos a diferencia de los otros gestores que en algunos puntos poseen cierta clase de límites en el soporte, las categorías, en la información, en donde el desarrollador no puede realizar un sitio eficiente y eficaz.

#### **Gestión de Pedidos**

Magento realiza un constate seguimiento de los distintos pedidos que los clientes han solicitado crea una o varias facturas y la imprime, la creación de los pedidos se los puede realizar vía email o telefónicamente, permite al administrador cada uno de los productos solicitados por los clientes, las notificaciones de los pedidos se envían por el correo electrónico.

En OsCommerce los clientes pueden ver un historial de sus pedidos, para realizar un pedido el cliente debe comunicarse personalmente con un operador para recibir la información necesaria para realizar sus compra.

Con PrestaShop sucede el mismo caso que con OsCommerce que el cliente tiene que comunicarse con un operador para realizar su compra, crea facturas, recibos y comprobantes de entrega, muestra las ofertas especiales se establece que un cliente puede hacer un pedido mínimo.

En el caso de Joomla los pedios pueden ser configurables pero así mismo tienen un mínimo en pedido, existe la posibilidad que se haga un pedido de un producto ya agotado.

Magento en el uso de la gestión de pedidos es muy seguro ya que tiene la capacidad de realizar el seguimiento de los pedidos y los clientes no tienen un mínimo de pedidos, controla que existan productos para ofrecer al público, no solo crea las facturas si también las almacena y las guarda, etc. A diferencia de PrestaShop, Joomla y OsCommerce que los clientes solo pueden hacer un mínimo de pedidos, el cliente tiene que hablar directamente con un operador para realizar algún tipo de pedido.

#### **Herramientas y Marketing**

Magento entre sus herramientas y Marketing tenemos que ofertan al cliente cupones muy flexibles con la posibilidad de restringir a las tiendas, los grupos de clientes, el período de tiempo, productos, y las categorías, además muestra los diferentes catálogos de productos que están en promoción o algún tipo de oferta y descuentos. Una de las características para subir el Marketing es en Magento que la opción envió de los productos es gratis, me permite hacer la comparación entre otros producto similares.

OsCommerce, PrestaShop y Joomla, para subir el Marketing de una empresa crean ofertas de determinados productos y pueden configurar varias herramientas para administrar una tienda virtual.

Magento gracias a su madurez cuenta con todas las herramientas necesarias para configurar adecuadamente una página de eCommerce, entre las actividades que los otros gestores como OsCommerce, PrestaShop, Joomla juntos no pueden realizar como por ejemplo: la gran flexibilidad de realizar cupones de descuento con la posibilidad de restringir a las tiendas, a los distintos grupos de clientes, el periodo de tiempo para algún tipo de cupón, etc.

Una de las estrategias más importantes de marketing que Magento puede ofrecer es que según el tipo de pedido tiene la opción de un envío gratuito, posee un lugar en la página de eCommerce para realizar herramientas de campañas, muestra y compara los productos más vendidos, etc.

#### **Diseño**

Magento es una plataforma configurable con una alta gama de plantillas disponibles y una gran diversidad de diseños para el desarrollo de una tienda comercial y así brindar al usuario un diseño satisfactorio a la vista de los posibles clientes de una empresa.

Con OsCommerce se cuenta con un diseño no muy llamativo para los desarrolladores de sitios web teniendo el mismo caso con PrestaShop, y para trabajar con Joomla es necesario que este integre una plataforma adicional para así elaborar un sitio web de eCommerce que alcance los requerimientos mínimos del desarrollador de este tipo de páginas.

En si la utilización de Magento para el diseño de una página web es muy importante ya que este cuenta con una amplia variedad de plantillas en donde el usuario puede hacer uso de las mismas sin que existan riesgos al momento de realizar algún tipo de modificación.

# **Los análisis e informes**

Una razón más de utilizar Magento es que se pueden elaborar análisis, brindar informes de panel de administración, un informe general de los clientes y el número de pedidos realizados a diferencia de los gestores que como OsCommerce, PrestaShop y Joomla que no tienen la opción de brindar a los usuarios estos puntos que son importantes como son los análisis en informes de los distintos movimientos de la empresa.

# **Search Engine Optimization (optimización en motores de búsqueda)**

Magento cuenta con el motor de búsqueda SEO que funciona como el típico carrito de compras es muy amigable a la hora de utilizarlo el cual permite realizar una búsqueda de los distintos productos y categorías de los mismos que el cliente necesita contamos con los motores de búsqueda como son Google, Yahoo, entre otros.

Gracias a la utilización de del paquete SEO permite automáticamente crear un mapa del sitio listado todas las características que existen de los catálogos, los productos a parte de estos enlaces permite la posibilidad de crear enlaces adicionales en la interface, SEO es también una herramienta OpenSource, este verifica y valida un URL.

Entre las similitudes que Magento tiene con OsCommerce, PrestaShop y Joomla es que estos gestores también trabajan con la herramienta SEO.

Con la utilización de la herramienta SEO en Magento ayuda que una página de comercio electrónico funcione como un carrito de compras y permita crear un mapa del sitio para una navegación rápida sobre el sitio web, a diferencia de los otros gestores que cumplen con las mismas funcionalidades pero en el tiempo de ejecución es lento para navegar en el mapa del sito.

#### **Gestión del Sitio**

Magento puede controlar una gran variedad de sitios web, administrar tiendas que cuenten con la capacidad de que pueda compartir información mucho más de lo que sea necesario, es multimoneda, administra las funciones de los permisos y usuarios, es completamente personalizable en sus plantillas.

El gestor OsCommerce, es también multi- idiomas, y multi-moneda administra limitadas tiendas.

En PrestaShop, en cuanto se refiere a idiomas es limitado al igual que el tipo de moneda al momento de realizar una compra.

Joomla es también al igual que Magento y OsCommerce multi-idiomas, se puede administrar y configurar todas las características de una tienda pero poseen algún tipo de límite.

En lo que se refiere a la gestión de sitios Magento es mucho más suprior que los otros gestores ya que Magento puede administrar con una gran facilidad todas las características que el usuario necesite así mismo cuenta con ser multi idioma en donde se puede seguir agregando más idiomas según el desarrollador lo considere necesario y multi moneda, y además de estas característica Magento supera todas las expectativas en lo que se refiere al uso de servidores ya que puede ser ejecutado tanto en Windows como Linux/Unix/MacOS.

## **Catálogo de Gestión**

En la gestión de catálogos Magento cuenta con una alta gama de opciones como son las de gestionar inventarios de productos que han quedado pendiente de un pedido y así establecer sus cantidades mínimas y máximas de productos, actualizaciones por lotes en el panel de administración, creación de productos de diferentes tipos de elementos, creación de categorías, subcategorías y productos etc.

OsCommerce, PrestaShop y Joomla solo le permite administrar según sus categorías y subcategorías limitadamente.

En si Magento es la mejor opción en lo que se refiere a la gestión de catálogos porque permite mostrar ordenadamente los productos en cada catálogo, gestiona los inventarios para establecer un stock, puede crear varios tipos de categorías, subcategorías y crea nuevos productos sin un límite especifico como en el caso de los otros gestores.

#### **Envío**

Se pueden enviar múltiples direcciones en un solo pedido y múltiples envíos por un pedido y pueden existir múltiples direcciones en una orden, Magento integra tarifas de transporte a tiempo real, se realizan seguimiento de los pedidos realizados y se envía las notificaciones por email, tarifa el plan de envío como de artículo, depende del tipo de producto y el lugar de pedido del producto el envío es gratuito.

OsCommerce también gestiona envíos los envíos están basados a cotizaciones a tiempo real, el envío gratuito está basado en la capacidad y el destino de donde se ha hecho el pedido.

PrestaShop igual que Magento y OsCommerce está basado en tiempo real pero este tiene limitadas zonas de envío, envía a los clientes notificaciones por email, pude establecer gastos de envío gratuito pero siempre y cuando el peso y la cantidad sea mínima de pedido.

Joomla soporta opciones de envío flexibles y puede configurar las tarifas según el criterio de los administradores, en Joomla también se puede realizar actividades a tiempo real.

En cuestiones de envío Magento supera las expectativas de los clientes ya que puede realizar un solo pedido y múltiples envíos por un pedido y pueden existir múltiples direcciones en una orden, Magento integra tarifas de transporte a tiempo real y no está seleccionando la zona para realiza el envío del articulo como es el caso se OsCommerce, PrestaShop, Joomla.

# **Pago**

Para realizar los pagos online Magento utiliza el módulo Magento Connect, es configurable para autorizar el cobro, la creación y carga de facturas, tiene integrado varias puertas de enlace Paypal en donde el cliente puede realizar los pagos con solo utilizar la tarjeta de débito o crédito o simplemente con contar con un número de cuenta bancaria y contar con una cuenta de correo electrónico, también acepta cheques, órdenes de pago, órdenes de compra, giros, Google Checkout, muchas más formas de pago.

En el método de pago la gran mayoría de gestores de comercio electrónico coinciden en su forma que el cliente puede realizar los pagos.

#### **Servicio al Cliente**

Magento, ofrece a los nuevos clientes un formulario de registro, crea un historial en donde se registra cada una de las compras y pedidos que ha hecho un determinado cliente, según la cuenta el encargado del sistema puede realizar un constante seguimiento de los pedidos, creación de correos electrónicos personalizables creación y edición de los pedidos desde el panel de administración.

En OsCommerce los clientes pueden revisar su historial y el estado de los pedidos realizados pueden modificar su formulario de registro.

En PrestaShop y Joomla se registra en un formulario a los clientes para posteriormente realizar un seguimiento para el control de pedidos.

La mejor alternativa es Magento porque almacena cada uno de los movimientos que realiza un cliente desde que se registró en el sistema y envía cualquier tipo de notificación al cliente por medio del correo electrónico.

# **Seguridad**

Magento al igual que los otros gestores como OsCommerce, PrestaShop y Joomla son muy seguros cuentan con la compatibilidad del cifrado SSL (Secure Sockets Layer) que es el protocolo de capa de conexión segura que es diseñado exclusivamente para la protección de sitios con un acceso por HTTP para a la utilización de las diferentes tarjetas de crédito o débito y cuentas bancarias, también realiza la encriptación de las contraseñas en base de datos, la encriptación de los cookies y el bloqueo de las tentativas de recuperación de contraseñas repetidas

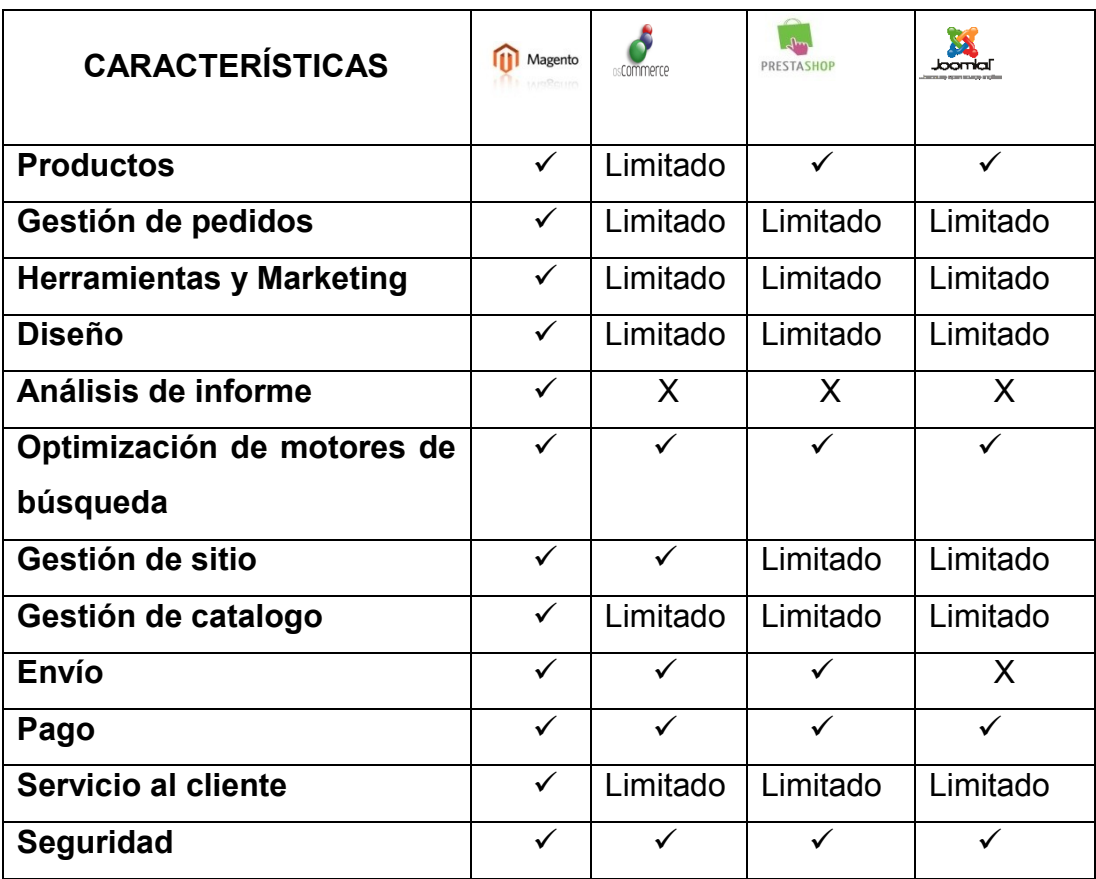

**Cuadro comparativo de las características de Magento y otros Gestores.**

# **Tabla 1: Cuadro comparativo de las características de Magento y otros Gestores**

En el análisis de las principales características de Magento frente a otros gestores es fácil entender que Magento es una de las mejores soluciones para desarrollar una página web de comercio electrónico ya que por su gran alcance y madurez a logrado cumplir con una gran cantidad de estándares que los desarrolladores necesitan para elaborar un proyecto web en algún tipo de empresa ya sea esta grande, mediana o pequeña, porque con Magento es posible administrar y configurar sin importar el tamaño de la empresa, solo es necesario que la persona que necesite el sitio web se decida por Magento para lograr un gran alcance en el mundo empresarial y así fomentar al crecimiento de su negocio.

Gracias a Magento el desarrollador puede administrar cada uno de los productos que una empresa , realizar un constate seguimiento en el momento que un cliente realice un pedido de un producto en particular, con Magento no tenemos que ocuparnos en crear o buscar una herramienta adicional para elaborar un diseño llamativo en donde los clientes se sientan atraídos por una buena interfaz gráfica, mediante los motores de búsqueda se puede navegar sin ningún problema al momento de buscar o comparara cierto producto, gracias a la gestión de catálogo un cliente puede buscar su producto ya sea este por su categoría, en cuestiones de pago un cliente puede comprar un producto solo con digitar el número de la tarjeta de crédito o débito y el cliente puede realizar la compra sin problemas.

Magento cuenta con la herramienta de pago Paypal y en lo que se refiere a los envíos con Magento es muy fácil ya que no es importante la localización para enviar el pedido de un producto en particular, y sobre todo Magento garantiza la seguridad al momento de realizar algún tipo de transacciones.

# **3.1.3 Análisis de las Ventajas y desventajas de Magento vs otros gestores. 3.1.3.1 Ventajas de Magento vs otros gestores**

# **Magento**

- $\checkmark$  Es muy flexible por el fácil funcionamiento de Magento, tanto para la instalación y configuración de la tienda y sus productos la administración es muy sencilla, Magento funciona tanto para empresas grandes como pequeñas.
- $\checkmark$  Muy rápido y seguro en el tiempo de ejecución e implementación.
- $\checkmark$  En cuanto a la interfaz Magento permite personalizar sus plantillas y escoger un diseño sin ningún problema
- $\checkmark$  En cuanto se refiere a la utilización de la interfaz es muy fácil e ideal para los clientes que necesitan actualizar sus productos o cualesquier otro tipo de módulos.
- $\checkmark$  En cuanto se refiere al módulo de pagos es flexible ya que un cliente solo necesita contar con una tarjeta de débito o crédito, una cuenta de ahorro y un correo electrónico para realizar el pago de algún tipo de pedido, cabe recalcar que el método de pago que utiliza Magento es completamente seguro.
- $\checkmark$  La plataforma Magento ofrece las opciones de multimodal y multimoneda, en donde el cliente selecciona sus opciones según sus necesidades.
- Cabe recalcar como una ventaja importante que Magento está construido con Zend Framework de fácil creación de módulos personalizados.
- $\checkmark$  Obtiene gran acogida en la comunidad por ser una plataforma nueva y de gran madurez.
- $\checkmark$  Trabaja conjuntamente con PHP, Apache, MySQL.
- $\checkmark$  Cuenta con certificado de seguridad SSL.
- $\checkmark$  Puede ser instalado en servidores Linux, Mac y Windows.
- $\checkmark$  Magento es un gestor que hoy en día está siendo actualizado para ir obteniendo mayor robustez y madurez frente a otros gestores.

# **PrestaShop**

- $\checkmark$  Es muy flexible sencillo de instalar y administrar una tienda web orientado hacia negocios pequeños y sobre todo permite personalizar de una manera sencilla un sitio web.
- $\checkmark$  Es muy rápido a la hora de imprentar y actualizar el software
- $\checkmark$  Posee una interfaz elegante que quía a los usuarios de una manera rápida e inteligente.
- $\checkmark$  Trabaja conjuntamente con PHP, Apache, MySQL.
- $\checkmark$  Muestra una interfaz amigable y libre de estrés para el cliente.
- $\checkmark$  El uso de PrestaShop en la comunidad de desarrolladores es aceptada pero con la salida de nuevos gestores este ha dejado de ser llamativa para su utilización.
- $\checkmark$  Los clientes pueden navegar en un sitio web sin problema alguno a si mismo logran buscar y seleccionar sus productos según sus necesidades.
- $\checkmark$  Puede ser instalado en servidores Linux, Mac y Windows.

# **OsCommerce**

- $\checkmark$  Es muy sencillo de instalar y administrar una tienda web orientado hacia negocios pequeños.
- $\checkmark$  Trabaja conjuntamente con PHP, y base de datos MySQL y servidor apache.
- $\checkmark$  Para realizar los pagos en línea soporta una alta gama en la utilización de tarjetas de crédito o débito, cuentas bancarias.
- $\checkmark$  Para la instalación de OsComerce no es necesario tener altos conocimientos sobre desarrollo de sitios web.
- $\checkmark$  Tiene una gran acogida por parte de la comunidad de desarrolladores pero el código que este utiliza es antiguo muy sencillo de comprender y fácil de modificar.
- $\checkmark$  Puede administrar los productos y sus categorías con gran facilidad.
- $\checkmark$  Es seguro porque permite el uso de Secure Sockets Layers.
- $\checkmark$  Puede ser instalado en servidores Linux, Mac y Windows.

# **Joomla**

- $\checkmark$  Es muy sencillo de instalar y administrar una tienda web orientado hacia negocios pequeños y es más utilizado para páginas web institucionales.
- $\checkmark$  Joomla permite ampliar el uso de las distintas características que este ofrece.
- $\checkmark$  Puede ser instalado en servidores Linux, Mac y Windows.
- $\checkmark$  Usa base de datos MySQL, lenguaje de programación PHP, servidor Apache.
- $\checkmark$  La velocidad de ejecución del software es muy rápida y sencilla.
- $\checkmark$  En cuanto se refiere al uso de las plantillas es necesario de otra plataforma para la elaboración de las mismas para que funcione con eCommerce.
- $\checkmark$  Joomla permite la creación a los desarrolladores de diferentes módulos personalizados.
- $\checkmark$  Este es un Software que se actualiza según las necesidades de los usuarios.
- $\checkmark$  Es muy rápido en el momento de administrar y actualizar el sistema.
- $\checkmark$  Joomla permite crear una estructura sólida, ordenada y sencilla para el uso de los distintos administradores.
- $\checkmark$  Permite almacenar los datos que proporcionan los clientes de cada producto comprado.
- $\checkmark$  Este permite guardar también los distintos comentarios y sugerencias que los clientes hagan en nuestro sitio.

# **Cuadro comparativo de las ventajas más importantes de Magento vs otros gestores.**

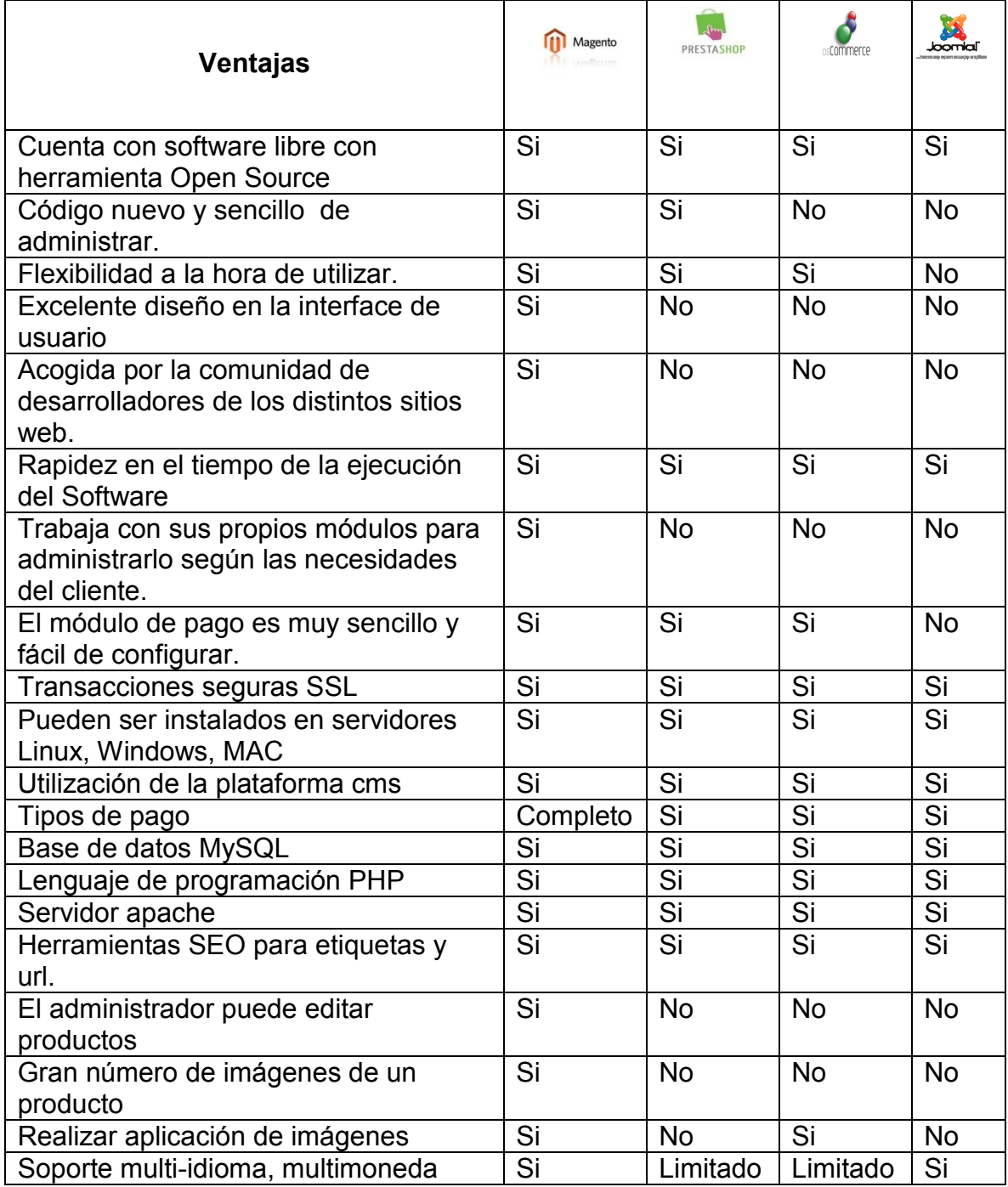

# **Tabla 2: Cuadro comparativo de las ventajas más importantes de Magento vs**

**otros gestores.**

Al realizar el análisis de las ventajas de Magento frente a otros gestores como es OsCommerce, PrestaShop y Joomla se llegó a la conclusión de que Magento es un gestor que ofrece una interfaz fácil de usar, que puede satisfacer todas las necesidades de los propietarios de las distintas tiendas en línea, sobre todo es un software de código abierto.

Magento se ha convertido en el mejor gestor de desarrollo de sitios web que cuenta con la herramienta OpenSource, Magento contempla una administración muy completa de cada uno de sus módulos, a diferencia de otras plataformas como: PrestaShop que es bueno pero para la utilización en tiendas muy pequeñas y su administración es muy limitada, OsCommerce es de un código muy antiguo por lo que no ha sido actualizado en años tiene tendencia a la piratería si su administración es también muy limitada y en cuanto de se refiere a Joomla que es un gestor de diseños web para sitios pequeños, es más utilizado para la publicidad informativa, su administración es demasiado limitada y es muy lento a la hora de utilizarlo.

Magento es muy eficiente ya que funciona bajo plataformas que están orientadas hacia código abierto, Magento es muy superior a PrestaShop, Joomla y sobre todo a OsCommerce ya que fue creado basado en esta plataforma con el objetivo de mejorarlo considerablemente y se está cumpliendo ya que en muy poco tiempo ha alcanzado superar a OsCommerce que es una plataforma que ha tenido varios años en el mercado pero su nivel de crecimiento ha sido muy lento mientras que Magento en poco tiempo en el mercado obtuvo gran acogida y sigue en crecimiento ya que es un gestor muy robusto que ha llamado la atención de empresas y de desarrolladores.

# **3.1.3.2 Desventajas de Magento vs otros gestores**

# **Cuadro comparativo de las desventajas de Magento vs otros gestores.**

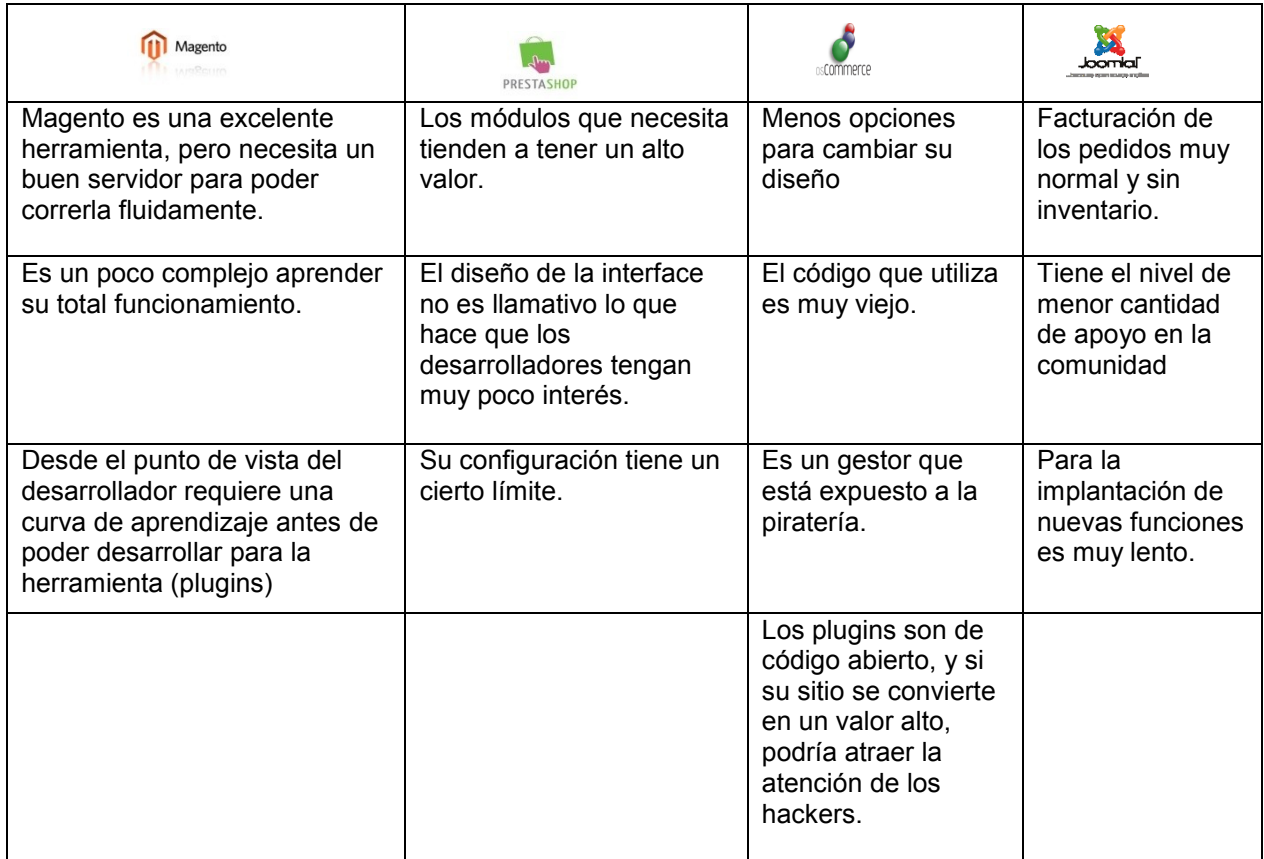

# **Tabla 3: Cuadro comparativo de las desventajas de Magento frente a otros gestores.**

En el análisis de las desventajas que Magento tiene frente a otros gestores se puede decir que cada punto que está en contra de Magento son superables como la complejidad en el momento de aprender a utilizar la herramienta, si a una persona realmente le interesa aprender a utilizar Magento pondrá todo su empeño para hacerlo una vez que aprendió esta desventaja se superaría, como es una herramienta nueva razón por la que aún existen desarrolladores que todavía no han tenido el placer de trabajar sobre esta plataforma pero Magento se está dando a conocer muy rápidamente y no pasara mucho tiempo para que los desarrolladores opten por usar definitivamente Magento para el desarrollo de sitos web comerciales.

A la hora de la ejecución si se demora un poco pero es porque es una plataforma altamente completa a comparación de sus competidores como OsCommerce, PrestaShop y Joomla.

A diferencia de los otros gestores Magento puede superar sus desventajas gracias a la madurez y robustez que este adquirió en el desarrollo de sitios web, en cambio los gestores como OsCommerce, PrestaShop y Joomla tienen grandes desventajas que no se pueden superar fácilmente como son: la realización de inventarios de sus productos.

stos gestores tendrían que instalar nuevos módulos para así lograr dar una configuración a esta desventaja, también para que estos gestores sean dedicados no solo a las empresa medianas y pequeñas deberían tener una mayor acogida en la comunidad caso que no se está dando porque son plataformas antiguas y que en algunas características tienen ciertos límites de uso, esto hace que los desarrolladores pierdan el interés y busque nuevas e innovadoras propuestas para el desarrollo de sitios web como en el caso de Magento.

Para la creación del diseño Magento tiene sus propias plantillas mientras que sus competidores tienen que buscar herramientas adicionales que puedan dar ayuda para mejorar el diseño de una plantilla y con precios extremadamente altos.

# **3.1.3.3 Análisis de los Requerimientos de Magento vs otros gestores. Para la instalación de Magento**

Para instalar Magento es necesario contar en nuestro equipo instalado las siguientes plataformas:

- Zen Framework Apache
- MySQL Server
- MySQL worbench
- Magento.

#### **Para instalar OsCommerce se debe cumplir con los siguientes requisitos.**

"Para utilizarlo debe ser instalado en cualesquier Sistema operativo ya sea este Linux, Unix, o Windows.

Tener instalado y activo PHP en el servidor web.

MySQL: Es el motor de base de datos donde Oscommerce funciona de forma nativa.

PhpMyAdmin: Es la interface web para controlar las bases de datos MySQL. Por su facilidad de manejo y porque es la que seguramente os ofrezca cualquier hosting, es la más indicada para comenzar.

Apache: El servidor web recomendado para Oscommerce, aunque puede funcionar en otros como Cherokee o ISS, pero puede requerir que se configuren adecuadamente para que Oscommerce funcione correctamente en ellos.

Antes de instalar Oscommerce en un servidor web con acceso a internet, recomiendo que probéis realizando una instalación en local.Para los que no quieren complicarse la vida existen paquetes de software que instalan todos los componentes del servidor web directamente en el ordenador y los pre configuran automáticamente.

Según seamos usuarios de un sistema operativo (S.O.) u otro tendremos diferentes opciones."<sup>24</sup>

# **Para instalar PrestaShop se necesita lo siguiente:**

Esta nueva herramienta, está desarrollada exclusivamente con php5, y es muy liviana y rápida (las plantillas smarty tienen mucho que ver en esto, sobre todo con la versión 3). Los requisitos necesarios para hacerla funcionar, se resumen en: Sistema operativo Linux, Unix, o Windows Apache Web server PHP 5.0 o superior MySQL 5.0 o superior

#### **Requerimiento de Joomla**

En la instalación de Joomla es necesario que el equipo a utilizarse cuente con los siguientes requisitos.

"Un servidor Web (Apache 1.3 o posterior, o ISS) dotado de:

PHP (4.3.10 o superior)

Sistema operativo Linux, Unix, o Windows

Servidor de bases de datos MySQL (3.23 o superior)"<sup>25</sup>

Para el correcto funcionamiento de Joomla como un software para el desarrollo de comercio electrónico es necesario que sea instalado VirtueMart con los siguientes requerimientos de instalación.

"Apache 1.3.19 o superior, recomendado: Apache 2.2.

PHP 4.2. o superior, recomendado: PHP 5.2.

MySQL 3.23. o superior, se recomienda: MySQL 5.0.

Joomla! 1.0. 1.5., Se recomienda: Joomla! 1.5"<sup>26</sup>

 $\overline{\phantom{a}}$ <sup>24</sup> Requerimientos de OsCommerce <u>http://www.elblogdeoscommerce.com/instalacion-de-oscommerce/requisitos-para-instalar-oscommerce/</u>

<sup>&</sup>lt;sup>25</sup> Requerimientos de Joomla [http://www.joomla.org/technicalrequirements.html&usg=ALkJrhifPGdSMPY\\_D1HTMyZXk5KFjhNMPw](http://www.joomla.org/technicalrequirements.html&usg=ALkJrhifPGdSMPY_D1HTMyZXk5KFjhNMPw)

<sup>&</sup>lt;sup>26</sup> Requerimientos de instalación VirtueMar[t http://virtuemart.net/documentation/User\\_Manual/Installation.html](http://virtuemart.net/documentation/User_Manual/Installation.html)

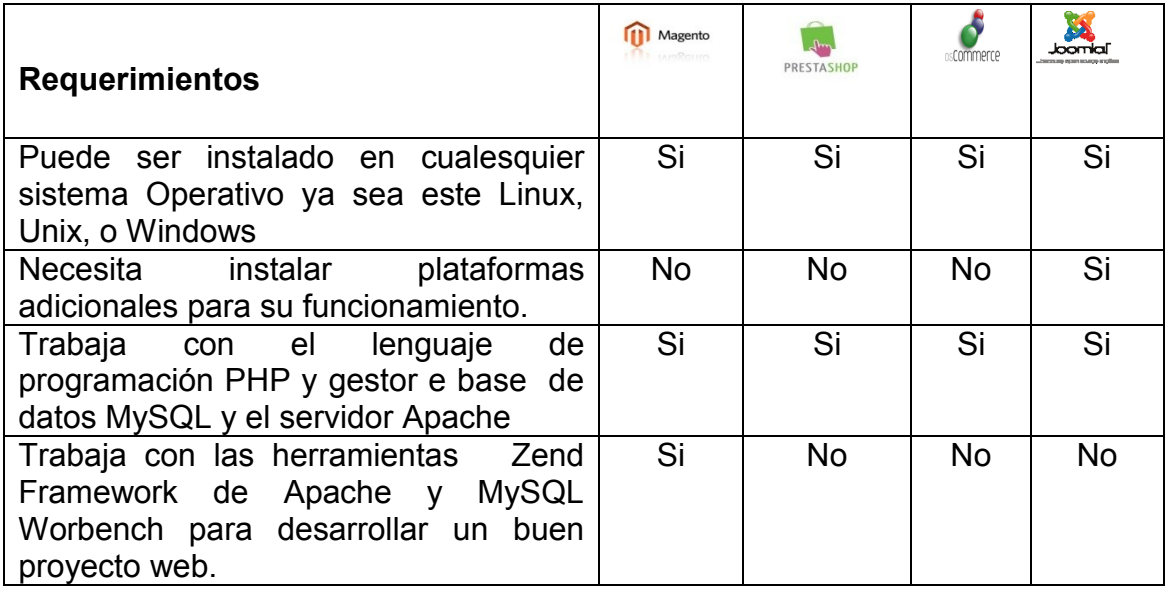

#### **Cuadro comparativo de los requerimientos de Magento vs otros gestores.**

# **Tabla 4: Cuadro comparativo de los requerimientos de Magento vs otros gestores.**

En cuanto se refiere al análisis de los requerimientos de Magento frente a sus competidores que se dedican al desarrollo de sitios web comerciales trabajan sobre los sismas operativos muy comunes y conocidos en el mundo actual como son Linux, Unix, o Windows, pero la diferencia que Magento tiene frente a sus contendientes es que es muy adaptable en cualesquier sistema operativo, fácil de instalar y para su funcionamiento no necesita trabajar sobre plataformas adicionales como es el caso de Joomla que requiera una plataforma adicional como es VirtueMart, para desarrollar proyectos web comerciales.

Magento es trabaja con herramientas muy específicas las cuales ayudan a mejorar niveles de búsqueda y consulta de productos que los clientes soliciten logrando así grandes ventajas en para alcanzar un buen Marketing para el desarrollo empresarial.

**3.2 Análisis de la factibilidad económica que representa la utilización Magento.**

|                   | del<br>Valor   | Licencia     | Valor           | del           |  |
|-------------------|----------------|--------------|-----------------|---------------|--|
|                   | <b>Hosting</b> |              | Soporte técnico |               |  |
| <b>MAGENTO</b>    | \$20<br>en     | Gratis       | \$10            | hora<br>por   |  |
|                   | adelante       |              | (Consultoría)   |               |  |
| <b>OSCOMMERCE</b> | \$4            | Gratis<br>en | \$10            | hora<br>por   |  |
|                   | adelante       |              |                 | (Consultoría) |  |
| <b>PRESTASHOP</b> | \$4            | Gratis<br>en | \$10            | hora<br>por   |  |
|                   | adelante       |              |                 | (Consultoría) |  |
| <b>VIRTUEMART</b> | \$4            | Gratis<br>en | \$10            | hora<br>por   |  |
| (JOOMLA)          | adelante       |              | (Consultoría)   |               |  |

**Cuadro de la factibilidad económica de MAGENTO**

**Tabla 5: Factibilidad económica de Magento**

Hoy en día existen muchos gestores de comercio electrónico que son utilizadas por grandes empresas que el costo de su mantenimiento y administración son demasiado elevados razón por la cual estas empresas se han visto en un constante crecimiento ya que las empresas de países pequeños que no cuentan con una elevada suma de dinero no han podido mostrar sus productos que quizá son mejores productos que los que ofertan las empresas de los grandes países.

Magento ofrece una solución para las empresas con deseos de superación ya que cuenta con una plataforma que trabaja con herramientas OpenSource que les puede ahorrar miles de dólares en el costo de desarrollo, en el cual los programadores pueden modificar el código sin problema alguno, existen varias opciones que Magento ofrece sin costo alguno.

Magento en el comercio electrónico es de gran ayuda para el cliente que no tiene que hacer gastos extras para ir de compras basta con ingresar a la página web para realizar un pedido, y así se evita lo que serían gastos de transporte para llegar a una tienda específica.

Al igual que Magento las otras plataformas también son de licencia gratuita por lo que el uso para la implementación de algún proyecto no tendría costo alguno.

Pero la diferencia es que al utilizar Magento se obtendrá mucho más beneficios ya que es un software muy poderoso.

Para realizar una actualización del software no se tiene que exagerar en gastos. En si el dueño del negocio realizaría gastos bajos como son el de pagar al desarrollador de la página web que no sería un valor exagerado, en lo que se refiere al pago del Hosting para Magento si tiene un valor más alto que a comparación de los otros gestores como es OsCommerce, PrestaShop y Joomla que el valor de estos no es tan significativo y el soporte técnico que es si es igual que los gestores ya mencionados.
# **CAPÍTULO IV: DESARROLLO**

#### **4.1Manual de usuario acerca de la instalación y configuración Magento**

#### **4.1.1 Generalidades**

Este capítulo se desarrolló con el fin de dar a conocer a las personas de que realizan sitios web que Magento es una alternativa eficiente para la creación de proyectos de comercio electrónico, en este capítulo está contemplado los requerimientos que Magento necesita así como también se describirá paso a paso la instalación y configuración de Magento, se muestra guías rápidas de algunos paquetes que importantes para un buen desarrollo de comercio electrónico y pagos online.

#### **4.2 Consideraciones para la instalación de Magento**

Para la instalación de Magento antes que nada hay que considerar los requerimientos que nuestro equipo necesita ya señalados anteriormente en el capítulo III como son:

- La instalación de Zen Server Framework Apache
- MySQL Server
- MySQL worbench
- Magento.

#### **4.3Instalación de Zend Server**

Para el funcionamiento de Magento es necesario que esté instalado la plataforma de Zend Server, estos son los pasos a seguir en la instalación:

Paso 1. Descargar el programa de Zend Server y dar doble click, aparecerá una ventana de bienvenida en donde daremos click en siguiente.

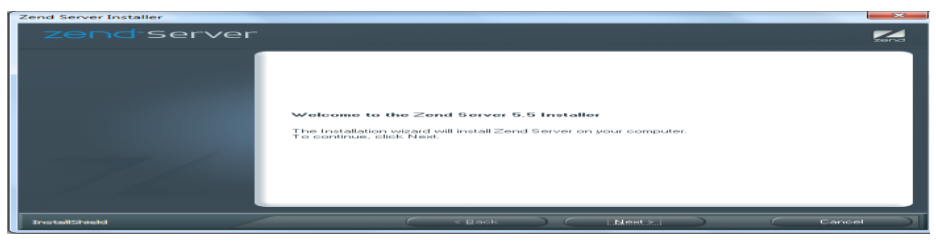

**Gráfico 1: Ventana de Bienvenida** 

Paso 2. En el siguiente punto tenemos que escoger la opción de aceptar los términos de licencia, damos click en siguiente o Next.

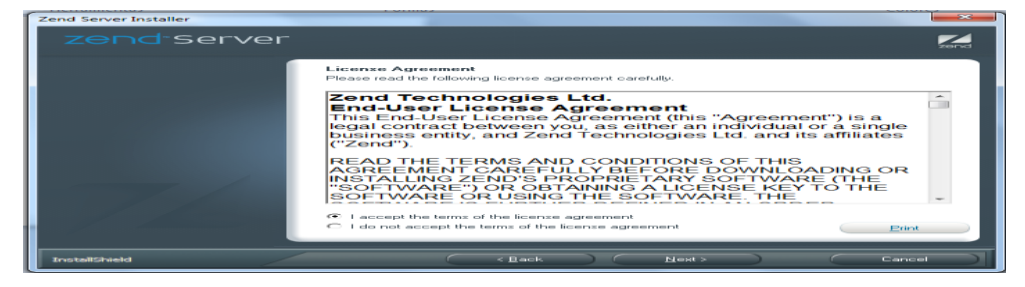

**Gráfico 1: Aceptación de los términos de licencia** 

Paso 3. Para el método de instalación escogemos la opción de Típica y damos click en siguiente.

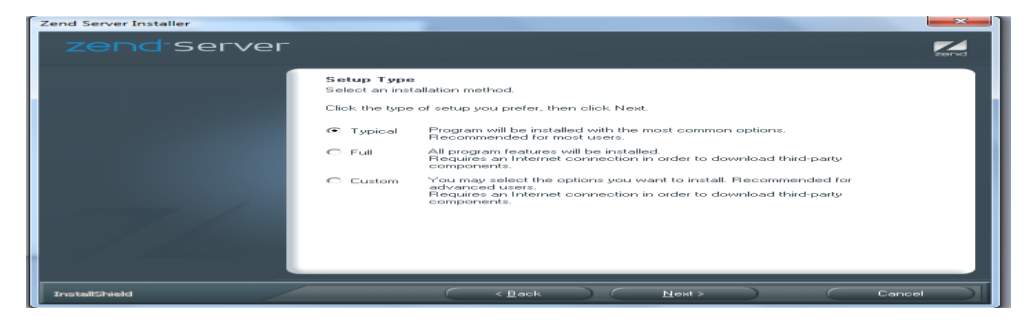

**Gráfico 2: Selección del método de instalación**

**Paso 4** En este paso seleccionamos la opción Install Apache 2.2.16 Web Server y damos click en Next.

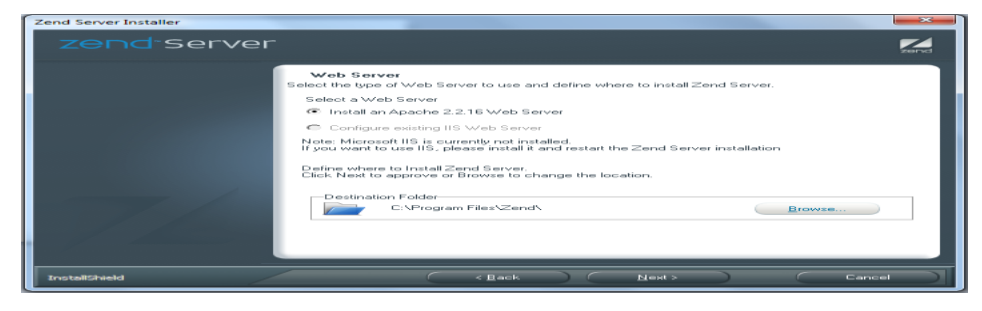

**Gráfico 3: Opción de instalación** 

**Paso 5.** En esta venta seleccionamos el puerto disponible en nuestro equipo y damos click en Next.

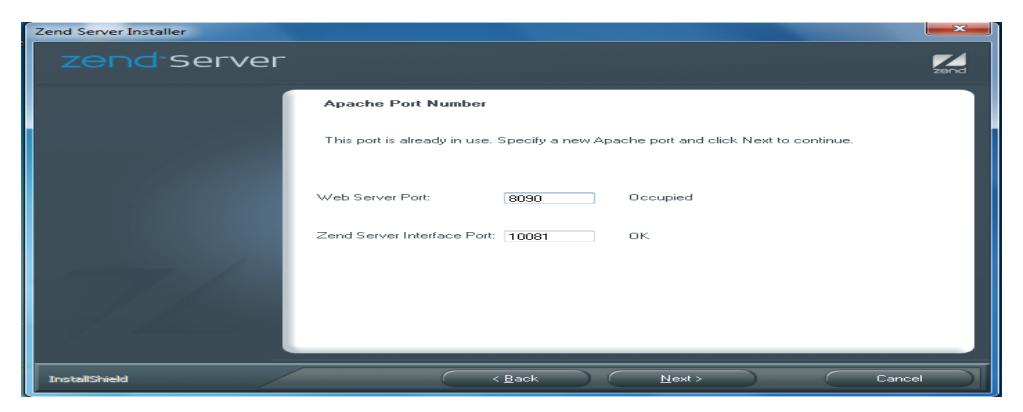

**Gráfico 4: Selección del puerto disponible**

**Paso 6.** En esta opción solo damos un click en Install.

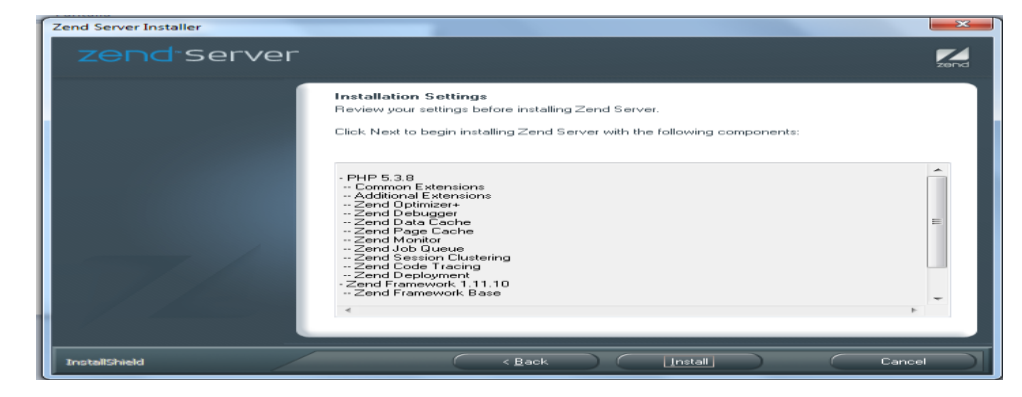

**Gráfico 5: Proceso de instalación** 

**Paso 7** Aquí nos muestra el proceso de instalación del software.

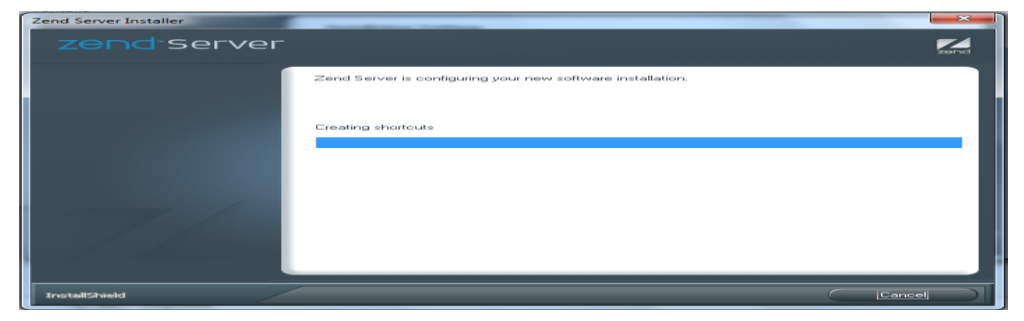

**Gráfico 6: Proceso de instalación** 

**Paso 8** En este punto se da el permiso para determinadas reglas que necesita apache.

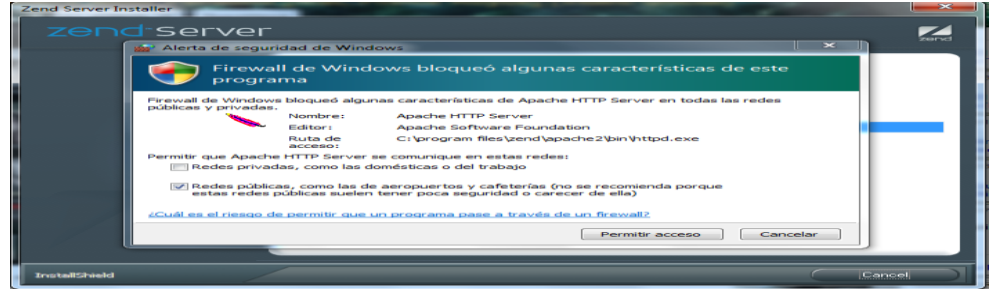

**Gráfico 7: Permisos solicitados**

**Paso 9.** Escogemos la opción de start working with Zend Server esto significa que se da un inicio para empezar a trabajar con la plataforma Zend Server y luego damos click en Finish.

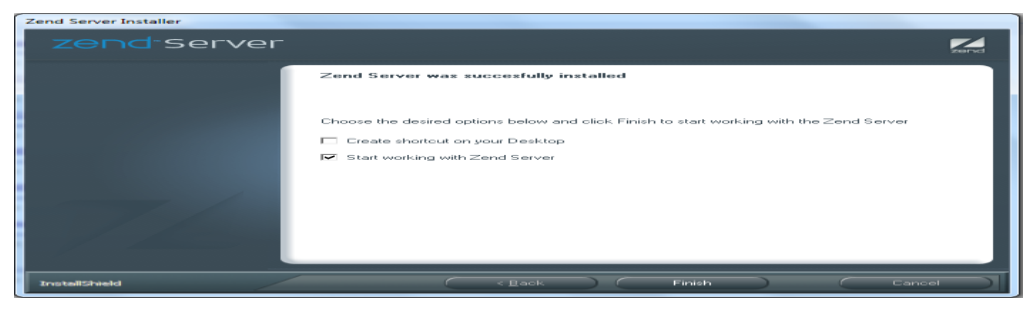

**Gráfico 8: Dar un inicio a la plataforma**

**Paso 10.** Una vez finalizada la instalación de ejecuta automáticamente el localhost en donde existe 3 pasos a seguir en el primero seleccionamos la única opción que aparece y damos click en Next.

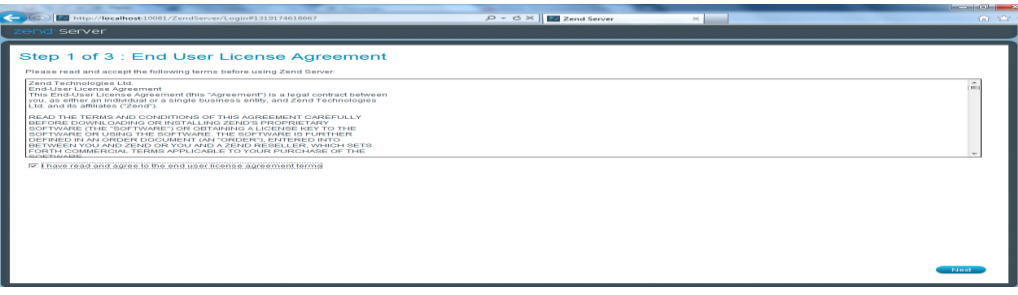

**Gráfico 9: Primer paso a seguir para completar la instalación** 

Paso 11. En el segundo paso se escribe la determinada contraseña para la seguridad de utilización de Zend Server.

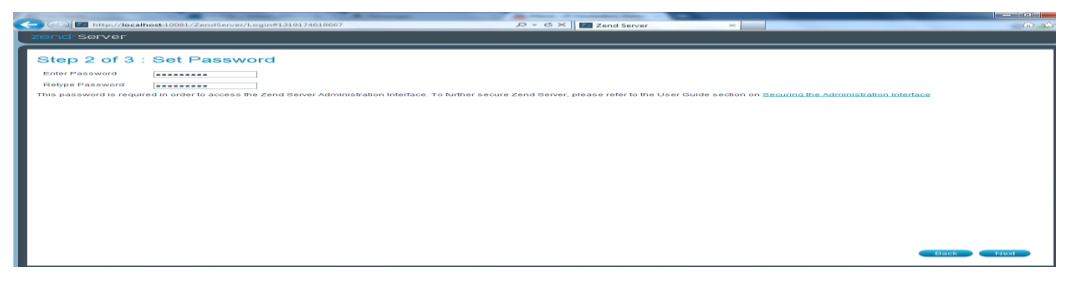

**Gráfico 10: Segundo paso a seguir para terminar la instalación** 

**Paso 12.** En el último paso escogemos la opción de Do not enter a licence.

| NUm//Impathest-10081/Zenstherver/Legis#1319174618667                                                                                                    | $D = C \times   Z  $ Zend Server<br>$\bowtie$ | <b>The Company's Continued by Company's</b><br>Since 1970. |
|----------------------------------------------------------------------------------------------------|-----------------------------------------------|------------------------------------------------------------|
| zend <sup>-</sup> server                                                                                                    |                                               |                                                            |
| Step 3 of 3 : License & Newsletter Registration<br>Zend Server<br>Order purpher<br><b>License Key</b><br>Don't have a ficense? Cot a free 30-day trial license to enable all Zend Server features<br>IF ERRAIN MARKET IN THE THE THIS MAN WAS ARRESTED FOR A TRANSPORTED FOR A THE UP TO A THE UP THAT IS A THE UP TO<br>D Learn about the difference between the licensed edition and Community Edition |                                               |                                                            |
| Te Notty me of new Zend Server releases and other important<br>updates<br><b>Email Address</b>                                                                                                    |                                               | <b>CONTRACTOR</b><br><b>CONTRACTOR</b>                     |

**Gráfico 11: Tercer paso a seguir para terminar la instalación** 

Paso 13. Y por último una vez concluido los pasos 3 pasos anteriores nos muestran la consola de Zend Server.

| $\rho - c \times   z  $ Zend Server<br>http://localhost10081/ZendServer/Index/Index#1319175009922<br>$\times$                             |         |                                | $60 - 25$                            |
|----------------------------------------------------------------------------------------------------|---------|--------------------------------|--------------------------------------|
|                                                                                                    |         |                                |                                      |
| zend <sup>-</sup> server                                                                                                    |         |                                | Help   About   Logout                |
| $\overline{a}$<br><b>E</b> Rule Management<br>Server Setup<br><b>All</b> Monitor<br><b>Applications</b><br>Administration                 |         |                                |                                      |
| Queue Statistics   Code Tracing   Server Info   PHP Info   Logs<br><b>Dashboard</b><br>Events   Jobs                                      |         |                                |                                      |
| <b>Recent Events</b>                                                                                                    |         | <b>System Overview</b>         |                                      |
| œ<br>There are currently no open events to show                                                                                           |         | <b>PHP Version</b>             | $5.3.8-$<br>Z95.5.0                  |
|                                                                                                    | Version | <b>Zend Framework</b>          | 1.11.10                              |
| <b>Tasks</b>                                                                                                    |         |                                | more <sub>n</sub>                    |
| Learn how to start with Zend Server and PHP                                                                                               |         | <b>Zend Server</b>             |                                      |
| Configure Zend Server Components                                                                                                    |         | <b>Zend Code Tracing</b>       | <b>CHA</b>                           |
|                                                                                                    |         | Zend Data Cache                | $-$ ON                               |
|                                                                                                    |         | <b>Zend Debugger</b>           | $-0N$                                |
|                                                                                                    |         | <b>Zend Deployment</b>         | $-OM$                                |
|                                                                                                    |         | <b>Zend Guard Loader</b>       | <b>OFF</b>                           |
|                                                                                                    |         | Zend Java Bridge               | 1010                                 |
|                                                                                                    |         | Zend Job Queue                 | <b>CRR</b>                           |
|                                                                                                    |         | <b>Zend Monitor</b>            | <b>HRB</b>                           |
|                                                                                                    |         | Zend Optimizer+                | $-ON$                                |
|                                                                                                    |         | Zend Page Cache                | 0.00                                 |
|                                                                                                    |         | <b>Zend Session Clustering</b> | ■原数                                  |
|                                                                                                    |         |                                | more <sub>n</sub>                    |
| The license key is not set. Zend Server will run as Community Edition until a valid license is entered. Click I<br>to update your license |         |                                | $\mathbf{z}$<br><b>C</b> Restart PHP |

**Gráfico 12: Consola de Zend Server**

Una vez revisado e instalado Zend Server seguiremos con la instalación MySQL Server.

#### **4.4Instalación de MySQL Server.**

En la instalación de MySQL es necesario seguir los siguientes pasos:

Paso 1. Descargar MySQL 5.5, luego dar doble click sobre el instalador y aparecerá una ventana de bienvenida posteriormente dar un click en Next.

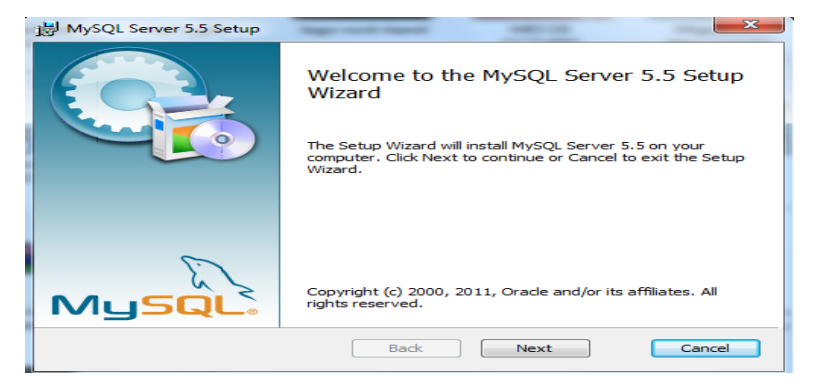

**Gráfico 13: Ventana de Bienvenida de MySQL Server.**

Paso 2. Escogemos la opción de aceptación de los términos de la licencia y luego damos click en Next.

| <b>End-User License Agreement</b>                                                                                                    |           |                            |                                                               |        |
|----------------------------------------------------------------------------------------------------|-----------|----------------------------|---------------------------------------------------------------|--------|
| Please read the following license agreement carefully                                                                                                   |           |                            |                                                               |        |
|                                                                                                    |           | GNU GENERAL PUBLIC LICENSE |                                                               |        |
|                                                                                                    |           | Version 2, June 1991       |                                                               |        |
| Copyright (C) 1989, 1991 Free Software Foundation, Inc.,                                                                                                |           |                            |                                                               |        |
| 51 Franklin Street, Fifth Floor, Boston, MA 02110-1201 USA                                                                                              |           |                            |                                                               |        |
| Everyone is permitted to copy and distribute verbatim copies                                                                                            |           |                            |                                                               |        |
| of this license document, but changing it is not allowed.                                                                                               |           |                            |                                                               |        |
|                                                                                                    | Presidele |                            |                                                               |        |
| freedom to share and change it. By contrast, the GNU General Public<br>License is intended to quarantee your freedom to share and change<br><b>Free</b> |           |                            | The licenses for most software are designed to take away your |        |
| software--to make sure the software is free for all its users. This                                                                                     |           |                            |                                                               |        |
| $\sqrt{}$ I accept the terms in the License Agreement                                                                                                   |           |                            |                                                               |        |
|                                                                                                    |           |                            |                                                               |        |
|                                                                                                    | Print:    | <b>Back</b>                | Next.                                                         | Cancel |

**Gráfico 14: Aceptación de la licencia** 

**Paso 3.** Seleccionamos el tipo de instalación que sea Typical y damos click en Next.

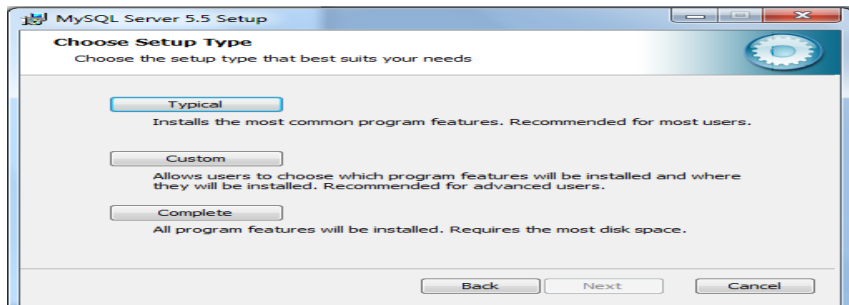

**Gráfico 15: Selección del tipo de instalación**

**Paso 4.** En esta ventana damos click en Install.

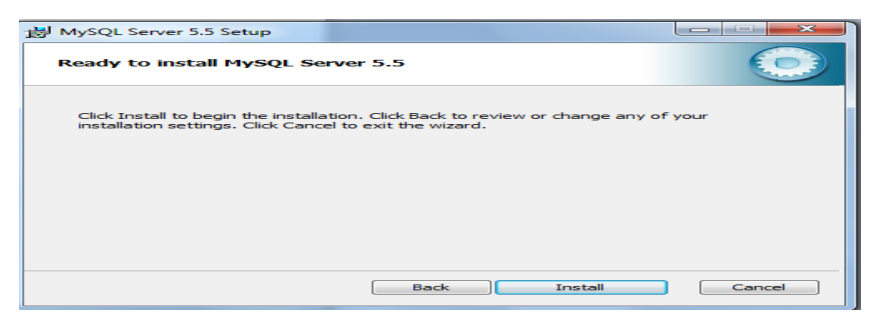

**Gráfico 16: Instalación de MySQL Server**

**Paso 5.** Nos muestra el proceso de instalación, de la plataforma de MySQL Server.

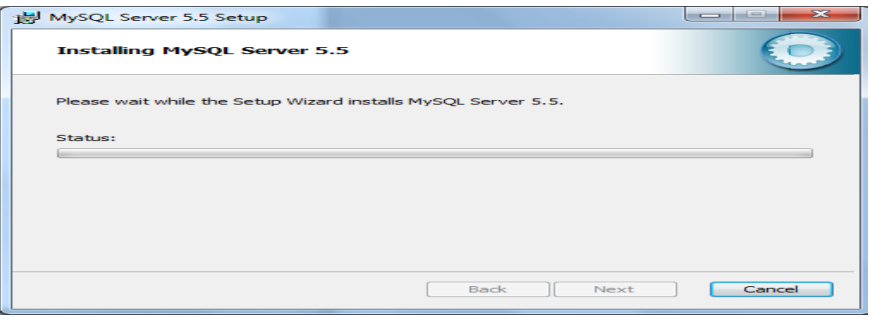

**Gráfico 17: Proceso de la Instalación de MySQL Server**

Paso 6. Aquí nos muestra la ventana de suscripción en donde damos click en Next.

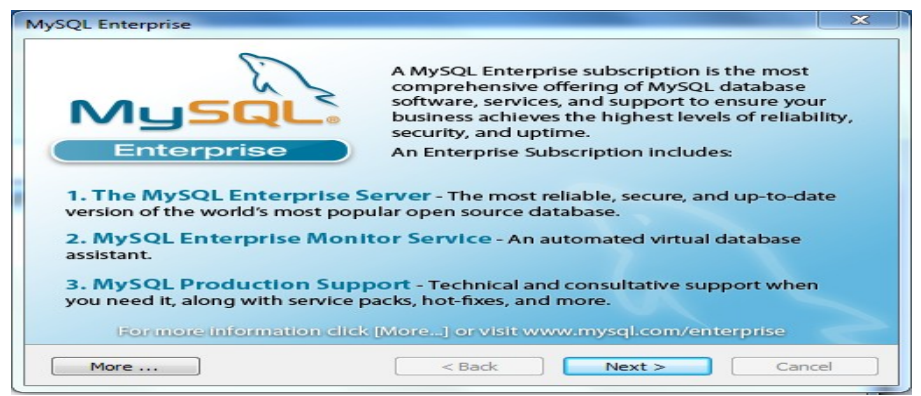

**Gráfico 18: Ventana de suscripción de MySQL Server**

| <b>MySQL Enterprise</b><br>MUSI                                                                                         |                                                                                                    |
|----------------------------------------------------------------------------------------------------|----------------------------------------------------------------------------------------------------|
| Enterprise<br>• Quickly identifies your<br>most expensive SQL code                                                      | <b>The MySQL Enterprise Monitor Service</b><br><b>Service Contract Contract</b><br><b>CATES</b><br><b>March 414 Street Streets and</b> |
| across all your servers.<br>• MySQL Advisors and 125+<br><b>Best Practice Rules ensure</b><br>security and performance. | <b>STATISTICS</b><br>the property of the property of the property of the property of the property                                      |
| • Alerts and Expert Advice<br>on how to fix problems and<br>tune for peak performance.                                  | --<br>$-$<br>--<br><b>Marine</b>                                                                                                    |
| More                                                                                                    | For more information click [More] or visit www.mysql.com/enterprise<br>$<$ Back<br>Next<br>Cancel                                      |

**Paso 7.** En esta ventana muestra el monitor de servicio de MySQL.

**Gráfico 19: Ventana de monitor de servicio de MySQL Server**

**Paso 8.** En esta ventana seleccionamos Launch the MySQL Instance Configuration (configuración de las instancias) y damos click en Finish.

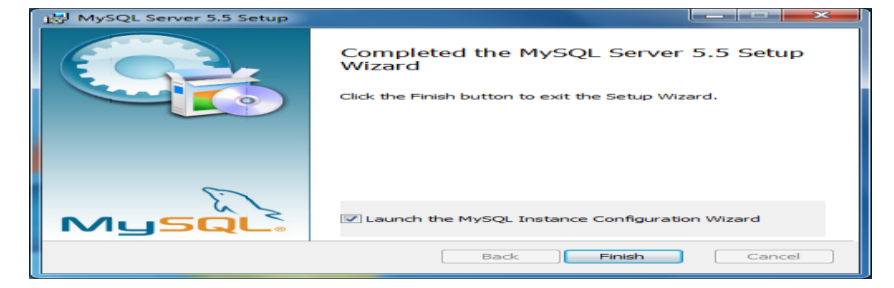

**Gráfico 20: Ventana de configuración de instancias de MySQL Server**

**Paso 9:** Para establecer la configuración de MySQL, seleccionamos la opción de configuración detallada y damos click en Next.

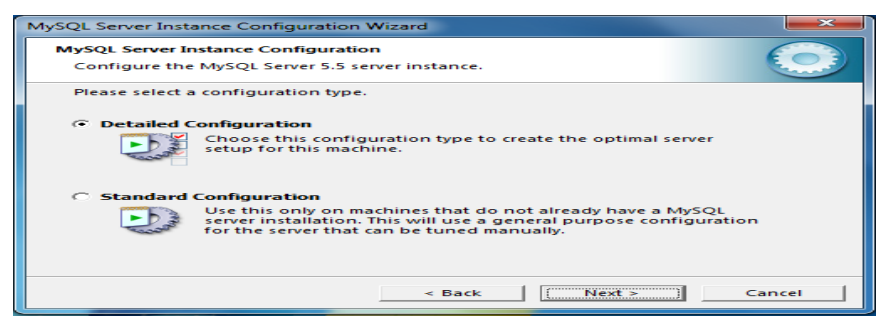

**Gráfico 21: Configuración de MySQL Server**

**Paso 10.** Para continuar con la configuración de MySQL Server aquí seleccionamos Developer Machine y damos click en Next.

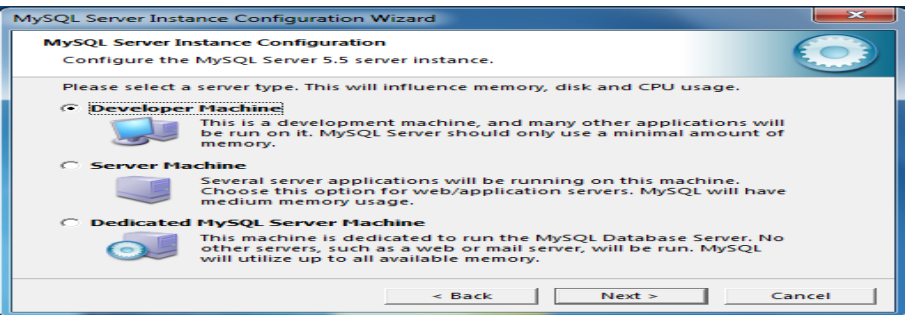

**Gráfico 22: Configuración de MySQL Server**

Paso 11. En la configuración seleccionamos el tipo de base de datos que sea Multifuncional Database y luego click en Next.

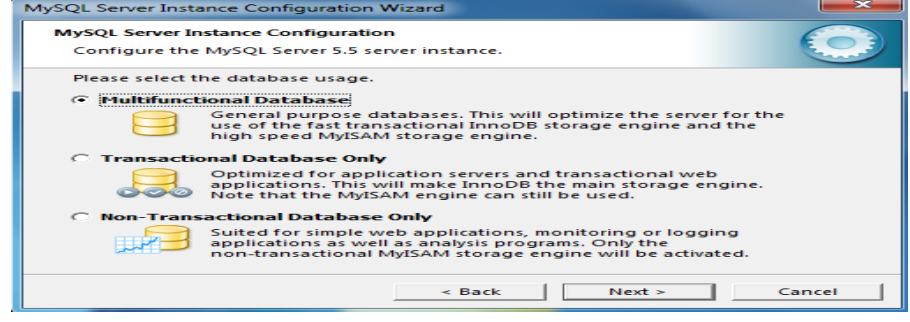

**Gráfico 23: Configuración de MySQL Server**

**Paso 12.** Seleccionamos el drive y el directorio para la InnoDB tables y damos click en siguiente.

|           | MySOL Server Instance Configuration Wizard                                                                                  |
|-----------|----------------------------------------------------------------------------------------------------|
|           | <b>MySQL Server Instance Configuration</b>                                                                                  |
|           | Configure the MySQL Server 5.5 server instance.                                                                             |
| settings. | Please select the drive for the InnoDB datafile, if you do not want to use the default<br><b>InnoDB Tablespace Settings</b> |
|           | Please choose the drive and directory where the InnoDB<br>tablespace should be placed.                                      |
|           | <b>Installation Path</b><br>e<br>$\overline{ }$<br>$-$                                                                      |
|           | Drive Info:                                                                                                    |
|           | <b>Volume Name:</b><br><b>BOOTCAMP</b><br><b>File System:</b><br><b>NTFS</b>                                                |
|           | 15.8 GB Free Diskspace<br>114.7 GB Diskspace Used                                                                           |
|           | Nest ><br>$\leq$ Back<br>Cancel                                                                                             |

**Gráfico 24: Ventana para la BD de MySQL Server**

**Paso 13.** Aquí seleccionamos para la configuración la opción Decision Support, para determinar el número de conexiones y luego click en Next.

|                         | <b>MySQL Server Instance Configuration</b>                                                                                                    |
|-------------------------|----------------------------------------------------------------------------------------------------|
|                         | Configure the MySQL Server 5.5 server instance.                                                                                                    |
|                         | Please set the approximate number of concurrent connections to the server.                                                                                    |
| æ.                      | Decision Support (DSS)/OLAP                                                                                                    |
|                         | Select this option for database applications that will not require<br>a high number of concurrent connections. A number of 20<br>connections will be assumed. |
|                         | <b>C. Online Transaction Processing (OLTP)</b>                                                                                                    |
|                         | Choose this option for highly concurrent applications that may<br>have at any one time up to 500 active connections such as<br>heavily loaded web servers.    |
| <b>C</b> Manual Setting |                                                                                                    |
|                         | Please enter the approximate number of concurrent                                                                                                    |
|                         | Concurrent connections:                                                                                                    |
|                         | $N$ ext $\approx$<br>Cancel<br>$<$ Back                                                                                                    |

**Gráfico 25: Configuración de MySQL Server**

**Paso 14.** Seleccionamos el puerto disponible para utilizar MySQL, además escogemos la opción de Add Firewall y damos click en Next.

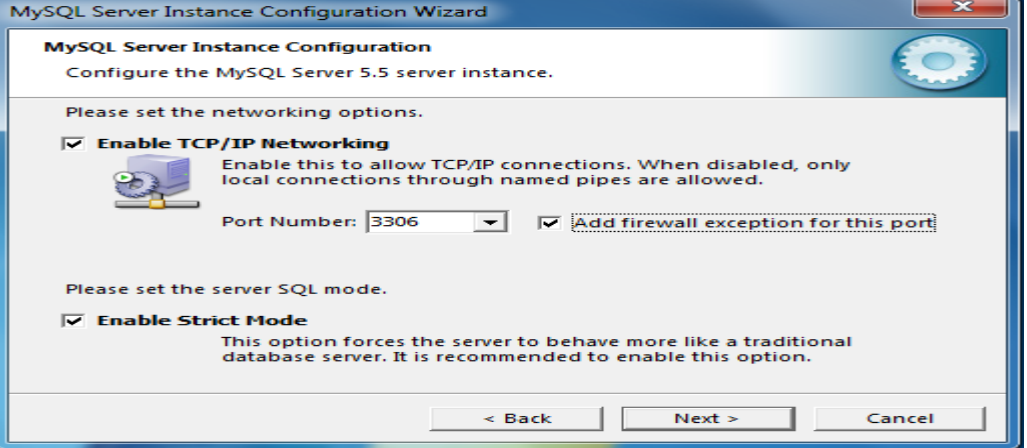

**Gráfico 26: Selección del puerto disponible para utilizar MySQL Server**

**Paso 15.** En esta ventana seleccionamos Standard Character Set para establecer el tipo de lenguaje, además en la opción Character Set escogemos utf8 y damos click en Next.

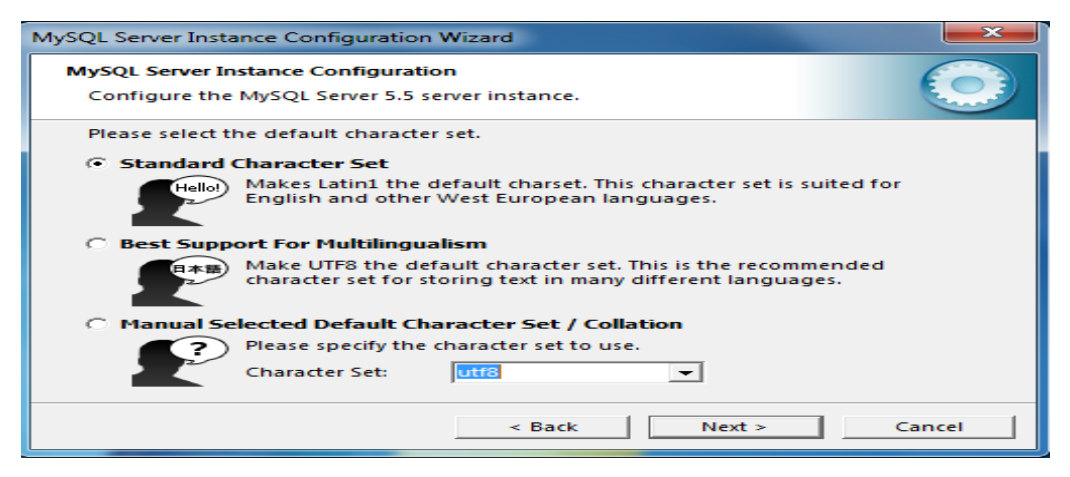

**Gráfico 27: Selección del tipo de lenguaje** 

**Paso 16.**Seleccionamos Install as Windows Service (Instalar como servicio de windows) para ejecutar MySQL en Windows, luego damos click en Next y después en Finish.

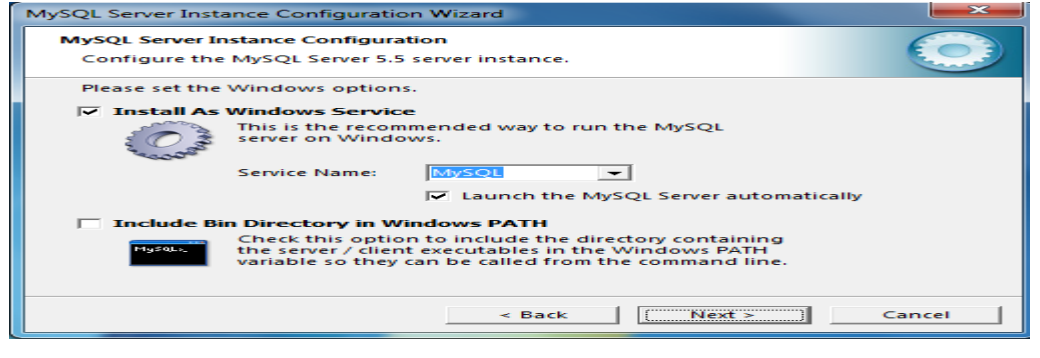

**Gráfico 28: Instalación de MySQL Server**

# **4.5Instalación de MySQL WordBench.**

Es necesario instalar MySQL WordBench para que funcione satisfactoriamente MySQL durante la ejecución de una base de datos.

En la instalación de MySQL WordBench es necesario seguir estos pasos:

Paso 1. Descargar y ejecutar el instalador de MySQL WorBench y dar click en Ejecutar.

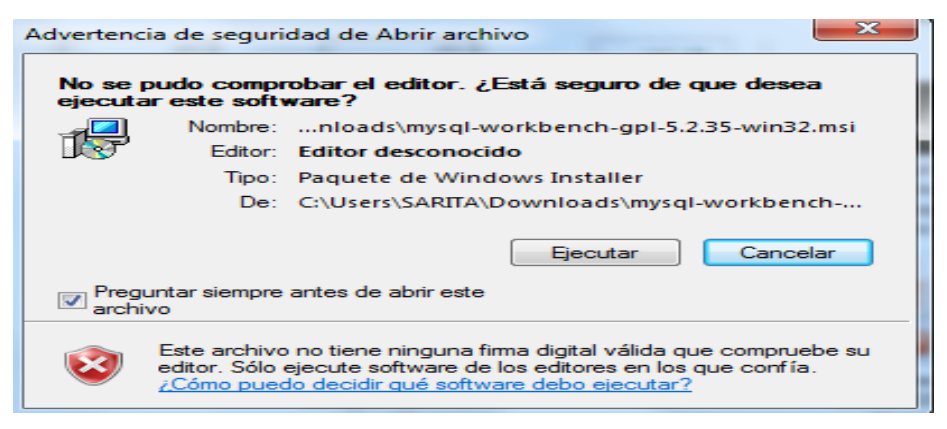

**Gráfico 29: Ejecución de MySQL WordBench.**

**Paso 2.** Nos muestra la ventana de bienvenida y damos click en Next.

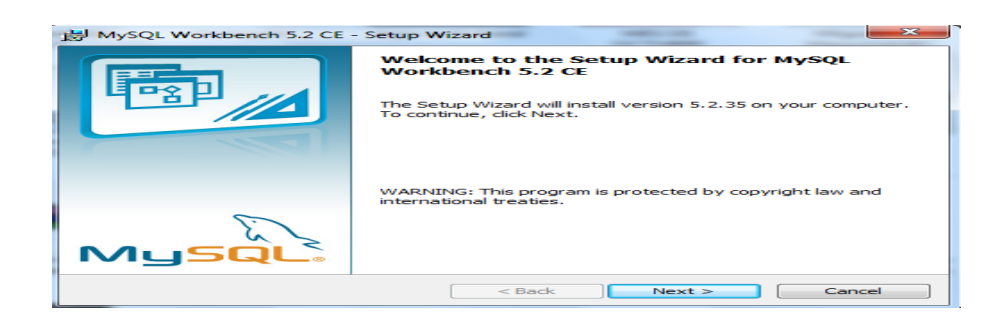

**Gráfico 30: Ventana de bienvenida de MySQL WordBench.**

**Paso 3.** En la ventana nos muestra el proceso de instalación de las distintas carpetas y damos click en Next.

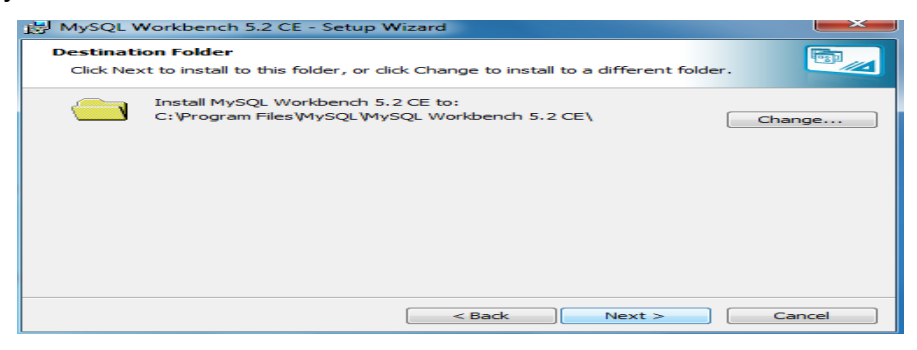

**Gráfico 31: Instalación de MySQL WordBench.**

**Paso 4.** Seleccionamos que el tipo de instalación sea completa y damos click en Next.

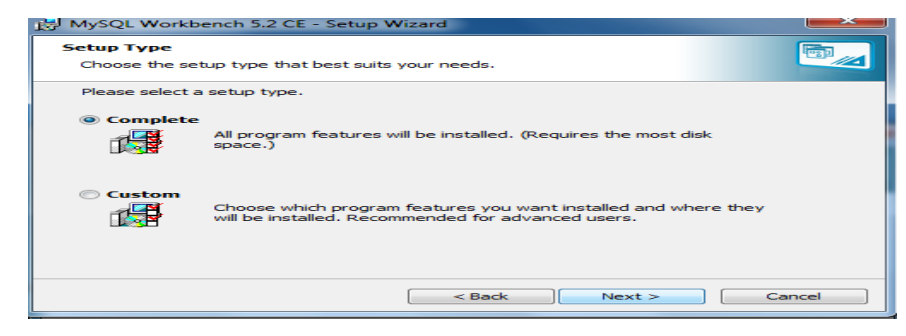

**Gráfico 32: Tipo de Instalación de MySQL WordBench.**

MySQL Workbench 5.2 CE - Setup Wizard Ready to Install the Program **Pap** The wizard is ready to begin installation. If you want to review or change any of your installation settings, click Back. Click Cancel to<br>exit the wizard. Current Settings: Setup Type: Complete Destination Folder: C: \Program Files\MySQL\MySQL Workbench 5.2 CE\  $\begin{array}{|c|c|c|}\n\hline\n\end{array}$  < Back  $\begin{array}{|c|c|}\n\hline\n\end{array}$ Install Cancel

**Paso 5.** Para realizar la instalación completa damos click en Install

**Gráfico 33: Instalación de MySQL WordBench.**

**Paso 6.** En esta ventana nos muestra el proceso de la instalación del software una vez terminado damos click en Next.

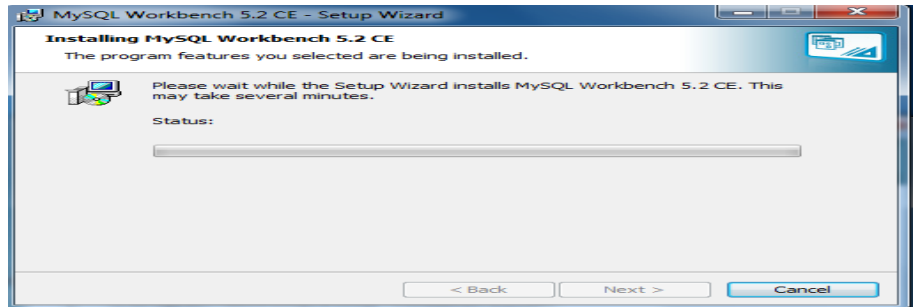

**Gráfico 34: Proceso de Instalación de MySQL WordBench.**

**Paso 7.** Por último nos muestra que se ha completado la instalación y damos click en Finish.

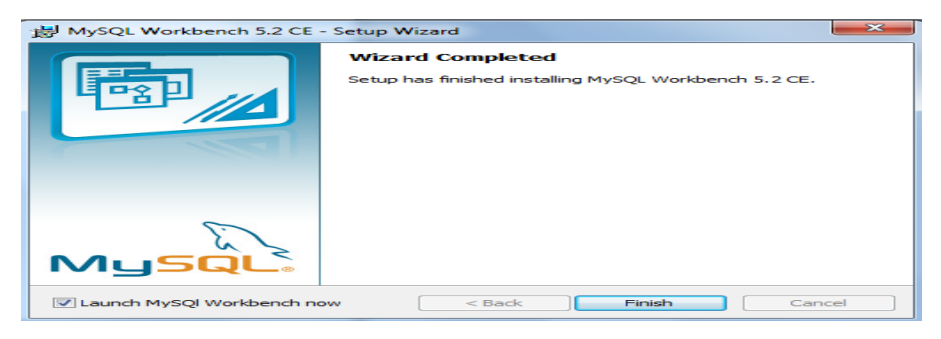

**Gráfico 35: Finalización de la Instalación de MySQL WordBench.**

#### **4.5Instalación de Magento**

**Paso 1.** Descargar Magento de un sitio web seguro.

**Paso 2.** Una vez descargado el instalador de Magento lo primero que hay que hacer es subir la carpeta del Magento a través de FTP al alojamiento, dentro de la carpeta web.

**Paso 3.** Una vez subido el directorio abrimos un navegador de Internet e iniciamos el asistente de instalación.

**Paso 4.** Al iniciar el asistente nos aparecerá primero la aceptación de la licencia en la cual damos click en aceptar.

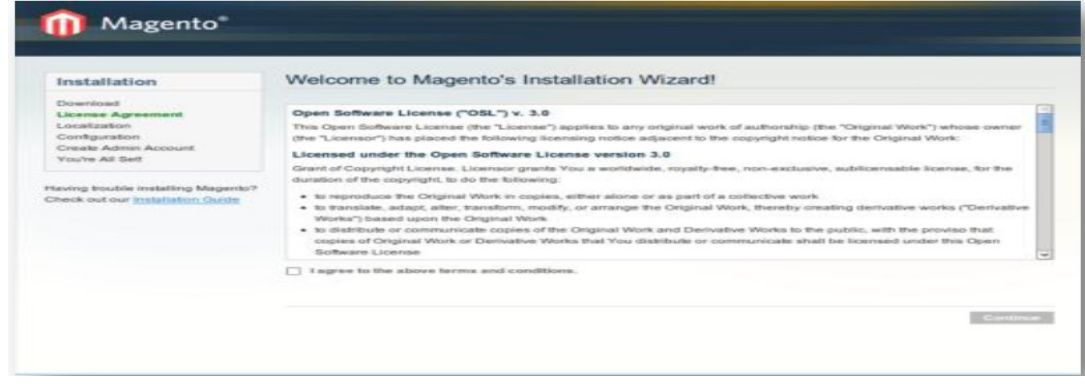

**Gráfico 36: Aceptación de la licencia.**

**Paso 5.** En la siguiente ventana nos pedirá la localización, la franja horaria y la divisa por defecto de la aplicación, en donde seleccionamos las opciones que deseamos y damos click en continuar.

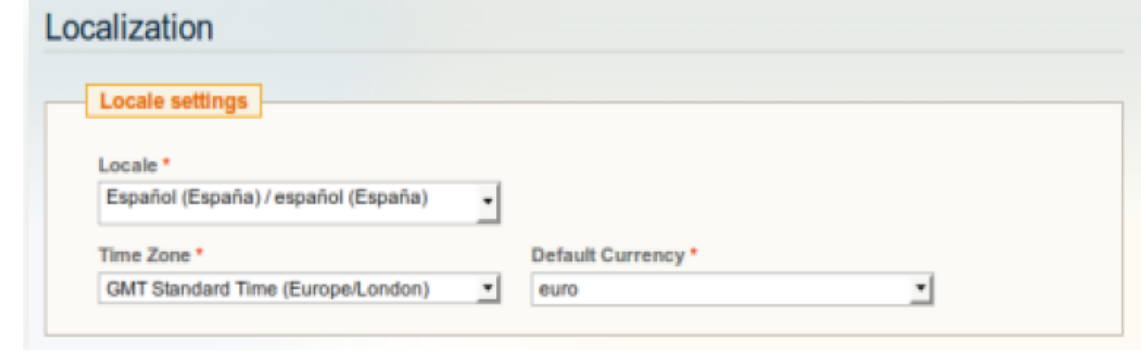

**Gráfico 37: Muestra de ventana de localización.**

#### **Paso 6. Para la configuración se realizara lo siguiente**

En la siguiente ventana podremos visualizar la ventana que nos muestra las siguientes opciones.

- Conexión a la base de datos
- $\triangleright$  Opciones de acceso web
- $\triangleright$  Opciones de almacenamiento.

# **Paso 7. Para la conexión de la base de datos.**

En esta opción de deberá ingresar la información acerca de la base de datos es decir la información de MySQL del alojamiento.

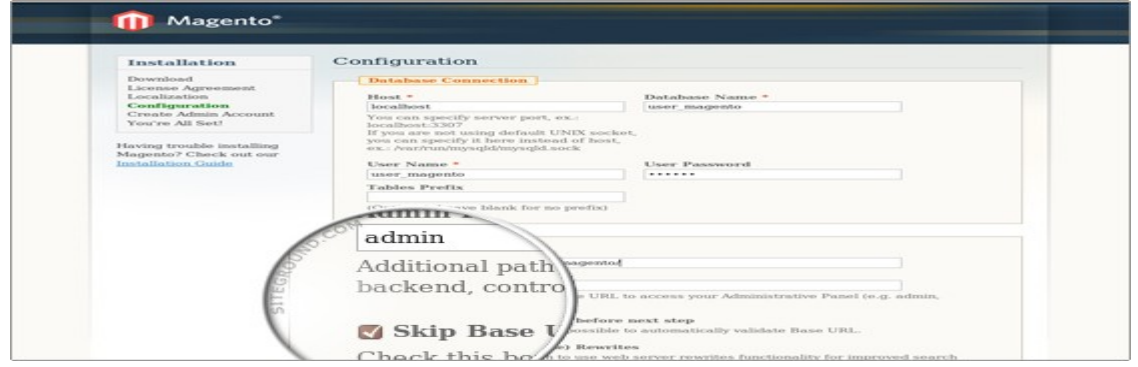

**Gráfico 38: Conexión de la base de datos**

**Paso 8.** En ingreso de información se escribirá el nombre del host, nombre de base de datos, usuario y contraseña del usuario de la base de datos lo podrá encontrar en el sitio de MySQL del panel de control del alojamiento en complethost.es.

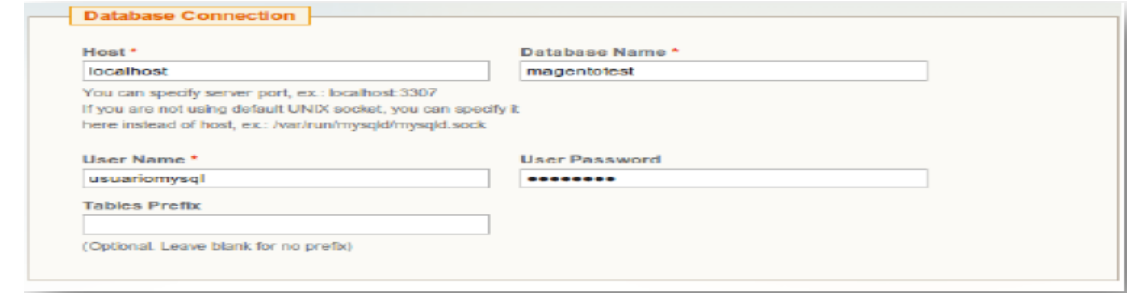

**Gráfico 39: Ingreso de datos solicitados**

#### **Paso 9. Para el segundo punto que es las opciones de acceso a la web.**

Igual que el paso anterior ingresamos los siguientes datos:

El URL base, por defecto será http:/// tienda.com/magento/

En el admin path ingresamos admin haciendo que la ruta para acceder a la administración sea *http://tienda.com/magento/admin/*

En las casillas siguientes es información que si el usuario desea la ingresa caso contrario no es decir son opcionales.

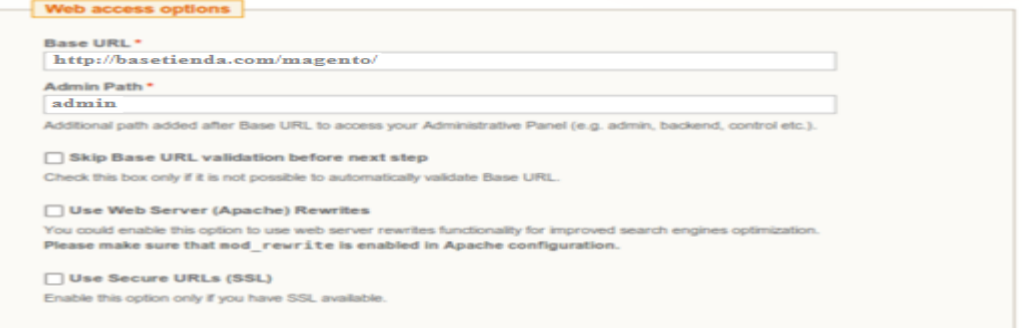

**Gráfico 40: Ingreso de información para las opciones de acceso para la web.**

**Paso 10. En el último sobre las opciones de almacenamiento**, este es el lugar en donde el usuario puede seleccionar si desea que se guarde las sesiones en base de datos o en ficheros y una vez seleccionado esto damos click en siguiente.

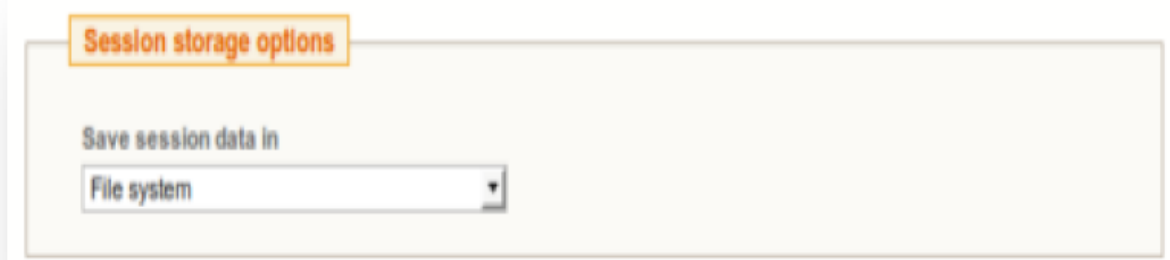

**Gráfico 41: Muestra las opciones de almacenamiento.**

**Paso 11.** Aparecerá un cuadro en donde la aplicación intentará realizar la instalación y probablemente no se complete y le aparezca un error como el siguiente:

# There has been an error processing your request

Exception printing is disabled by default for security reasons.

Error log record number: 1028066685040

#### **Gráfico 42: Cuadro de alerta de Error**

Esto significa que se ha generado un error.

- Lo podemos visualizar en el fichero que se habrá creado en el alojamiento en la ruta web/magento/var/report.
- $\triangleright$  Es este fichero nos indicará que ha habido un error en el fichero web/magento/app/code/core/Mage/Sales/sql/sales\_setup/mysql4-upgrade- $0.9.26 - 0.9.27$ .php causado por el set time  $limit()$
- $\triangleright$  En complethost el set\_time\_limit está deshabilitado por motivos de seguridad y por eso causa el error.
- $\triangleright$  Para corregirlo sencillamente tendremos que editar este fichero (lo podemos descargar por FTP) y en la línea 28 colocar una @ delante del set time limit(), quedando de la siguiente manera: @set\_time\_limit(0);

Una vez corregidos los errores en el fichero guardamos y subimos de nuevo el fichero a su sitio correspondiente y se accedemos de nuevo al navegador y volvemos al asistente. Y se procede a completar la instalación y damos un click en Continuar el asistente seguirá y mostrará la siguiente pantalla.

**Paso 12.** Nos aparecerá la pantalla de Create Admiini Account para la creación de la cuenta administración se ingresara la información específica solicitad y luego damos click en continuar.

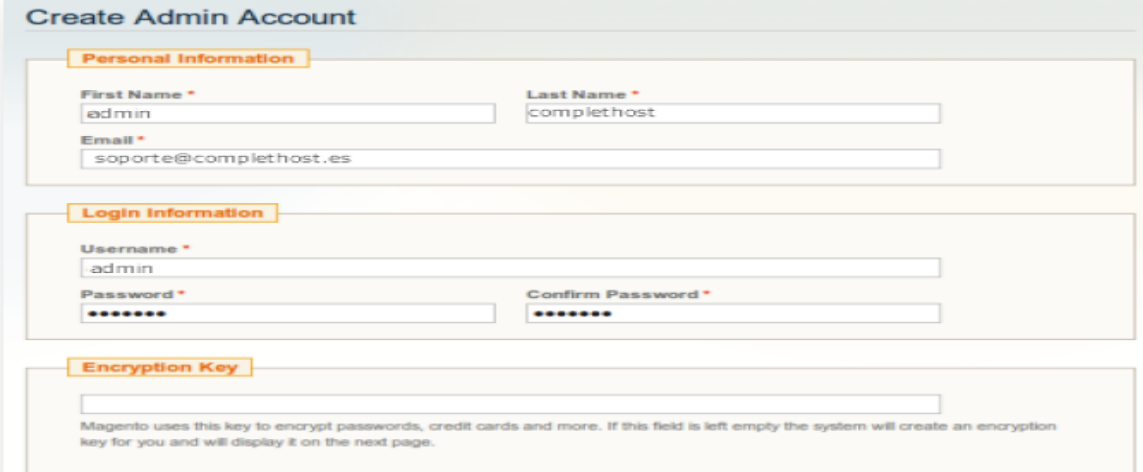

**Gráfico 43: Creación de la cuenta administración**

**Paso 13.** En este paso nos aparecerá ya la pantalla de finalización de la instalación del programa, y una vez ya terminada este nos permitirá ya navegar por la pantalla principal y la pantalla del administrador de la tienta web.

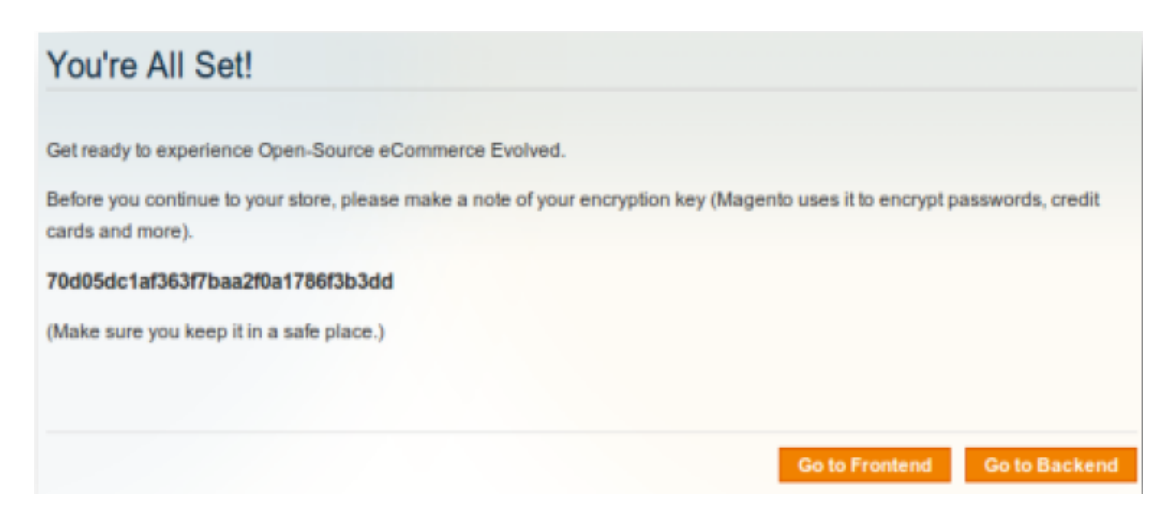

**Gráfico 44: Cuadro de alerta de finalización de la instalación.**

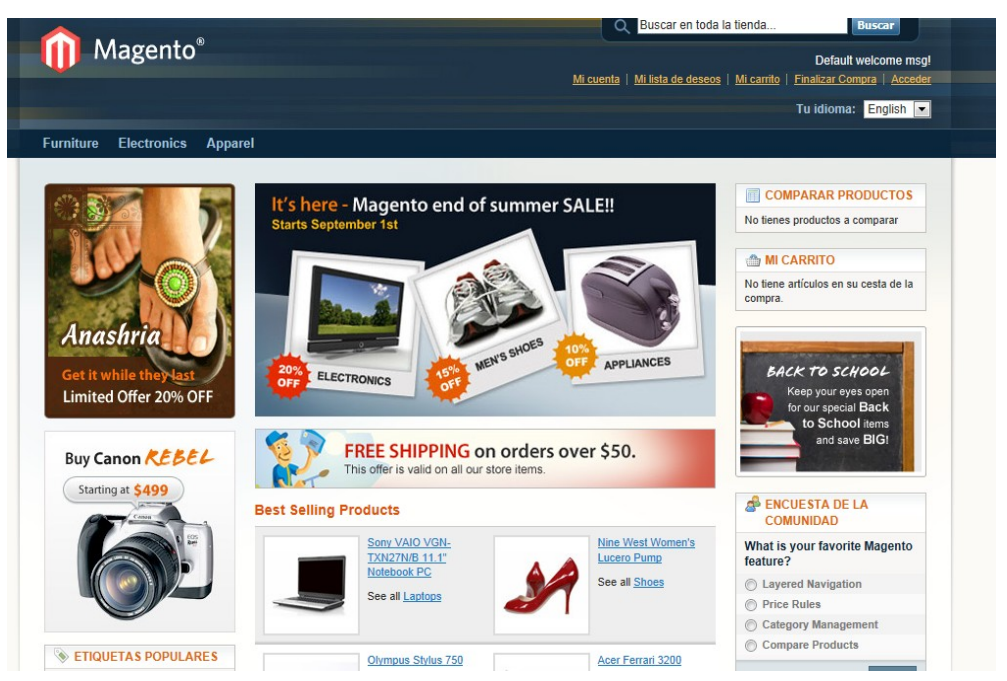

# **Pantalla principal para vista de los clientes.**

**Gráfico 45: Pantalla principal para vista de los clientes:**

#### **Pantalla del administrador.**

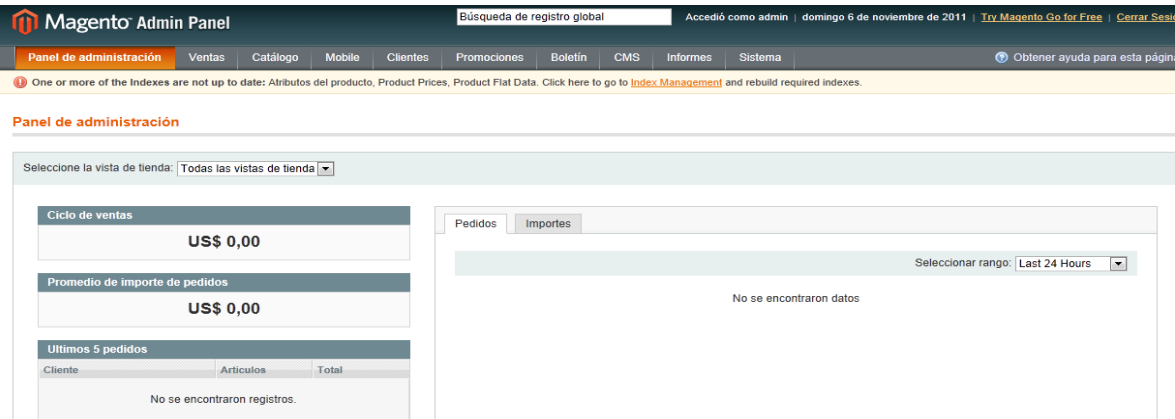

**Gráfico 46: Pantalla principal del administrador.**

# **4.6Configuración de los aspectos más importantes de Magento**

# **4.6.1 Guia Rapida del FrontEnd**

El FrontEnd es la interface principal de una tienda virtual, en donde cada uno de los clientes podrán interactuar en una determinada tienda atreves del navegador web, este es el lugar en donde una empresa pone a disposición del cliente sus productos o servicios, muestra sus ofertas y promociones para subir el crecimiento del marketing, este el lugar en donde todo funciona como el típico carrito de compras en donde el cliente selecciona los productos que desea comprar.

La página principal que muestra Magento en su muestra es la siguiente:

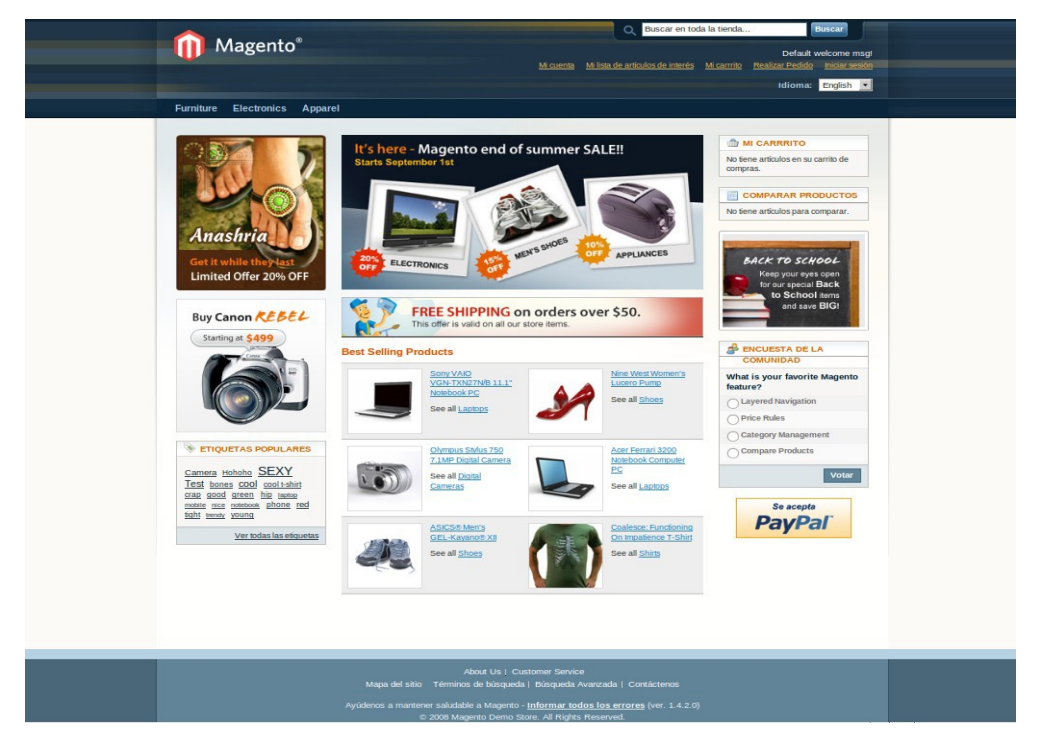

**Gráfico 47: Pantalla Principal para la navegación de los clientes.**

# **Búsqueda de productos.**

Una búsqueda podemos realizar mediante la utilización de:

### **Categorías.**

Magento ordena los productos por categoría y subcategorías en donde la búsqueda de un producto es muy sencilla, ya que el cliente puede navegar indistintamente por la categoría y subcategorías.

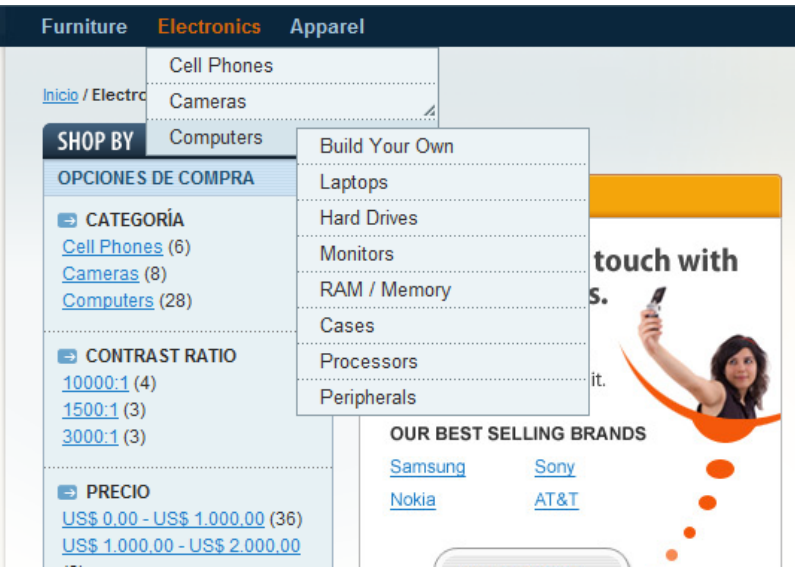

**Gráfico 48: Pantalla para visualizar los productos por Categorías.**

# **Etiquetas populares**

Magento cuenta con la opción de búsqueda mediante etiquetas populares en donde el cliente puede buscar por el nombre del producto que necesite.

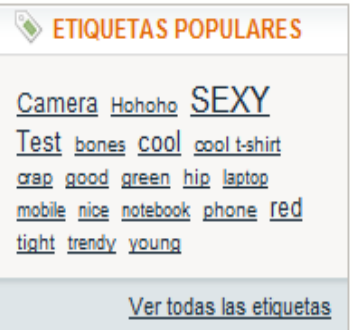

**Gráfico 49: Cuadro para buscar los productos por etiquetas**

Una manera más de realizar una búsqueda de un determinado producto es escribir el nombre del producto dentro del buscador que existe en el sitio web.

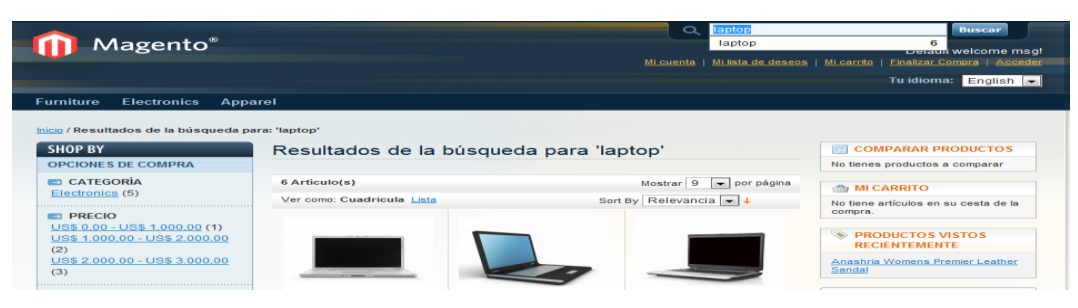

**Gráfico 50: Búsqueda de Productos**

Para la comparación entre productos Magento tiene la opción que permite Agregar a la lista de comparación, luego en el recuadro Comparar Productos seleccionar el producto con el que se desea realizar la comparación.

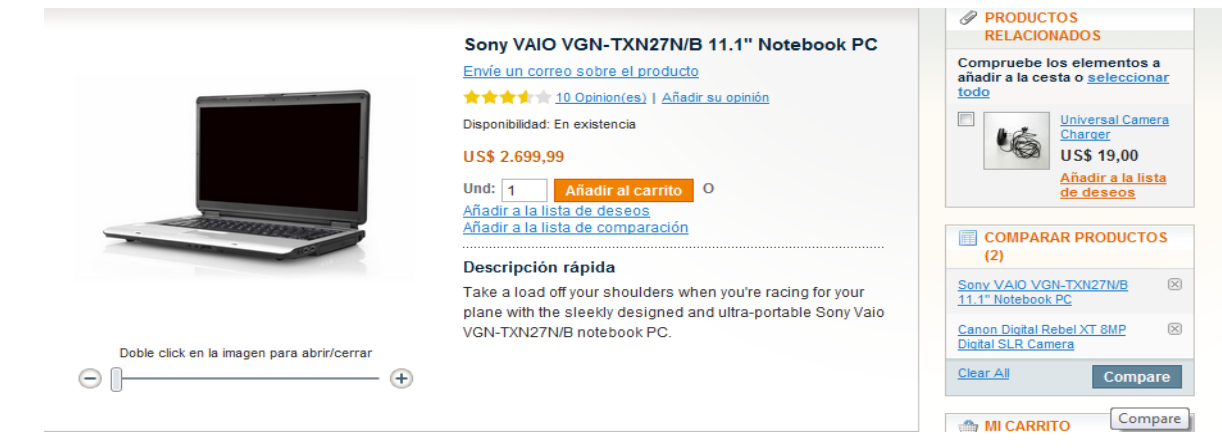

**Gráfico 51: Opción Agregar a la lista de Comparación**

En Magento se puede ordenar productos de manera de que el cliente pueda encontrar con una gran facilidad cada uno de los productos, el orden que pueda visualizar estos artículos pueden ser según la posición, el nombre, o el precio de los productos.

Una vez que el cliente ingrese a su cuenta y seleccione un determinado articulo aparece una ventana con varias opciones y en la parte superior derecha nos muestra la opción ordenar productos.

| <b>SHOP BY</b>                             | Laptops                                                                             |                                                      |                                                           | <b>COMPARAR PRODUCTOS</b><br>量<br>(3)                                 |
|--------------------------------------------|-------------------------------------------------------------------------------------|------------------------------------------------------|-----------------------------------------------------------|-----------------------------------------------------------------------|
| <b>OPCIONES DE COMPRA</b>                  | 4 Articulo(s)                                                                       |                                                      | $\blacktriangleright$ por página<br>Mostrar <sup>9</sup>  | $\sqrt{2}$<br>Sony VAIO VGN-TXN27N/B                                  |
| $P$ RECIO<br>US\$ 1,000.00 - US\$ 2,000.00 | Ver como: Cuadricula Lista                                                          |                                                      | Sort By Nombre $\rightarrow$ 1                            | 11.1" Notebook PC                                                     |
| (2)<br>US\$ 2,000,00 - US\$ 3,000,00       |                                                                                     |                                                      | Posición<br>Nombre                                        | $\sqrt{2}$<br>Canon Digital Rebel XT 8MP<br><b>Digital SLR Camera</b> |
| (2)                                        |                                                                                     |                                                      | Precio                                                    | 区<br>Kenneth Cole New York Men's<br>Con-verge Slip-on                 |
| COLOR<br>Black (3)                         |                                                                                     |                                                      |                                                           | Clear All<br><b>Compare</b>                                           |
| Silver (1)                                 |                                                                                     |                                                      |                                                           | <b>MI CARRITO</b>                                                     |
| <b>ED BRAND</b>                            |                                                                                     |                                                      |                                                           | There are 2 items in your cart.                                       |
| Gateway (0)                                | <b>Apple MacBook Pro</b><br>MA464LL/A 15.4"                                         | <b>Acer Ferrari 3200</b><br><b>Notebook Computer</b> | <b>Toshiba M285-E 14"</b><br><b>含含含</b> t 含 2 Opinion(es) | Subtotal del carrito: US\$ 5,399.98                                   |
| Sony (1)<br>Apple (1)                      | <b>Notebook PC</b>                                                                  | PC                                                   | <b>US\$ 1.599.99</b>                                      | <b>Finalizar Compra</b>                                               |
| <b>IBM (0)</b>                             | $\frac{1}{2}$ $\frac{1}{2}$ $\frac{1}{2}$ $\frac{1}{2}$ $\frac{1}{2}$ 3 Opinion(es) | <b>含食食</b> 食食6 Opinion(es)                           |                                                           | <b>Articulo(s) añadidos</b>                                           |
| Acer (1)                                   | <b>US\$ 2.299.99</b>                                                                | <b>US\$ 1.799,99</b>                                 |                                                           | recientemente                                                         |
| Dell(0)                                    |                                                                                     |                                                      | Añadir al carrito                                         | $\mathbb{Z}$<br>Sony VAIO                                             |
| Toshiba (1)                                | Añadir al carrito                                                                   | Añadir al carrito                                    | Añadir a la lista de deseos                               | VGN-TXN27N/B                                                          |
|                                            | Añadir a la lista de deseos                                                         | Añadir a la lista de deseos                          | Añadir a la lista de                                      | 11.1" Notebook PC<br>$2 \times$ US\$ 2.699.99                         |

**Gráfico 52: Pantalla de muestra de productos para la comparación**

A su vez también podemos visualizar lo productos de manera cuadricula, en donde depende del orden en el que desee el cliente ve los productos va ir observando uno debajo de otro esa es una vista cuadrícula.

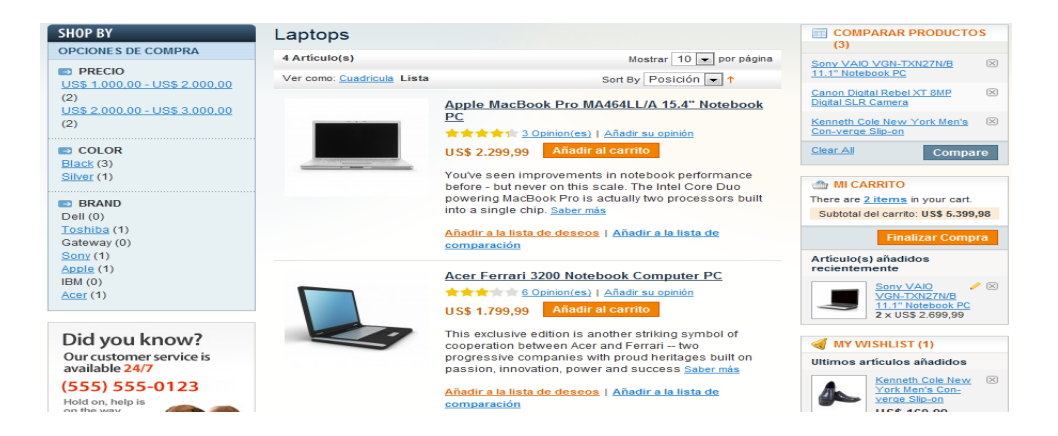

**Gráfico 53: Pantalla que muestra las productos en forma vertical para su comparación**

Magento cuenta con las opciones de ver los productos vistos recientemente por el usuario, estos productos pueden ser destinados para la compra o no, esta opción se encuentra en la parte intermedia del sitio.

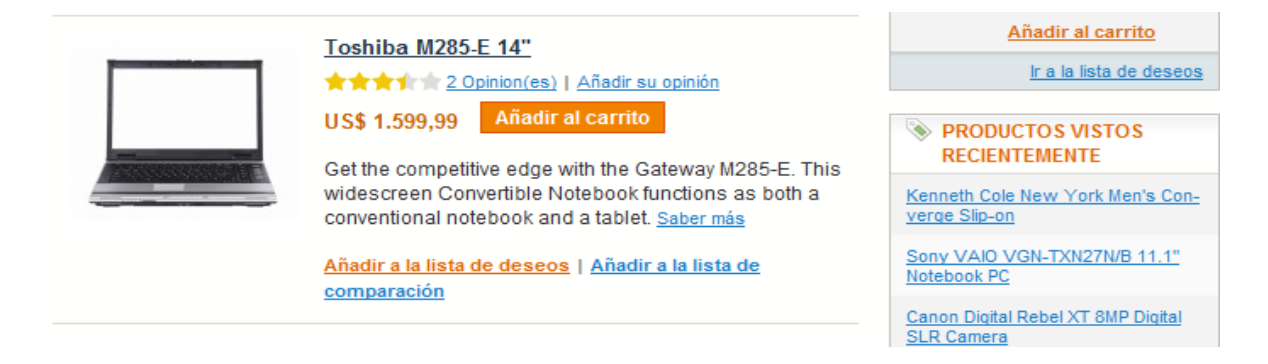

**Gráfico 54: Opción de donde muestra los productos vistos recientemente**

#### **Banners con listas de productos**

Para establecer un banner o grafico aparezca en la parte superior de un sitio web. Esto nos añade un elemento gráfico a nuestras páginas de categoría que puede ser usado para promociones especiales o para resaltar un producto determinado ya sea este que este en algún tipo de oferta o promoción y sea de un gran interés [ara el cliente. Los Banners pueden ser definidos individualmente para cada categoría.

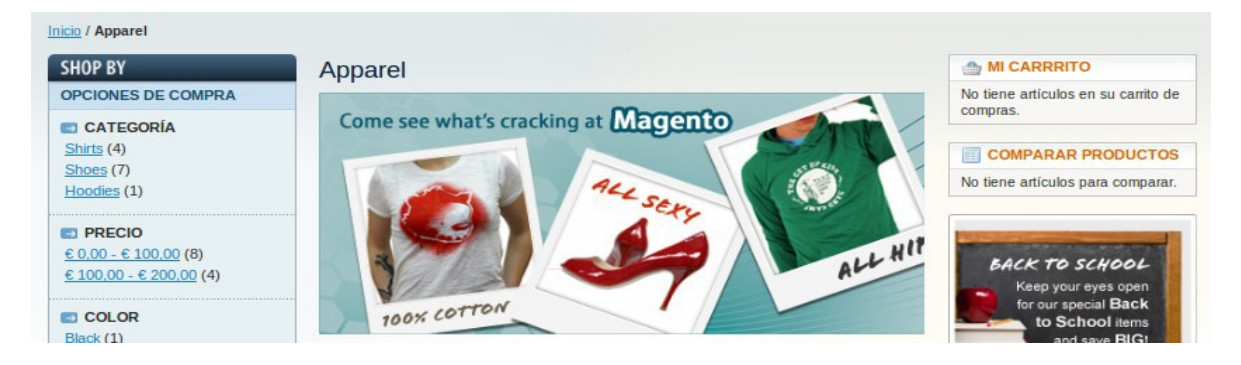

**Gráfico 55: Pantalla Banners con listas de productos**

Todas estas opciones que Magento nos ofrece, ayuda a destacar los productos y promociones. Existen varias funcionalidades en Magento que permite que nuestra tienda sea de una gran calidad, como son las siguientes:

Las imágenes que se muestran de los productos el cliente pueden realizar un zoom deslizable para visualizar el producto de una mejor manera.

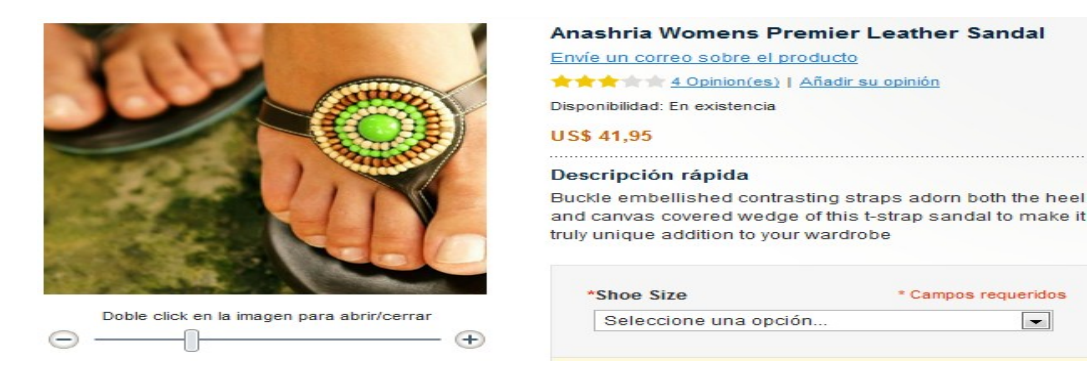

**Gráfico 56: Pantalla que muestra el zoom desplegable.**

Así como también se puede visualizar una breve descripción y detalle específicos del producto. En la navegación de producto muestran etiquetas en donde se puede navegar en distintos productos, también se puede definir tipo de usuarios pueden añadir etiquetas.

Los clientes pueden escribir comentarios de los productos que la empresa muestra, mientras que la persona encargada o el administrador de la empresa pueden aprobar o eliminar comentarios.

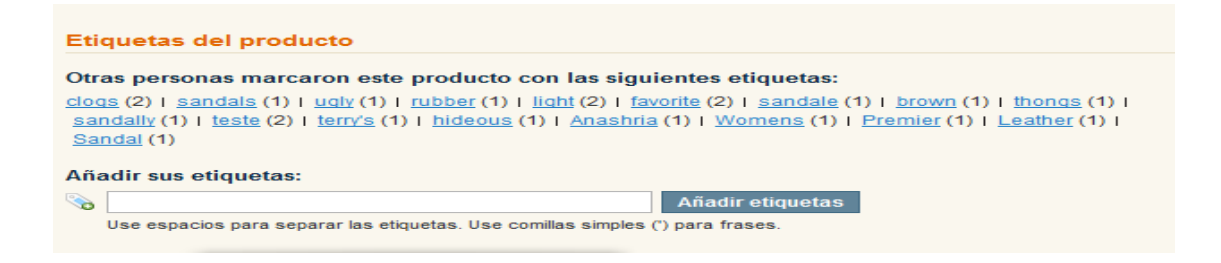

**Gráfico 57: Opciones de etiquetado del producto.**

\* Campos requeridos

 $\blacksquare$ 

En la parte superior derecha está la zona de Mi Carrito en el cual el cliente puede añadir un producto para la compra y mostrara una lista de los productos añadidos recientemente

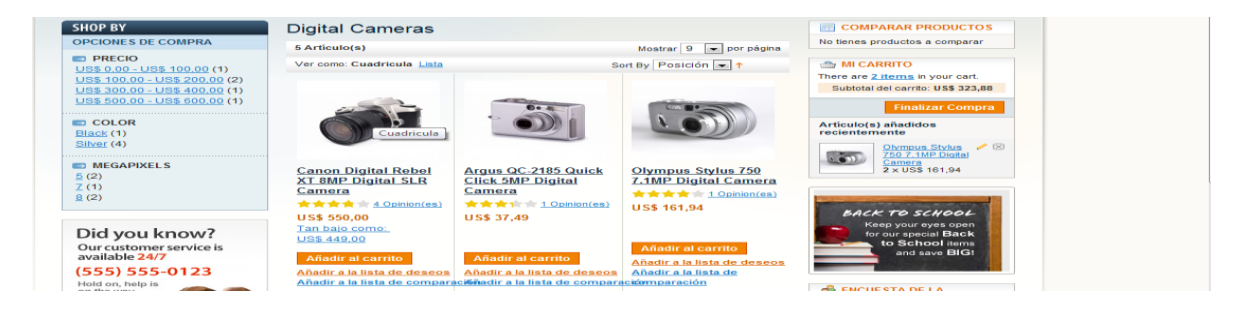

**Gráfico 58: Añadir productos a una compra.**

#### **Pedidos**

Para realizar un pedido primero el cliente tiene que registrarse en la página web de la empresa en el caso de que sea un cliente nuevo.

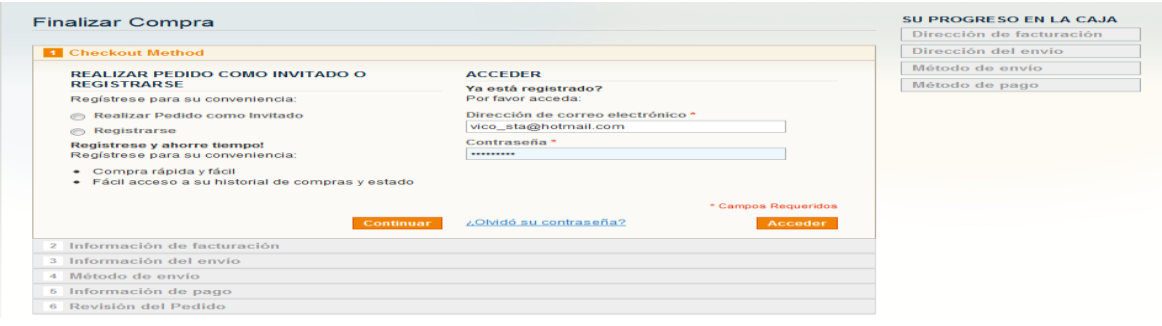

# **Gráfico 59: Pantalla de registro de un cliente.**

En este formulario las opciones vienen en si por defecto, Magento ofrece la posibilidad de personalizar el proceso de diversas opciones de pago y envío de los productos ofrecidos a los clientes, gracias a qua Magento es Multi – envío posibilita al cliente a recibir productos de diferentes direcciones al mismo tiempo.

Luego aparece un formulario en donde nos pide la información necesaria para posteriormente realizar la facturación, y para finalizar se pide al cliente que revise el pedido a realizarse.

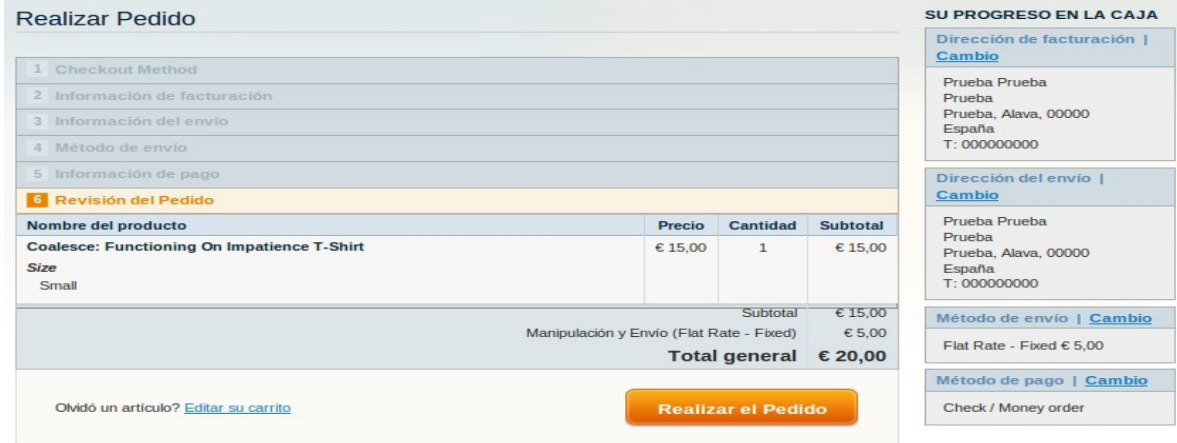

**Gráfico 60: Pantalla para realizar un pedido.**

En este recuadro nos mostrara el producto y las características con las que cuentan y así se aseguran los clientes que el producto que están solicitando y para completar el pedido nos aparecerá un cuadro en donde nos mostrara si el pedido fue o realizado, y aún más para que el cliente tenga conocimiento de que producto solicito. Magento puede enviar gran variedad de correos electrónicos a los clientes automáticamente generados y nos permite personalizarlos como necesitemos.

#### **4.6.2 Guia Rapida de BackEnd (panel administrativo)**

El BackEnd es donde el administrador puede configurar al gusto de la empresa el diseño de la página web, ya se esto en productos, categorías, imágenes de productos, etc. Para la configuración el administrador solo necesita un navegador de internet.

Para que el administrador pueda manipular este sitio solo necesita ingresar la página principal del administrador se tiene que ingresar al siguiente Url: [http://www.tienda.simple-helix.net/index.php/admin,](http://www.tienda.simple-helix.net/index.php/admin) luego nos mostrara la siguiente página en donde debemos ingresar el usuario o administrador y la contraseña o password.

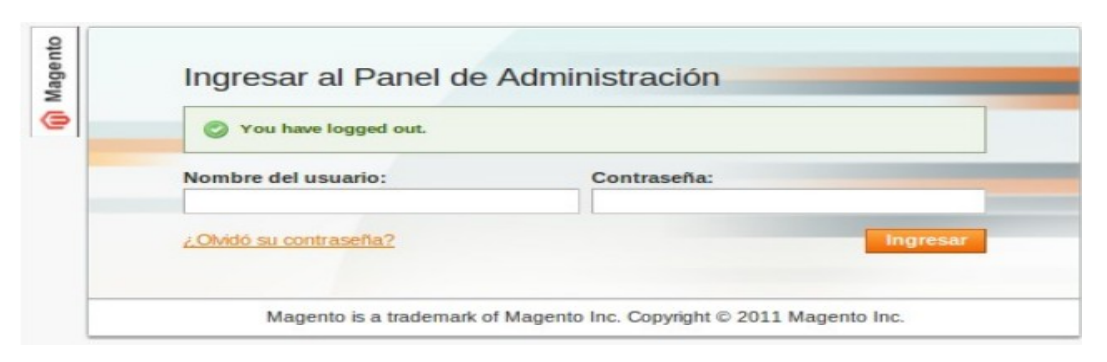

**Gráfico 61: Ingreso al Panel de Administración** 

Una vez ingresado los datos solicitados damos click en el botón Ingresar.

Al ingresar a la pantalla principal del administrador nos muestra la siguiente imagen.

| Panel de administración                    | <u>Todas las vistas de lienda je j</u> |                |                                      |                                      |                                                                        |                                                         |
|--------------------------------------------|----------------------------------------|----------------|--------------------------------------|--------------------------------------|------------------------------------------------------------------------|---------------------------------------------------------|
|                                            |                                        |                |                                      |                                      |                                                                        |                                                         |
| <b>Ciclo de ventas</b>                     |                                        |                |                                      |                                      |                                                                        |                                                         |
|                                            |                                        |                | Importes<br>Pedidos                  |                                      |                                                                        |                                                         |
|                                            | <b>US\$ 0,00</b>                       |                |                                      |                                      |                                                                        |                                                         |
|                                            |                                        |                |                                      |                                      |                                                                        | $\vert \cdot \vert$<br>Seleccionar rango: Last 24 Hours |
| Promedio de importe de pedidos             |                                        |                |                                      | No se encontraron datos              |                                                                        |                                                         |
|                                            | <b>US\$ 0,00</b>                       |                |                                      |                                      |                                                                        |                                                         |
|                                            |                                        |                |                                      |                                      |                                                                        |                                                         |
| <b>Ultimos 5 pedidos</b>                   |                                        |                |                                      |                                      |                                                                        |                                                         |
| Cliente                                    | <b>Articulos</b>                       | Total          |                                      |                                      |                                                                        |                                                         |
|                                            | No se encontraron registros.           |                |                                      |                                      |                                                                        |                                                         |
|                                            |                                        |                |                                      |                                      |                                                                        |                                                         |
| <b>Ultimos 5 términos buscados</b>         |                                        |                |                                      |                                      |                                                                        |                                                         |
| Término de búsqueda                        | Resultados                             | Número de usos |                                      |                                      |                                                                        |                                                         |
| laptop                                     | 6                                      | 301            |                                      |                                      |                                                                        |                                                         |
| camisas                                    | $\mathbf 0$                            |                |                                      |                                      |                                                                        |                                                         |
| ropa                                       | $\mathbf{o}$                           |                |                                      |                                      |                                                                        |                                                         |
| clogs                                      |                                        | 391            |                                      |                                      |                                                                        |                                                         |
| nine west                                  |                                        | 22             |                                      |                                      |                                                                        |                                                         |
| Los 5 términos de búsqueda más importantes |                                        |                | <b>Ingresos</b><br><b>US\$ 0,00</b>  | <b>Impuestos</b><br><b>US\$ 0,00</b> | <b>Envios</b><br><b>US\$ 0,00</b>                                      | Cantidad<br>$\bf{o}$                                    |
| Término de búsqueda                        | <b>Resultados</b>                      | Número de usos |                                      |                                      |                                                                        |                                                         |
| computer                                   | 10                                     | 2032           |                                      |                                      |                                                                        |                                                         |
| camera                                     | 13                                     | 1322           | Más vendidos<br>Productos más vistos | Nuevos clientes                      | <b>Clientes</b>                                                        |                                                         |
| sony                                       | 3                                      | 1092           |                                      |                                      |                                                                        |                                                         |
| design                                     | 19                                     | 826            | Nombre del cliente                   |                                      | Número de pedidos Importe promedio de Pedidos Importe total de pedidos |                                                         |
| Test                                       | 8                                      | 654            |                                      | No se encontraron registros.         |                                                                        |                                                         |

**Gráfico 62: Pantalla principal del Administrador**

Esta imagen es la de la página principal del Administrador de Magento en donde podemos observar los distintos movimientos que se ha hecho como la pestaña de pedidos el tipo de producto y la cantidad de órdenes que se ha realizado en nuestra tienda en un cierto periodo.

También podemos observar la pestaña de importes aquí se observa la gráfica estadística a cantidad de ingresos, cantidad, impuestos e importe de gastos de envío.

En la página principal también observamos un panel en donde se muestran la cantidad de pedidos, los últimos 5 pedidos, los 5 términos más buscados, y los cinco términos de búsqueda más importantes y en la parte inferior se observa las opciones de los productos más vendidos por el precio y la cantidad de producto, los productos más vistos en la tienda, muestra una lista de registro de nuevos clientes, y por ultimo una lista de los mejores clientes de la tienda.

#### **La gestión de pedidos.**

En la gestión de pedidos el administrador puede acceder a un menú principal, en donde podrá visualizar los distintos pedidos de los productos, aquí podemos observar y controlar cuantos pedidos podremos ver en cada pagina

|                              | Panel de administración                                                                                                    | <b>Ventas</b>                 | Catálogo                                                                | Mobile                                           | <b>Clientes</b> | Promociones             | <b>Boletín</b> | <b>CMS</b> | <b>Informes</b>        | Sistema |                     |                         | O Obtener ayuda para esta página |               |
|------------------------------|----------------------------------------------------------------------------------------------------|-------------------------------|-------------------------------------------------------------------------|--------------------------------------------------|-----------------|-------------------------|----------------|------------|------------------------|---------|---------------------|-------------------------|----------------------------------|---------------|
|                              | One or more of the Indexes are not up to date: Atributos del producto, Product Prices, Product Flat Data. Click here to go to Index Management and rebuild required indexes.      |                               |                                                                         |                                                  |                 |                         |                |            |                        |         |                     |                         |                                  |               |
|                              | <b>C</b> Crear un nuevo Pedido<br>Pedidos                                                                                                    |                               |                                                                         |                                                  |                 |                         |                |            |                        |         |                     |                         |                                  |               |
| Página                       | de 1 página(s)   Ver   20 → por página   Total de registros encontrados 0   S RSS de nuevo Pedido<br>Reiniciar filtro Buscar<br>Exportar a: CSV<br>$\blacktriangleright$ Exportar |                               |                                                                         |                                                  |                 |                         |                |            |                        |         |                     |                         |                                  |               |
|                              |                                                                                                    |                               | Seleccionar visible   Deseleccionar visible   0 artículos seleccionados |                                                  |                 |                         |                |            |                        |         | Acciones            |                         | $\overline{\phantom{a}}$         | Enviar        |
|                              | Pedido#                                                                                                    | <b>Purchased From (Store)</b> |                                                                         | Comprado el                                      |                 | <b>Factura a Nombre</b> |                |            | <b>Enviar a Nombre</b> |         | <b>Total (Base)</b> | <b>Total (Comprado)</b> | Estado                           | <b>Acción</b> |
| $Cua -$                      |                                                                                                    |                               |                                                                         | $\overline{\phantom{a}}$<br>Desde <sub>.</sub> . |                 |                         |                |            |                        |         | Desde:              | Desde:                  | $\blacktriangledown$             |               |
|                              |                                                                                                    |                               |                                                                         | Hasta $\overline{r}$                             |                 |                         |                |            |                        |         | Hasta               | <b>Hasta</b>            |                                  |               |
|                              |                                                                                                    |                               |                                                                         |                                                  |                 |                         |                |            |                        |         |                     |                         |                                  |               |
| No se encontraron registros. |                                                                                                    |                               |                                                                         |                                                  |                 |                         |                |            |                        |         |                     |                         |                                  |               |

**Gráfico 63: Pantalla de Pedidos**

También aquí nos permite realizar tareas de selección por lotes, se puede seleccionar los pedidos individualmente, permite filtrar los pedidos que coincidan con el criterio especificado de la búsqueda, para ordenar los productos Magento lo puede hacer de una forma ascendente y descendente.

Para realizar ciertas Acciones esta plantilla cuenta con un menú desplegable.

| Búsqueda de registro global<br>Accedió como admin   lunes 24 de octubre de 2011   Try Magento Go for Free   Cerrar Sesión<br>Magento Admin Panel |                                                                                                    |                               |          |                                                          |                 |                         |         |            |                        |                |            |                                                                                                    |                                  |
|----------------------------------------------------------------------------------------------------|----------------------------------------------------------------------------------------------------|-------------------------------|----------|----------------------------------------------------------|-----------------|-------------------------|---------|------------|------------------------|----------------|------------|----------------------------------------------------------------------------------------------------|----------------------------------|
|                                                                                                    | Panel de administración                                                                                                    | <b>Ventas</b>                 | Catálogo | Mobile                                                   | <b>Clientes</b> | Promociones             | Boletín | <b>CMS</b> | Informes               | <b>Sistema</b> |            |                                                                                                    | O Obtener ayuda para esta página |
|                                                                                                    | One or more of the Indexes are not up to date: Atributos del producto, Product Prices, Product Flat Data. Click here to go to Index Management and rebuild required indexes.                                                                                                    |                               |          |                                                          |                 |                         |         |            |                        |                |            |                                                                                                    |                                  |
| Página                                                                                                    | <b>C</b> Crear un nuevo Pedido<br>Pedidos<br>Total de registros encontrados $0 + \mathbb{N}$ RSS de nuevo Pedido<br>$\blacksquare$ Exportar<br><b>Reiniciar filtro</b><br><b>Buscar</b><br>de 1 página(s)   Ver   100   por página  <br>Exportar a: CSV<br>Seleccionar visible   Deseleccionar visible   0 artículos seleccionados<br>Acciones Imprimir las facturas |                               |          |                                                          |                 |                         |         |            |                        |                |            | Enviar<br>$\overline{\phantom{a}}$                                                                      |                                  |
| $Cua -$                                                                                                    | Pedido#                                                                                                    | <b>Purchased From (Store)</b> |          | Desde :<br>$\overline{\phantom{a}}$<br>Hasta $ \vec{r} $ | Comprado el     | <b>Factura a Nombre</b> |         |            | <b>Enviar a Nombre</b> |                | Hasta<br>٠ | Total (Ba Cancelar<br>Desde: Suspender<br>Reactivado<br>Imprimir las facturas<br>Imprimir los albaranes | <b>Acción</b><br>lw              |
|                                                                                                    | Imprimir todas las Facturas de abono<br>Imprimir todo<br>No se encontraron registros.<br><b>Print Shipping Labels</b>                                                                                                    |                               |          |                                                          |                 |                         |         |            |                        |                |            |                                                                                                    |                                  |

**Gráfico 64: Pantalla de Pedidos con menú desplegable**

Entre estas tenemos:

**Cancelar**: en donde se cancela el pedido y todo su proceso.

**Suspender**: se puede realizar una suspensión temporalmente la facturación del pedido para su posterior verificación.

**Reactivado**: es cuando se realizó una suspensión de pedido y lo procede a activarlo. Existe opciones ya conocidas como: imprimir, ver, editar.

Para obtener la información necesaria sobre los pedidos de un producto Magento, nos ubicamos en la parte superior a lado izquierdo y visualizamos un menú con varias páginas de información.

# **4.6.3 Configuración del catálogo de Magento.**

En la configuración del catálogo es necesario seguir las siguientes instrucciones: nos vamos al menú Sistema, luego damos un click en la opción Configuración y en

el menú Catálogo, escogemos Catálogo y en seguida observaremos la opciones que nosotros podemos configurar a nuestra manera.

#### **Frontend**

En esta sección decidimos como se muestran nuestros productos en las páginas del frontend de nuestro catálogo y nos muestra todas las opciones que nosotros podemos configurar.

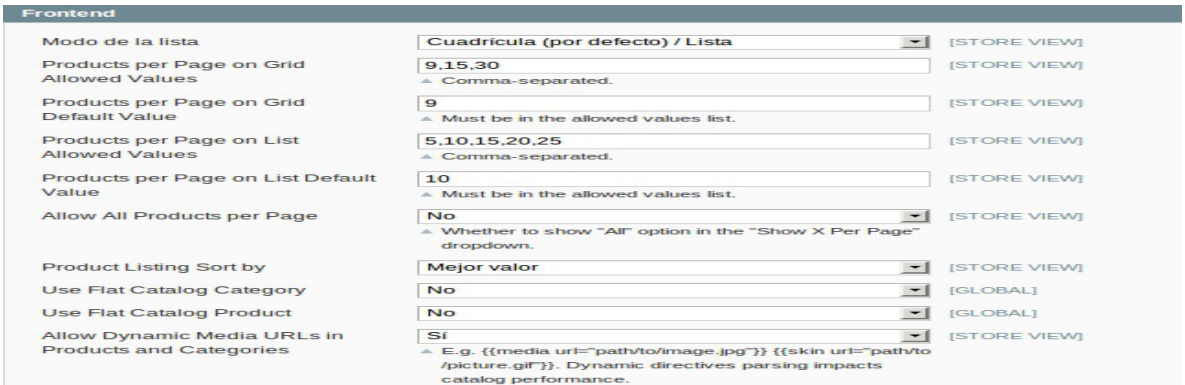

#### **Gráfico 65: Muestra de Opciones para configurar un Catálogo**

#### **Alertas del Producto**

En esta sección podemos permitir a nuestros usuarios suscribirse a dos tipos de alertas por correo electrónico. Cada alerta tiene su propio desplegable y su propia plantilla de correo electrónico pero comparten el mismo remitente. Para más información de cómo configurar las plantillas de correo electrónico y remitentes acudiremos a la sección Personalizando Correos electrónicos de las Transacciones.

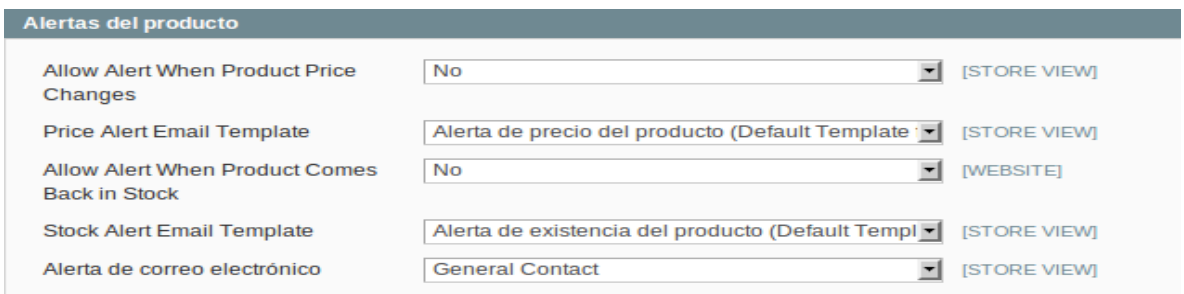

# **Gráfico 66: Muestra de alertas del Producto.**

Las Alertas de Precio (Price Alert) del producto crean un enlace de suscripción para la página de cada producto. Haciendo click en estos enlaces el usuario es suscrito a una alerta que hará que reciban un correo electrónico cada vez que el precio del producto sea alterado. Esto incluye los Precios Especiales además del campo Precio.

Las alertas de Existencias (Stock Alert) crean un enlace de suscripción para la página de cada producto llamado Notificar si hay existencias en cada producto sin existencias. Haciendo click en este enlace el usuario recibirá un correo electrónico cuando el producto tenga existencias. Para cada producto existe una pestaña listando a todos los usuarios suscritos a las alertas.

#### **Los Productos más vistos y más comparados recientemente**

Esta opción se describe detalladamente en la sección Visto Recientemente. Esta opción define cuantos productos son mostrados en cada lista.

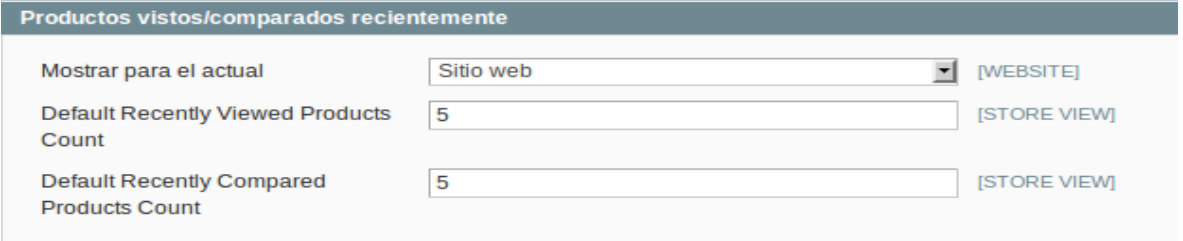

**Gráfico 67: Muestra de productos más vistos y comprados.**

#### **Optimizaciones para el motor de búsqueda**

Para que el motor de búsqueda de nuestra tienda sea más eficaz con nuestros usuarios, debemos configurar lo siguiente:

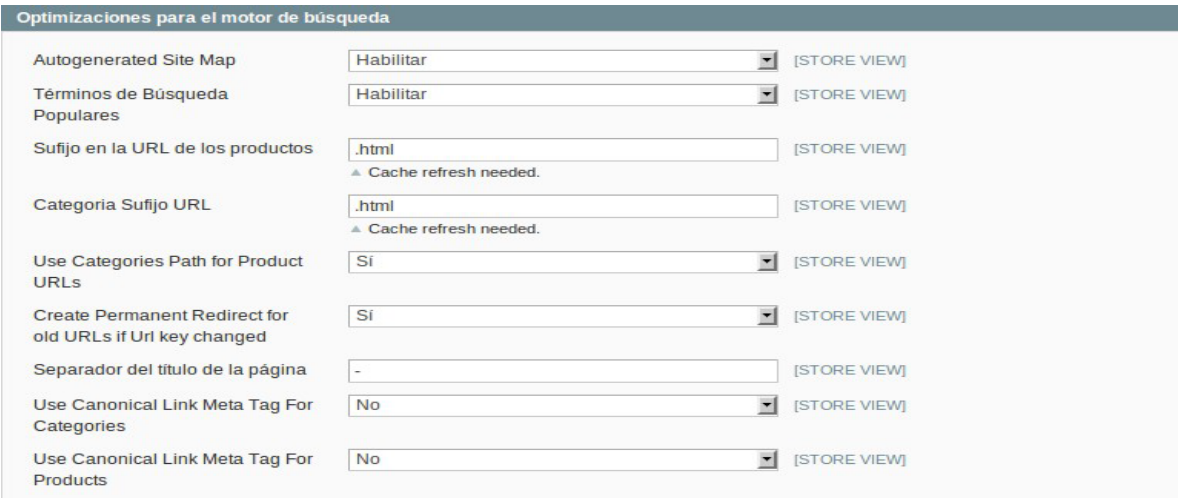

#### **Gráfico 68: Pantalla para configurar y mejorar el motor de búsqueda.**

Términos de Búsqueda Populares: Habilitamos esta opción para mostrar los enlaces a los Términos de Búsqueda en los pies de página del frontend para que los usuarios tengan una lista de todos los términos de búsqueda. Esto es una funcionalidad SEO (Search Engines Optimization) porque cada término de la búsqueda cuenta como un enlace a nuestro sitio que es seguido por los motores de los buscadores para indexar el contenido de nuestra tienda.

Mapa del Sitio Autogenerado: Esta funcionalidad permite mostrar un enlace al Mapa del Sitio donde se incluye una lista de todas las categorías disponibles. Además del Mapa del Sitio autogenerado, Magento activa la integración con Google.

Usar la Ruta de la Categoría para la URL del Producto: Esta opción específica cómo se compone la URL. Seleccionar SI aplica a la URL del producto la categoría del mismo además de generar un enlace para cada categoría. Seleccionar NO genera una única URL para cada producto aunque esté asociado a varias categorías.

#### **Descarga de productos**

En este apartado controlamos las opciones de los productos de tipo descargable. Las más importantes son:

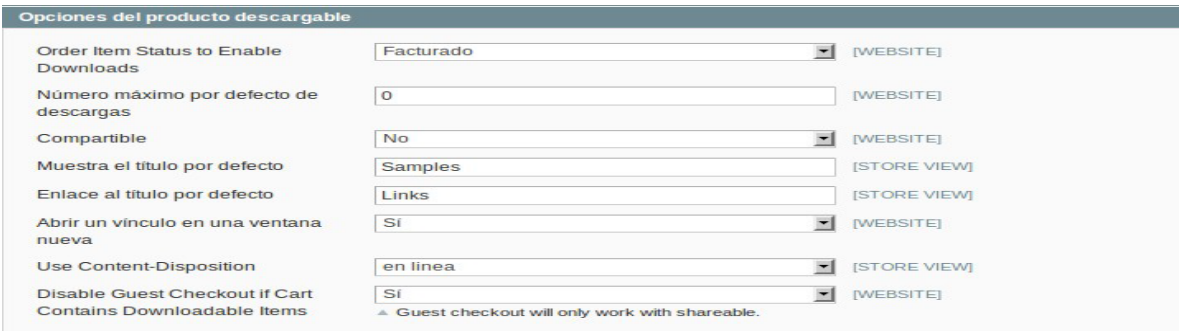

### **Gráfico 69: Muestra de las opciones para descargar un producto.**

Estado de la Orden del Pedido para Habilitar la Descarga: Esta opción controla cuando los usuarios pueden descargar sus productos, cuando el producto está facturado por el administrador de la tienda o todavía pendiente.

Compartible: activando esta opción posibilitamos a usuarios no registrados acceder a las descargas. Esta es la única opción para los clientes con métodos de pago rápidos como PayPal Express o Google Checkout. Esta opción puede ser modificada cuando un producto es editado.

Deshabilitar Métodos de Pago de Invitados si el Carrito Contiene Artículos

Descargables: Esta opción deshabilita los métodos de pago rápidos si existe un artículo descargable en el carrito y deja la opción de pago rápido activa cuando son otro tipo de productos.

Muestra el Título por Defecto y Enlace al Título por Defecto: Esta opción controla cual es el comportamiento de la tienda cuando se refiere a ejemplos y a productos descargables.

# **Mostrando Categorías**

Para mostrar una lista de todas las categorías, seleccionamos desde el menu Catalogo la opción Gestionar las Categorías.

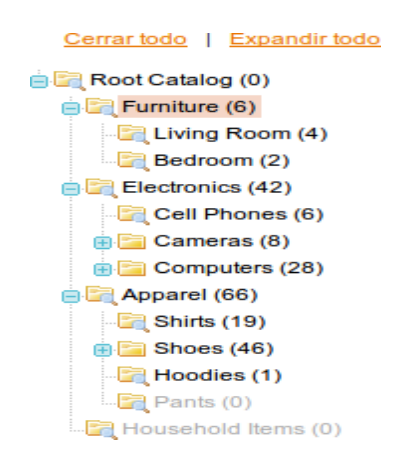

**Gráfico 70: Mostrando como gestionar las categorías.**

La lista de categorías aparecerá a la izquierda de la pantalla. En esta vista se incluyen las categorías deshabilitadas que aparecen en un color gris.

# **Creando Categorías**

En este apartado describimos las opciones para crear una Categoría.

Para crear una nueva categoría seleccionamos una etiqueta de la lista del catálogo y si la Categoría es de primer nivel, elegimos Root Catalog.

Seleccionamos Añadir Categoría Padre o Añadir Subcategoría dependiendo cual sea nuestro objetivo. Obtenemos cuatro pestañas de información que debemos suministrar:
Información general, Opciones de Visualización, Diseño Personalizado y Productos de la Categoría.

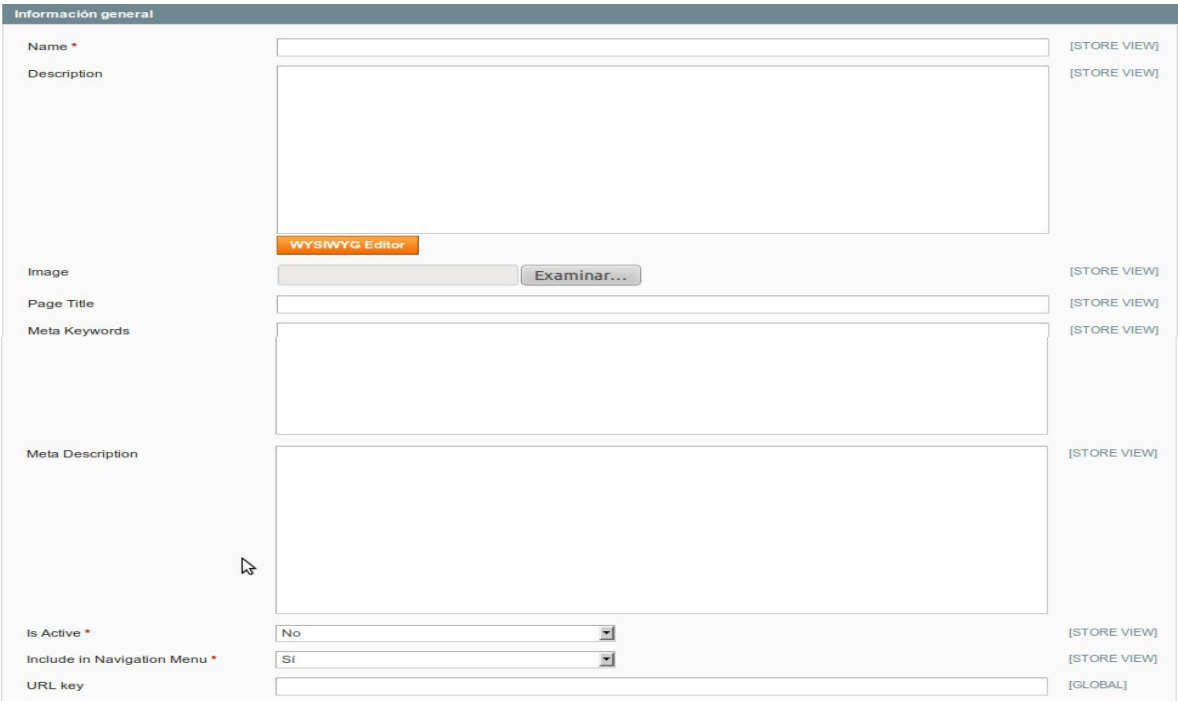

**Gráfico 71: Creación de categorías.**

En esta pestaña debemos introducir un nombre, una descripción, una imagen (para representar la categoría) así como las etiquetas Meta (Meta Keywords) y descripción (Meta Description) para un mejor posicionamiento en los motores de búsqueda.

### **Editar Categorías**

Para editar una categoría, tan solo es necesario seleccionarla en el árbol, editar la

Información relativa de las pestañas y pinchar el botón Guardar la Categoría.

### **Crear un producto nuevo**

Desde el menú Catalogo, seleccionamos la opción Gestionar los Productos para mostrar la lista de productos.

|                                                                                                    | Seleccione la vista de tienda: Todas las vistas de tienda v |                                                              |                            |                                                                                                   |                                    |               |                             |              |                                  |                   |                 |               |
|----------------------------------------------------------------------------------------------------|-------------------------------------------------------------|--------------------------------------------------------------|----------------------------|---------------------------------------------------------------------------------------------------|------------------------------------|---------------|-----------------------------|--------------|----------------------------------|-------------------|-----------------|---------------|
| $\boxed{F}$ de 6 página(s)   Ver 20<br>▼ por página   Total de registros encontrados 120   <a> Notificar existencia baja por RSS<br/><math>Paqina</math> 1<br/><b>Reiniciar filtro</b></a> |                                                             |                                                              |                            |                                                                                                   |                                    |               |                             |              |                                  |                   | <b>Buscar</b>   |               |
| seleccionados                                                                                                    |                                                             |                                                              |                            | Seleccionar todo   Deseleccionar todo   Seleccionar visible   Deseleccionar visible   0 artículos |                                    |               |                             |              | Acciones                         |                   | −               | Enviar        |
|                                                                                                    | ID                                                          | 1 Nombre                                                     | Tipo                       | Nombre del conjunto de atributos                                                                  | Código                             | <b>Precio</b> |                             | Cantidad     | Visibilidad                      | Estado            | Sition web      | <b>Acción</b> |
| $Cualc =$                                                                                                    | Desde:                                                      |                                                              | 킈                          | 国                                                                                                 |                                    | Desde:        |                             | Desde:       | 国                                | 킈                 | Ξ               |               |
|                                                                                                    | <b>Hasta</b>                                                |                                                              |                            |                                                                                                   |                                    | <b>Hasta</b>  |                             | <b>Hasta</b> |                                  |                   |                 |               |
|                                                                                                    |                                                             |                                                              |                            |                                                                                                   |                                    | En:           | $EUR$ $\blacktriangleright$ |              |                                  |                   |                 |               |
| $\Box$                                                                                                    |                                                             | 166 HTC Touch<br><b>Diamond</b>                              | Producto<br>simple         | <b>Cell Phones</b>                                                                                | <b>HTC Touch</b><br><b>Diamond</b> |               | € 750,00                    |              | 849 Catálogo,<br>Búsqueda        | Habilitado        | Main<br>Website | Editar        |
| $\Box$                                                                                                    |                                                             | 165 My<br>Computer                                           | Paquete<br>de<br>productos | Computer                                                                                          | mycomputer                         |               |                             |              | 79 Catálogo,<br>Búsqueda         | Habilitado        | Main<br>Website | Editar        |
| $\Box$                                                                                                    |                                                             | 164 Gaming<br>Computer                                       | Paguete<br>de<br>productos | Default                                                                                           | computer fixed                     |               | 64.999.95                   |              | 968 Catalogo.<br>Búsqueda        | Habilitado        | Main<br>Website | Editar        |
| $\Box$                                                                                                    |                                                             | 163 Computer                                                 | Paquete<br>de<br>productos | Default                                                                                           | computer                           |               |                             |              | 426 Catálogo.<br><b>Búsqueda</b> | Habilitado        | Main<br>Website | Editar        |
| $\Box$                                                                                                    |                                                             | 162 Microsoft<br>Wireless<br><b>Optical</b><br>Mouse<br>5000 | Producto<br>simple         | Default                                                                                           | micronmouse5000                    |               | € 59.99                     |              | 760 Catálogo,<br>Búsqueda        | Habilitado        | Main<br>Website | Editar        |
| $\Box$                                                                                                    |                                                             | 161 Logitech<br>diNovo<br>Edge<br>Keyboard                   | Producto<br>simple         | Default                                                                                           | logidinovo                         |               | € 239.99                    |              | 209 Catálogo.<br>Búsqueda        | <b>Habilitado</b> | Main<br>Website | Editar        |
| $\qquad \qquad \Box$                                                                                                    |                                                             | 160 Logitech<br>Cordless<br>Optical<br>Trackman              | Producto<br>simple         | Default                                                                                           | logitechcord                       |               | \$79.99                     |              | 618 Catálogo.<br><b>Búsqueda</b> | Habilitado        | Main<br>Website | Editar        |

**Gráfico 72: Creación de un nuevo producto**

Seleccionamos el botón Agregar un Producto en la parte superior derecha de la página.

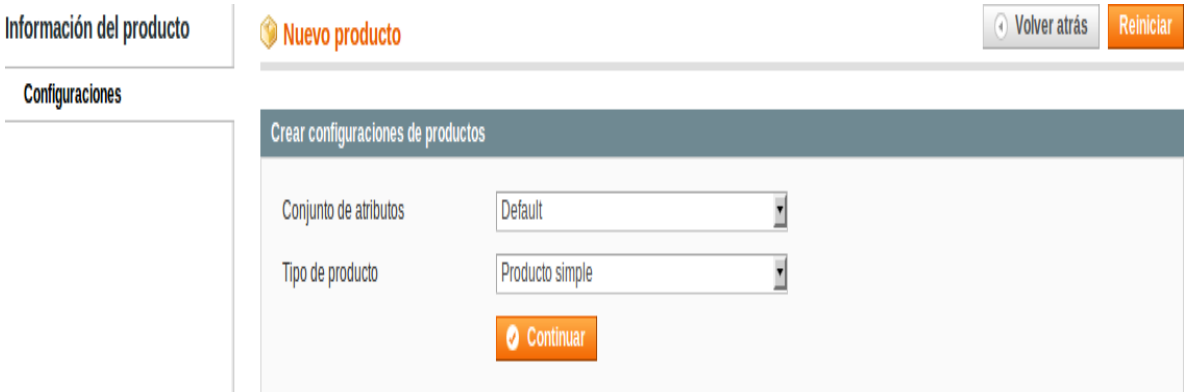

**Gráfico 73: Creación de un nuevo Producto**

## **Asistente del Producto**

Esta es la primera página del asistente que nos va a guiar a través del proceso de definir un producto.

En el campo Conjunto de Atributos, seleccionaremos el juego de atributos que contenga los Atributos que mejor describan al nuevo producto. Debemos configurar y definir los Atributos y Juegos de Atributos con anterioridad.

En el campo Tipo de Producto, elegimos el tipo de producto que queramos crear. Seleccionamos el botón Continuar para obtener una página similar a esta:

(Existirá diferencia dependiendo el Tipo de Producto que seleccionemos)

| Información del producto                                                                                                    | Nuevo producto (Default)     | O Volver atrás<br>Reiniciar | <b>O</b> Guardar | Save and Continue Edit |                                  |                     |
|----------------------------------------------------------------------------------------------------|------------------------------|-----------------------------|------------------|------------------------|----------------------------------|---------------------|
| <b>General</b>                                                                                                    |                              |                             |                  |                        |                                  |                     |
| <b>Prices</b><br>                                                                                                    | <b>General</b>               |                             |                  |                        | <b>C</b> Crear un nuevo atributo |                     |
| <b>Meta Information</b>                                                                                                    | Name *                       |                             |                  |                        |                                  | <b>ISTORE VIEWI</b> |
| Imagenes                                                                                                    |                              |                             |                  |                        |                                  |                     |
| <b>Descripción</b>                                                                                                    | SKU <sup>*</sup>             |                             |                  |                        |                                  | <b>IGLOBALI</b>     |
| <b>Diseño</b>                                                                                                    | Weight *                     |                             |                  |                        |                                  | <b>IGLOBALI</b>     |
| .<br><b>Recurring Profile</b>                                                                                                    | Status <sup>*</sup>          | -- Por favor, seleccione -- | 티                |                        |                                  | <b>IWEBSITE</b>     |
| Inventario                                                                                                    | Tax Class <sup>*</sup>       | -- Por favor seleccione --  | ᅬ                |                        |                                  | <b>ISTORE VIEWI</b> |
| Sitios web                                                                                                    | <b>URL</b> key               |                             |                  |                        |                                  | [GLOBAL]            |
| Categorías                                                                                                    | Visibility *                 | Catálogo, Búsqueda          | $\blacksquare$   |                        |                                  | <b>ISTORE VIEWI</b> |
| <b>Productos relacionados</b>                                                                                                    |                              |                             |                  |                        |                                  |                     |
| <b>Ventas sugeridas</b><br>                                                                                                    | <b>Allow Gift Message</b>    | Usar configuración          |                  |                        |                                  | <b>IGLOBALI</b>     |
| <b>Ventas cruzadas</b>                                                                                                    | Manufacturer                 |                             | 본                |                        |                                  | <b>IGLOBALI</b>     |
| Opciones personalizadas<br>the contract of the contract of the contract of the contract of the contract of the contract of the contract of | Color                        |                             |                  |                        |                                  | <b>IGLOBALI</b>     |
|                                                                                                    | Set Product as New from Date | <b>Read</b>                 |                  |                        |                                  | <b>IGLOBALI</b>     |
|                                                                                                    | Set Product as New to Date   |                             |                  |                        |                                  | <b>IGLOBALI</b>     |
|                                                                                                    | In feed                      | <b>No</b>                   | ᆋ                |                        |                                  | [GLOBAL]            |

**Gráfico 74: Asistente para la creación de un nuevo producto.**

## **Configuración General del Producto**

Para configurar un producto se debe primero completar los campos obligatorios que están marcados con asterisco.

Una vez ingresado los datos se escoge la opción Status Habilitado para indicar que el producto está disponible para el cliente. Posteriormente escogemos el campo Tipo de Impuestos la opción que nos interese.

A continuación se describen cada uno de los campos.

**Nombre**: Es aquel nombre que se da a un producto para ser visualizado en un catálogo.

**Descripción**: es la información que se ingresa de cada uno de los nuevos productos.

**Descripción corta:** Esta información es la descripción que aparece en la parte superior de la página del producto.

**SKU:** Es el identificador único para cada uno de los productos. El SKU es un parámetro global, lo que significa que si se actualiza en una tienda, se actualiza en todas las otras tiendas.

**Peso:** En esta opción se usa para realizar los respectivos cálculos para lo que se refiere a los gastos de envió.

**Configurar el producto como Nuevo desde/hasta la fecha:** Es el rango de las distintas fechas en donde se promocionara los productos como nuevo en varias ubicaciones de nuestra tienda.

**URL key:** Es el identificador que usa Magento como URL del producto para el motor de búsqueda. No podemos utilizar espacios en este campo. Si no se utiliza ninguno, Magento generará uno para cada producto.

#### **Configuración de Precios de Productos**

Para la configuración de los precios de los productos seleccionamos lo opción Precios y luego damos un clic en el panel de la izquierda seleccionamos la opción información del producto y posteriormente os mostrara la siguiente ventana en donde se llenaran los campos que están marcado con asterisco que son los campos obligatorios.

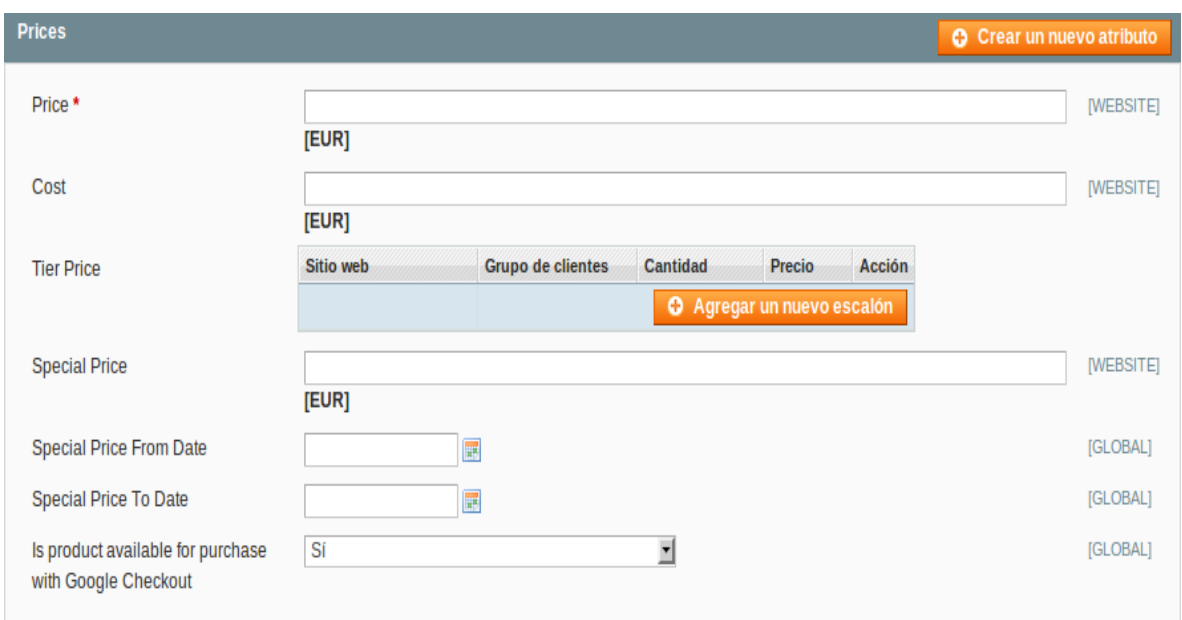

## **Gráfico 75: Pantalla de la configuración de los precios de los productos.**

Una vez ingresada la información necesaria como es la siguiente:

Información del precio, costo y caso que existiera un precio especial para cada uno de los productos además en este punto el usuario puede añadir el precio escalonado, para un mejor entendimiento se describirá cada uno.

**Precio especial:** Este es utilizado para que la empresa pueda realizar descuentos y promociones de productos que lo deseen.

**Costo:** Este es utilizado en el backend, puede ser utilizado para generar estadísticas de beneficios.

### **Configuración de las Imágenes de Producto**

En la configuración de las imágenes de los distintos productos nos ubicamos en la opción imágenes del menú del panel de la izquierda, posteriormente se añade una imagen del producto deseado, para esto damos un click en la opción

seleccionar archivos para elegir la imagen que se desea, una vez que se escogió la imagen a ser publicada damos click en subir.

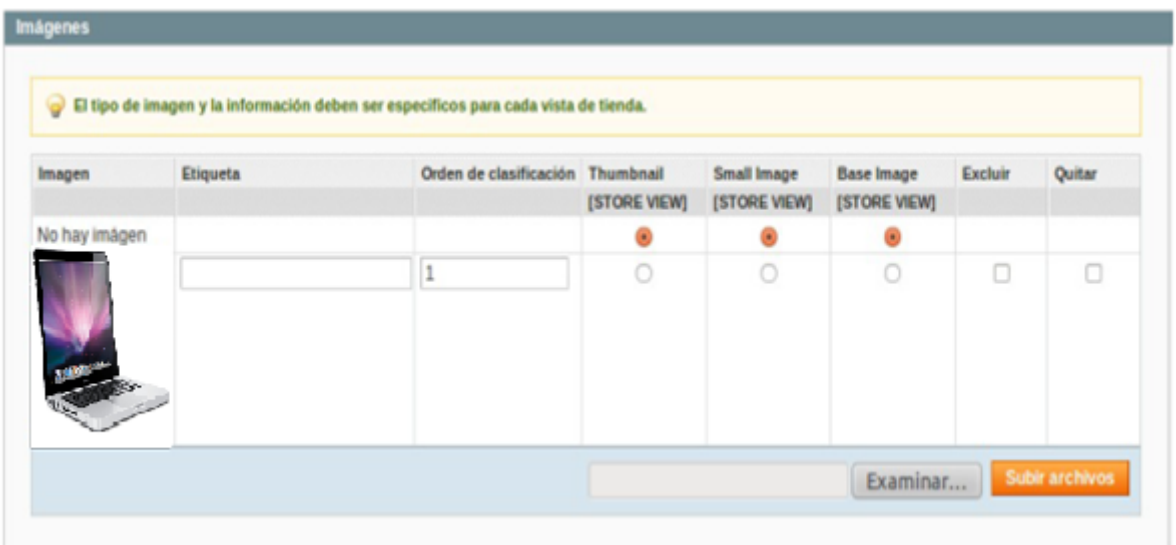

## **Gráfico 76: Configuración de las imágenes de los productos.**

En la ventana de las imágenes encontramos las siguientes opciones:

**Etiqueta:** Es el nombre que se le da a cada una de las imágenes de un producto.

**Orden de clasificación:** El orden en que las imágenes son mostradas en el Slideshow y en la opción Más Vistas.

**Pre visualización:** Se usa en el carro de la compra y en Productos Relacionados.

**Imagen Pequeña:** Se usa en la lista de categorías y lista de los deseos.

**Imagen Original:** Se usa en la imagen grande del producto.

**Excluir:** Excluye la imagen en la galería Más Vistas.

**Quitar:** Elimina la imagen de los productos de la colección.

## **Configuración del Inventario del Producto**

Para configurar el inventario de Producto, nos vamos a la opción inventario en el panel de información del producto que está ubicado a la izquierda de la pantalla.

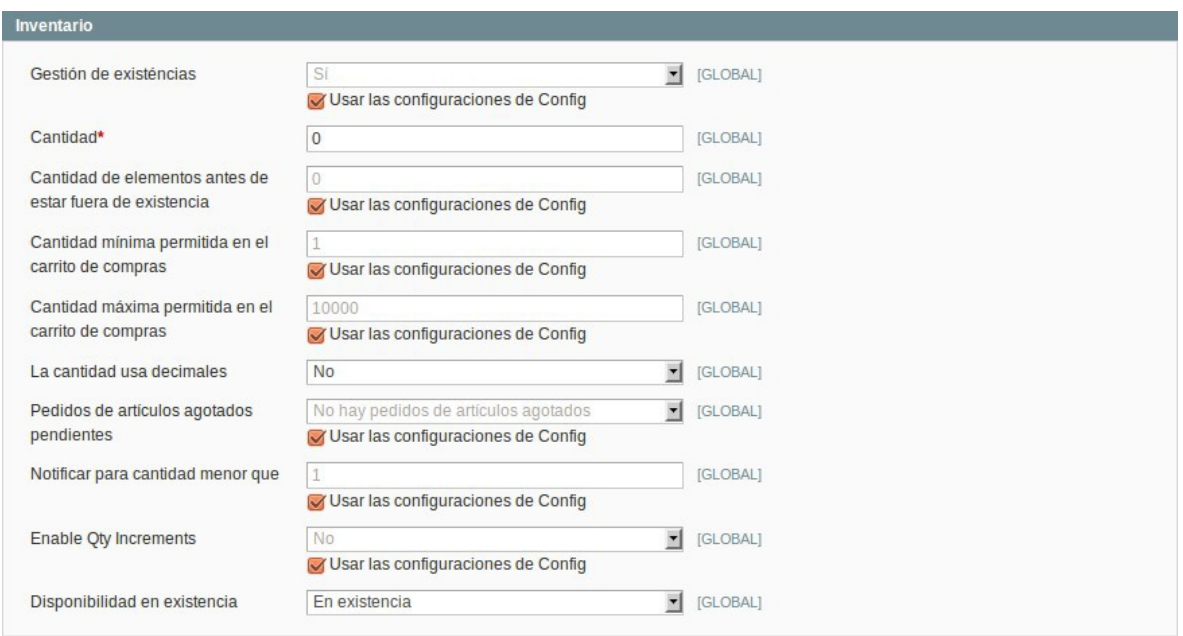

## **Gráfico 77: Pantalla de la configuración del inventario del producto.**

En esta pantalla encontramos varias opciones las cuales describiremos:

**Gestión de Existencias**: Se puede seleccionar SI para realizar una especificación de manera que todas las opciones del inventario están disponibles para este producto. En el caso contrario, el producto no tendrá en cuenta el inventario y tendrá siempre existencias de estos productos.

**Cantidad:** Es el lugar en donde se informa la cantidad de producto que tiene una empresa disponible para la venta.

**Cantidad de elementos:** Esto significa que antes de estar fuera de existencia, esta opción nos ayuda a especificar que si las unidades del producto bajan de esta cantidad, el producto estará sin existencias.

**Cantidad mínima/máxima:** En esta opción permite que el carrito de compres nos limita la cantidad de productos que podemos comprar en el carrito para así hacer disponibles los productos con descuentos por cantidad.

**Cantidad Usa:** Se pueden usar decimales ya definidos por los usuario pero así mismo puede aplicar números decimales para sus productos, se puede habilitar para productos que se venden por peso, volumen o longitud, como por ejemplo cable eléctrico.

**Pedidos de artículos agotados pendientes:** Esta opción es la que facilita al cliente pedir un producto que tiene una cantidad menor que 0.

Así mismo nos permite conocer si un cliente quiere un objeto de la tienda y hacer un pedido de dicho producto así como la posibilidad de notificárselo al cliente o no.

# **Configuración de las Categorías del Producto.**

Para la configuración de categorías del producto seleccionamos la opción Categorías del panel de Información del Producto de la izquierda.

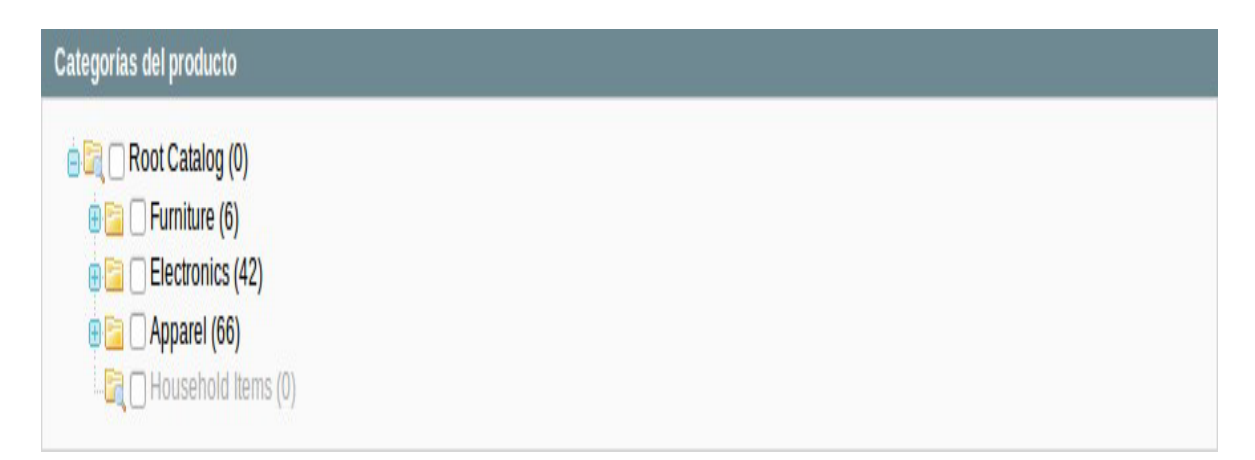

# **Gráfico 78: Configuración de las Categorías del producto.**

En este punto se especifica las categorías en las cuales los productos van a estar disponible seleccionando las categorías correspondientes, para una mejor navegación y búsqueda por parte de los clientes.

## **Configuración de Sitios Web**

Para la configuración del sitio web el primer paso es seleccionar la opción Sitios Web del panel de Información del Producto de la izquierda.

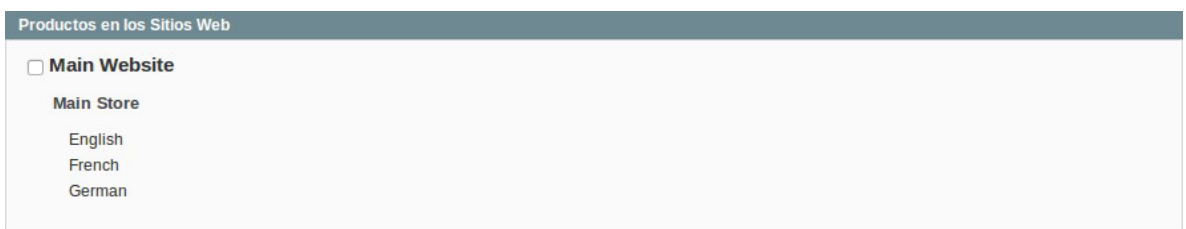

# **Gráfico 79: Configuración del Sitio Web.**

En gran mayoría de tiendas se tiene más de un sitio web, tienda o vista de tienda, debemos asignar el producto al sitio web adecuado que concuerde con cada una de las categorías para hacerlo visible en la tienda.

### **Configuración de las Ventas.**

Magento integra una gran variedad de opciones para definir impuestos a los que podemos acceder desde el menú del backend Ventas Impuestos.

Los tipos de impuestos son utilizados para definir las reglas de impuestos. Las reglas de impuestos se definen como la combinación de una clase de producto, una clase de cliente y una tasa de impuestos.

Cada tipo de cliente se puede asignar a un tipo de impuestos cuando los definimos y cada producto está asignado a un tipo de impuestos. Para saber cómo añadimos un cliente acudiremos a la sección Añadir a un cliente. Para conocer como definimos un producto debemos acudir a la sección Crear un nuevo producto.

Magento analiza cada carrito de cada cliente y calcula los impuestos aplicados en relación al tipo de cliente, la clase de producto y la región (la información la obtenemos de la dirección de envío del cliente, la de facturación, etc.).

## **Opciones de configuración general**

Para configurar las opciones generales de los Impuestos: Seleccionamos la opción del menú del backend Sistema Configuración. En el menú de la parte izquierda Ventas, seleccionamos la opción Impuestos.

Expandimos el bloque Tipos de impuestos seleccionándolo con el ratón.

En el desplegable Tipos de impuestos para el envío, obtenemos los tipos de impuestos que deben ser cargados al pedido del cliente. En este caso aparecen las tipos de impuestos cargados en la base de datos de los productos de ejemplo. Si nuestra tienda carga impuestos adicionales en los gastos de envío, debemos seleccionar el tipo de impuesto para el envío que corresponda

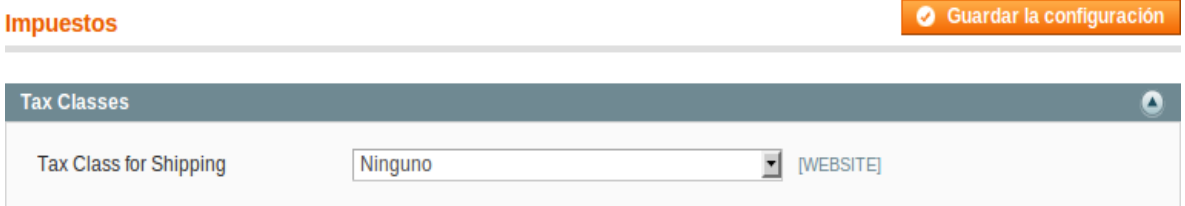

**Gráfico 80: Muestra la configuración del tipo de impuestos.**

Expandimos el bloque Opciones de Cálculo:

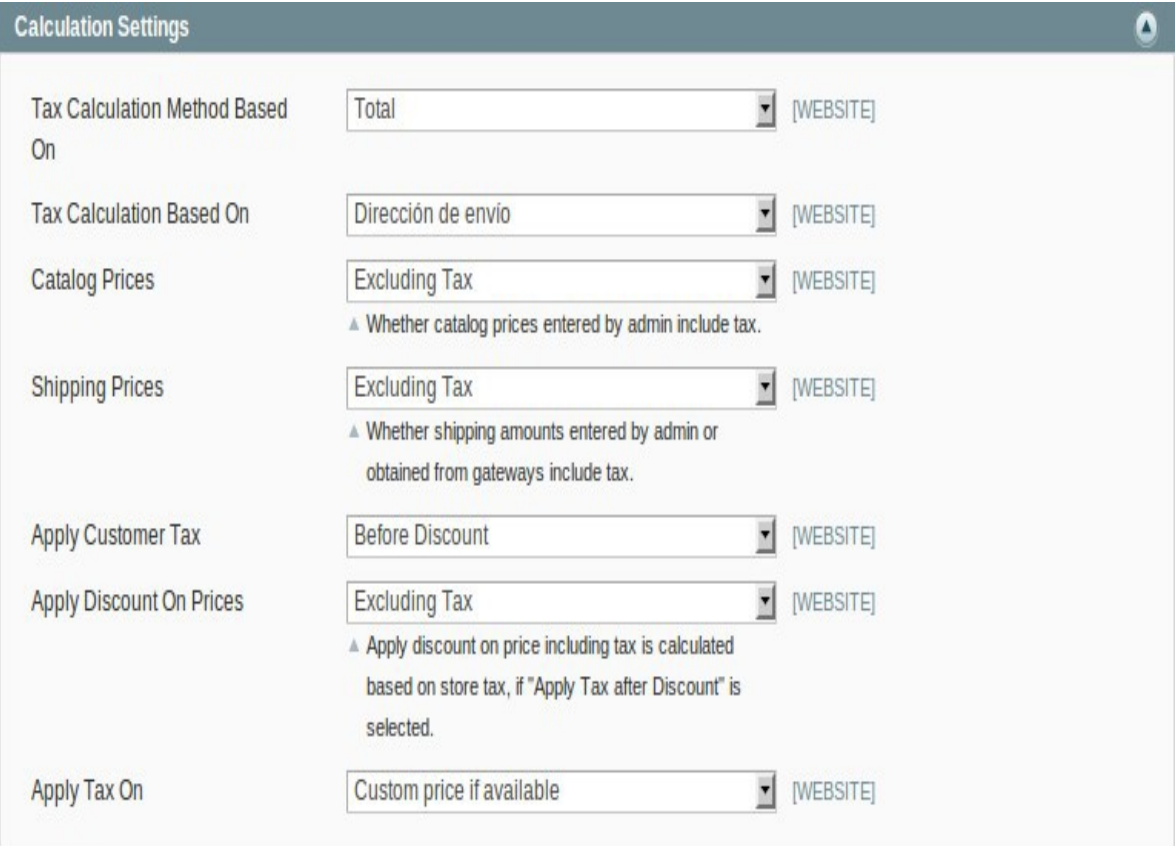

**Gráfico 81: Pantallas de opciones de cálculo.**

En el campo Método de Cálculo de Impuestos basado en, especificamos la dirección de envío, dirección de facturación o el origen del envío.

En el campo Precios del catálogo especificamos si los precios del catálogo incluyen impuestos o no.

En el campo Precios de Envío especificamos si los precios del catálogo incluyen impuestos o no.

En el campo Aplicar impuestos al cliente debemos especificar si aplicar los impuestos al cliente antes de hacerle un descuento o después.

En el bloque Cálculo de impuestos por defecto especificamos que país utilizamos por defecto para el cálculo de los impuestos.

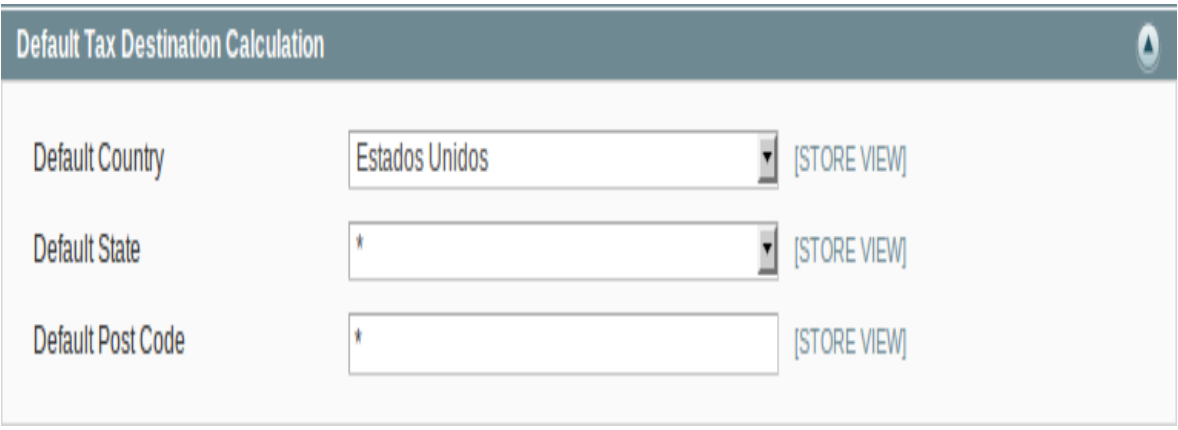

**Gráfico 82: Pantalla de cálculo de impuestos.**

Expandimos los bloques Opciones de visualización del precio por defecto y Opciones de Visualización del carro de la compra para ajustarlo a las condiciones legales o de otro tipo de nuestra tienda.

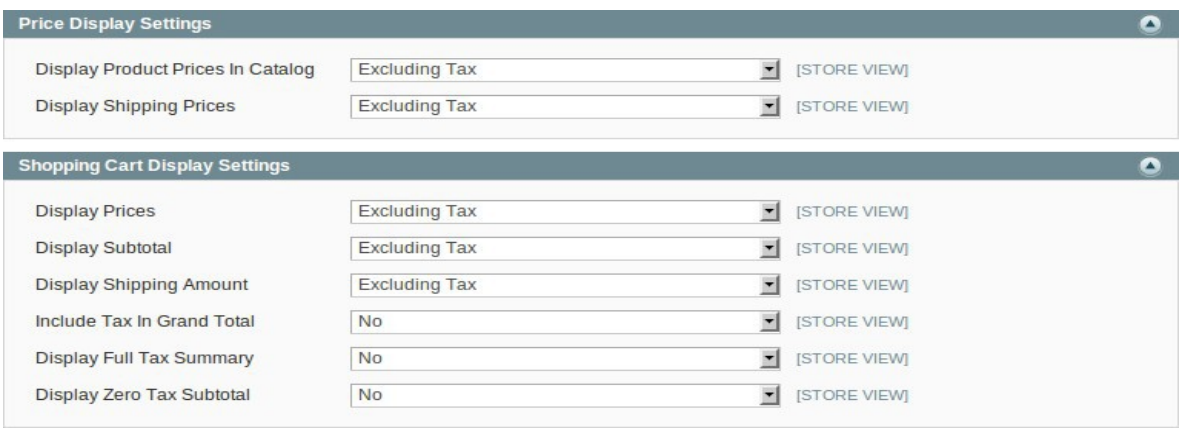

**Gráfico 83: Pantalla de opciones de visualización de precio y carro de compra**

## **Tipos de Impuestos de Productos**

Para definir un nuevo tipo de Impuesto para productos debemos acceder a la opción del menú Ventas Impuestos al Producto donde se muestra una lista

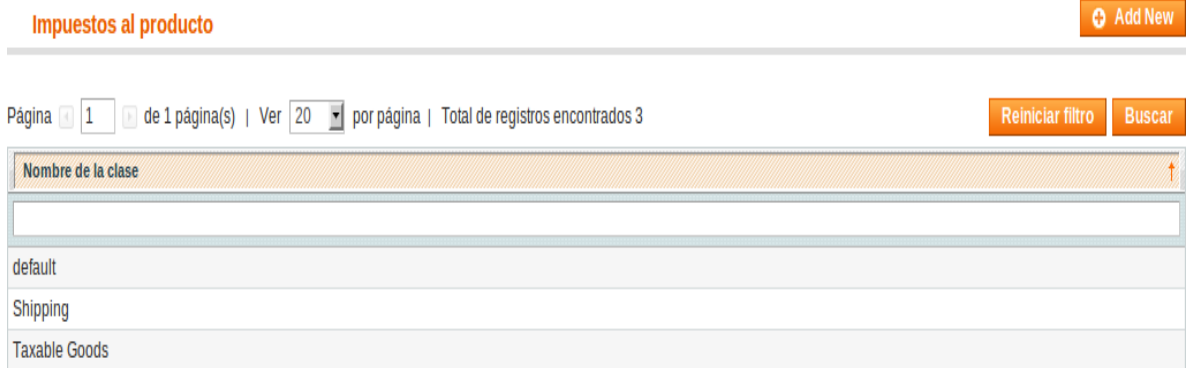

# **Gráfico 84: Muestra la definición de un tipo de impuesto de un producto**

Damos un click botón Añadir nuevo:

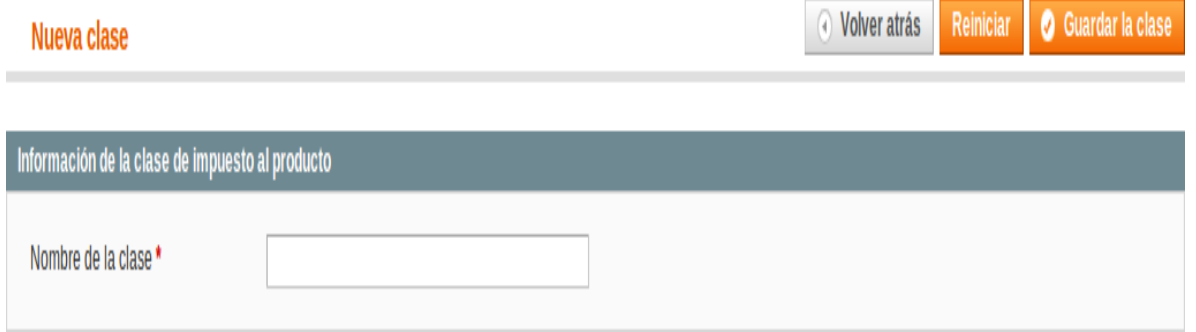

## **Gráfico 85: Definición de un tipo de impuesto de un producto.**

En el campo Nombre de la clase introducimos el nombre del tipo de impuesto del producto y seleccionamos el botón Guardar la clase.

## **Tipos de Impuestos de Clientes**

Para definir un nuevo tipo de Impuesto para clientes debemos acceder a la opción del menú Ventas Impuestos al Cliente donde se muestra una lista:

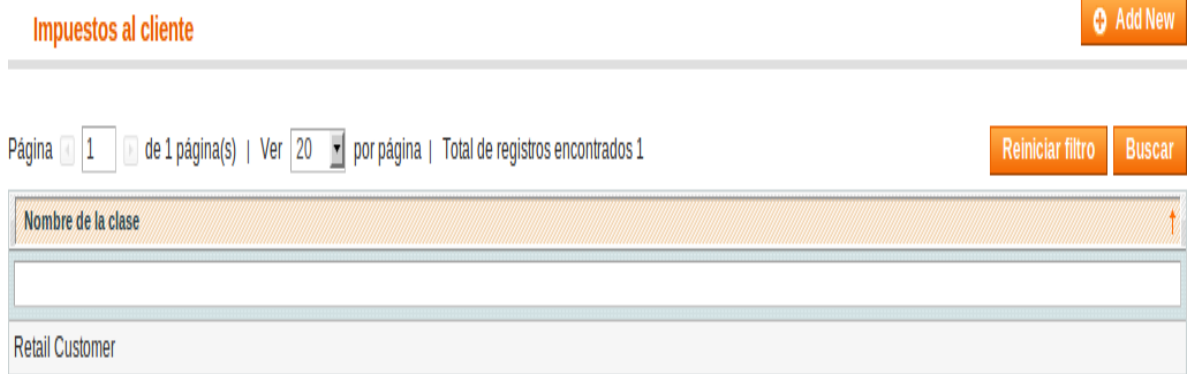

**Gráfico 86: Definición de los impuestos hacia un cliente.**

Damos click en el botón Añadir nuevo:

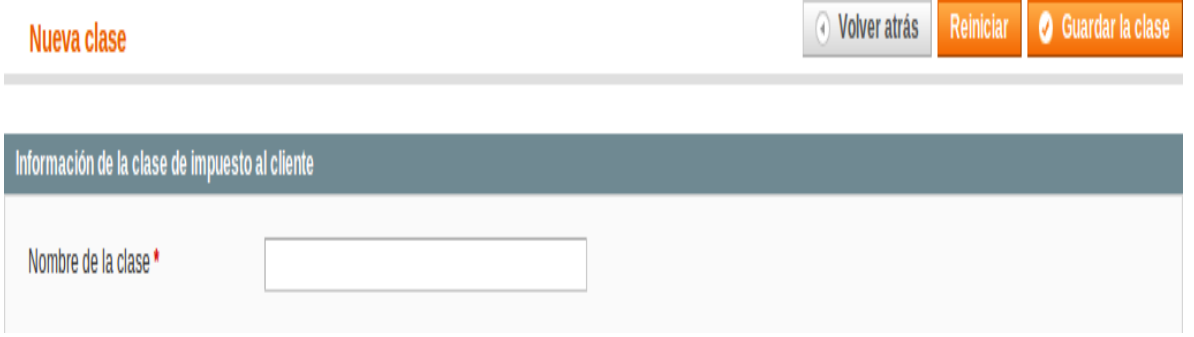

**Gráfico 87: Definición de los impuestos hacia un cliente.**

En el campo Nombre de la clase introducimos el nombre del tipo de impuesto del cliente y seleccionamos el botón Guardar la clase.

### **Tasas de impuestos**

Para añadir una tasa de impuestos accedemos desde la opción del menú Ventas Impuestos Gestionar tasas de impuestos:

| <b>&amp; Gestionar tasas de impuestos</b> |                                                                           |   | <b>O</b> Agregar una nueva tasa de impuesto |               |                  |               |  |
|-------------------------------------------|---------------------------------------------------------------------------|---|---------------------------------------------|---------------|------------------|---------------|--|
| Página 1                                  | de 1 página(s)   Ver   20   por página   Total de registros encontrados 2 |   | Exportar a: CSV                             | 회<br>Exportar | Reiniciar filtro | <b>Buscar</b> |  |
| <b>Tax Identifier</b>                     | País                                                                      |   | <b>Estado/Región</b>                        | Código postal | Ritmo            |               |  |
|                                           | <b>All Countries</b>                                                      | ▼ |                                             |               | Desde:           |               |  |
|                                           |                                                                           |   |                                             |               | <b>Hasta</b>     |               |  |
|                                           |                                                                           |   |                                             |               |                  |               |  |
| US-CA-*-Rate 1                            | <b>Estados Unidos</b>                                                     |   | <b>CA</b>                                   |               |                  | 8.25          |  |
| US-NY-*-Rate 1                            | <b>Estados Unidos</b>                                                     |   | NY                                          |               |                  | 8.375         |  |

**Gráfico 88: Pantalla que muestra la gestión de la tasa de impuestos**

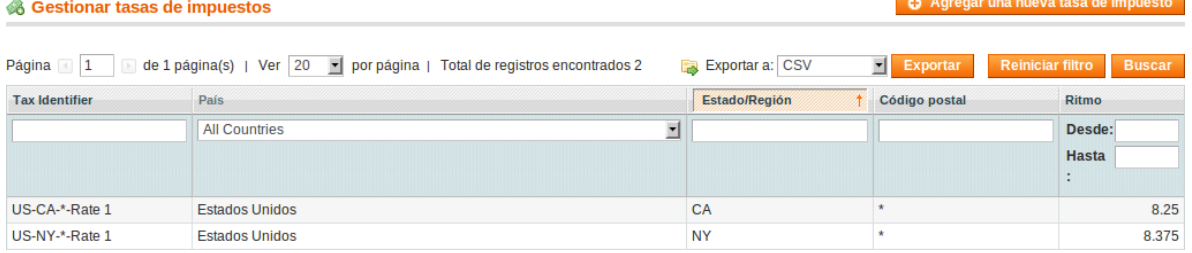

### Damos un click el botón Agregar una nueva tasa de impuesto:

### **Gráfico 89: Pantalla que muestra la gestión de la tasa de impuestos**

En la opción identificador de impuesto introducimos un identificador único del impuesto sin utilizar espacios. Este identificador no será mostrado en la tienda si hay algo escrito en la sección Título del Impuesto.

Rellenamos la información en los campos País y estado y el porcentaje del impuesto. En el campo título del impuesto introducimos el nombre de este impuesto. Seleccionamos el botón guardar la tasa.

## **Opciones de configuración general**

Para realizar una configuración general desde la opción de la página del menú Sistema Configuración

Luego escogemos la opción Configuraciones de envío desde el menú Ventas de la izquierda de la página.

Expandimos los bloques Origen y Opciones y especificamos la dirección desde la que vamos a realizar los cálculos. Esta dirección suele ser el almacén desde donde los productos son enviados. En las opciones activamos o desactivamos los envíos múltiples.

Esta opción es muy útil para los clientes que quieren hacer una compra con regalos para otros destinos.

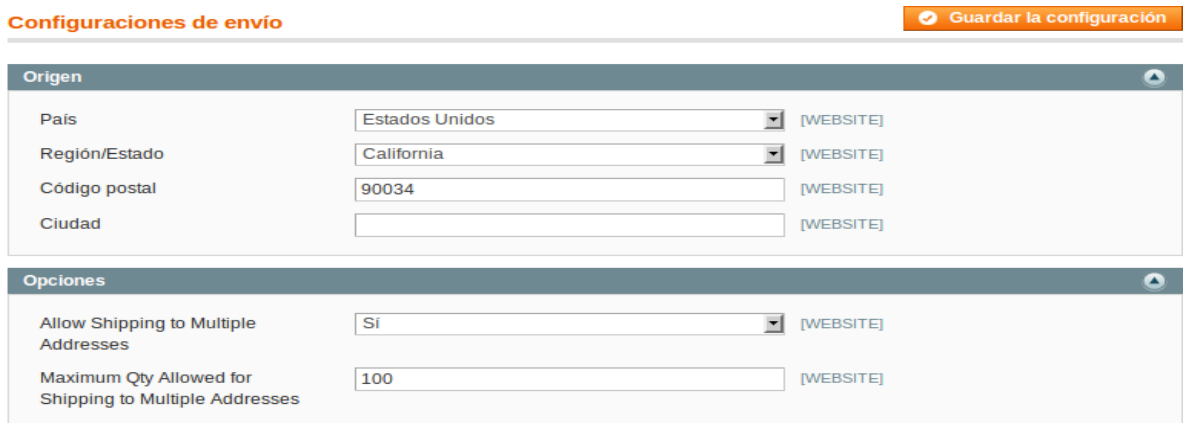

## **Gráfico 90: Pantalla de la configuración de las opciones de envío.**

### **Tarifa plana de envío**

Para realizar un envió es necesario tener una cantidad fija predeterminada.

En la definición de un tarifa fija se debe acudir a la opción del menú Sistema Configuración.

Luego desde la sección ventas del panel de la izquierda, seleccionamos Métodos de Envío y por ultimo expandimos el bloque Tarifa plana:

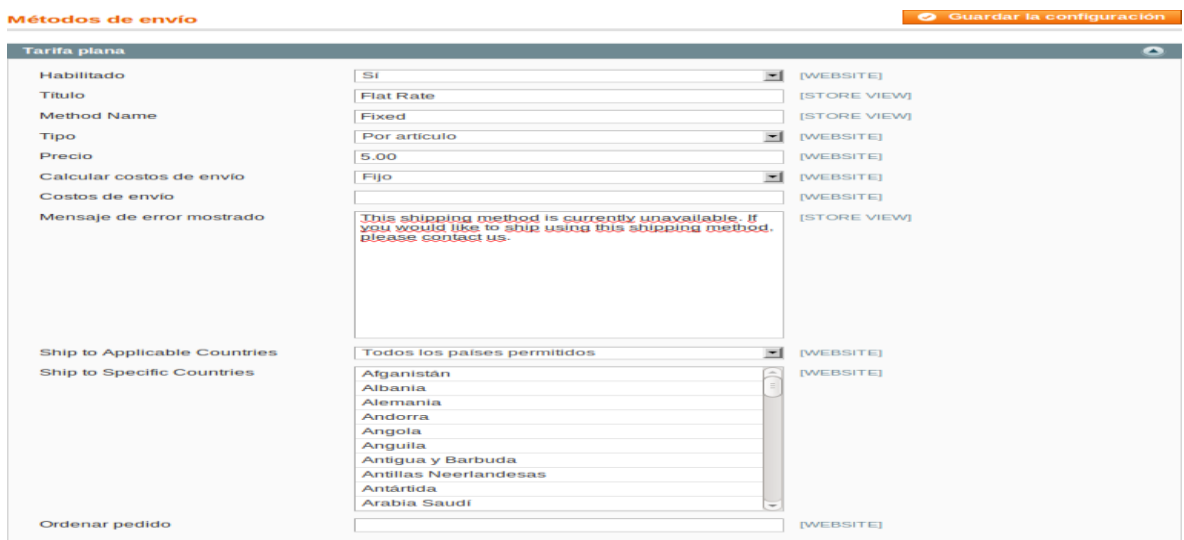

## **Gráfico 91: Pantalla de la opción de los Métodos de envío.**

En la opción Habilitado, seleccionamos Sí. De esta manera durante la compra de un producto aparecerá la opción habilitada.

El contenido de los campos Título y Nombre del método aparecerá en la tienda descrito de este modo.

En la opción Tipo especificaremos la manera de aplicar el coste a los productos como por artículo o por pedido.

En la opción enviar a países permitidos podemos especificar países seleccionándolos de la lista.

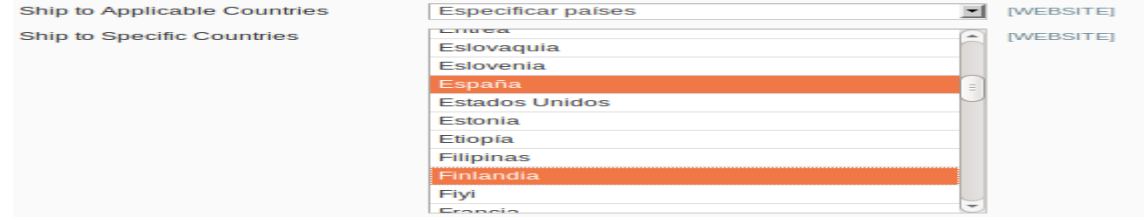

**Gráfico 92: Muestra las opciones para los métodos de envío.**

En la opción ordenar pedido especificamos la posición de este método de envío en relación con los demás métodos.

#### **Métodos de Envío Personalizados**

Entre los envíos típicos que Magento posee también nos permite conectar con las distintas aplicaciones de terceros con varias plataformas integradas y con una ventaja que su configuración es similar a las anteriores y las opciones son personalizadas para cada transportista.

#### **Envío Gratuito**

Para establecer un envió de un producto gratuito se debe ingresar a la opción Sistema luego a la Configuración, seleccionamos la opción Ventas y por ultimo Métodos de envío.

Expandimos el bloque Envío Gratuito y lo habilitamos. A continuación definimos el importe mínimo para que aparezca la opción envío gratuito.

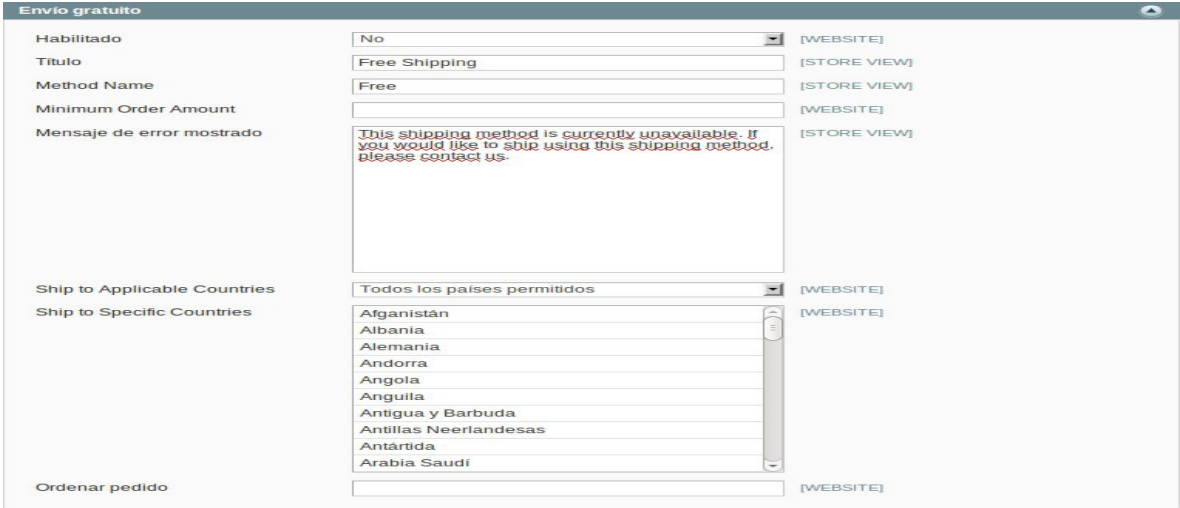

**Gráfico 93: Muestra la configuración del envío gratuito.**

En el campo enviar a países permitidos podemos especificar países seleccionándolos de la lista.

#### **Módulos de Envío Adicionales**

Con la aplicación incluida en Magento para permitir la instalación de módulos, Magento Connect, podemos incluir una gran variedad de módulos libres y de pago para nuestra tienda, incluidos módulos de transportistas. En el capítulo Mantener nuestra tienda en forma tendremos más información de cómo utilizar MagentoConnect.

#### **Métodos de Pago**

Una vez que ya podemos calcular el precio de nuestros productos con impuestos y gastos de envío, podemos permitir al cliente pagar. Vamos a explicar los métodos de pago más comunes que vienen integrados con Magento.

Para definir los métodos de pago accedemos a la opción Configuración del menú

Sistema.

Del menú Ventas de la parte izquierda de la página seleccionaremos Métodos de pago:

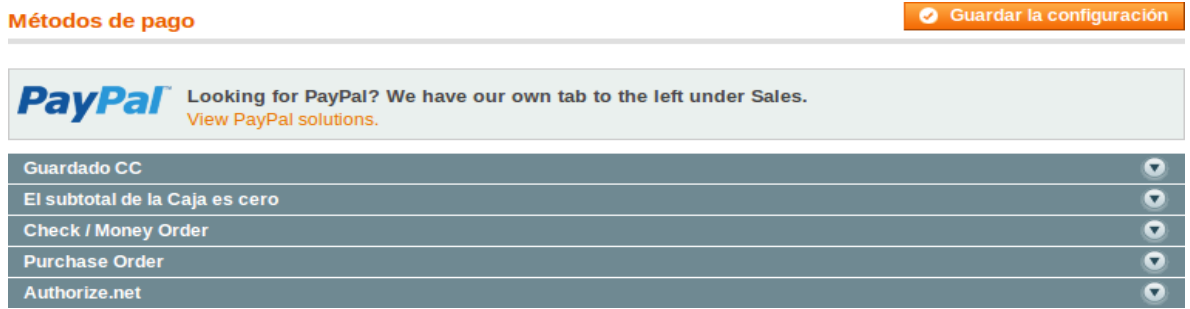

**Gráfico 94: Métodos de pago.**

### **PayPal**

Uno de los métodos de pago que utiliza Magento es PayPal es uno de los métodos de pago más comunes y utilizados en los distintos gestores de sitios web actualmente y nos permite aceptar tarjetas de crédito y cuentas PayPal.

En la configuración de una cuenta PayPal debemos acudir a la página de PayPal y crear una cuenta business.

En el backend de Magento debemos acudir a la opción Sistema Configuración. En la sección del menú Ventas, seleccionamos la opción PayPal.

En la ventana Merchant Account y añadimos el correo electrónico que hemos utilizado para asociarlo con PayPal y elegimos la opción que más nos interese de las disponibles como por ejemplo Website Payments Pro para aceptar tarjetas de crédito desde el módulo PayPal solamente.

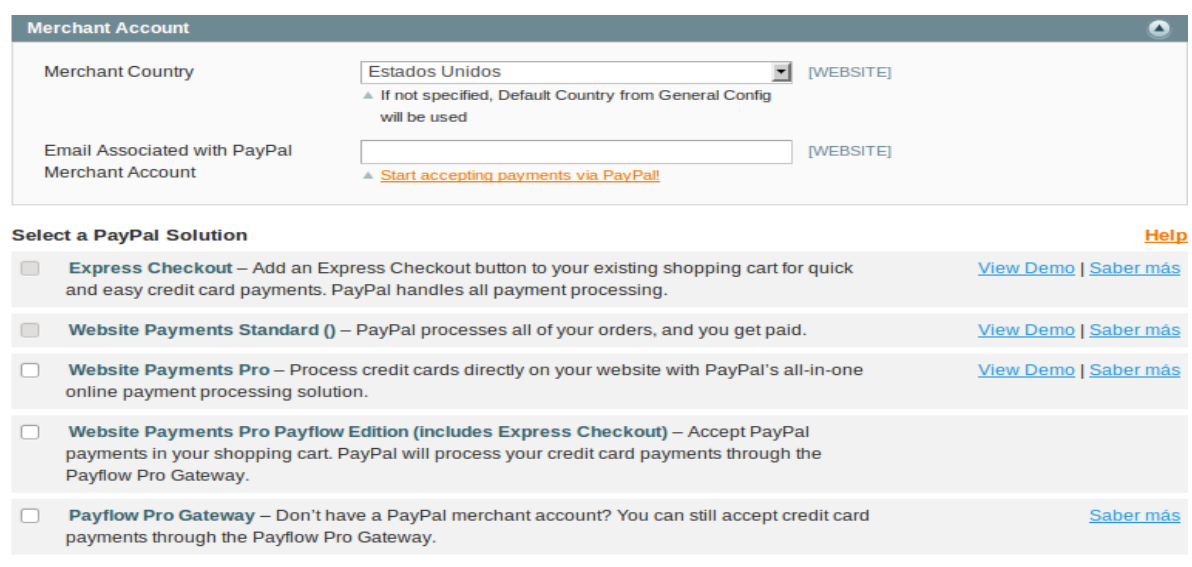

Express Checkout - Accept payments without customers leaving your website. Many popular web-hosting services and shopping carts come with the Payflow payment gateways built in, so they are easy to set up.

**Gráfico 95: Métodos de pago.**

En esta ventana aparece la nueva opción que ha aparecido, Website Payments Pro Settings:

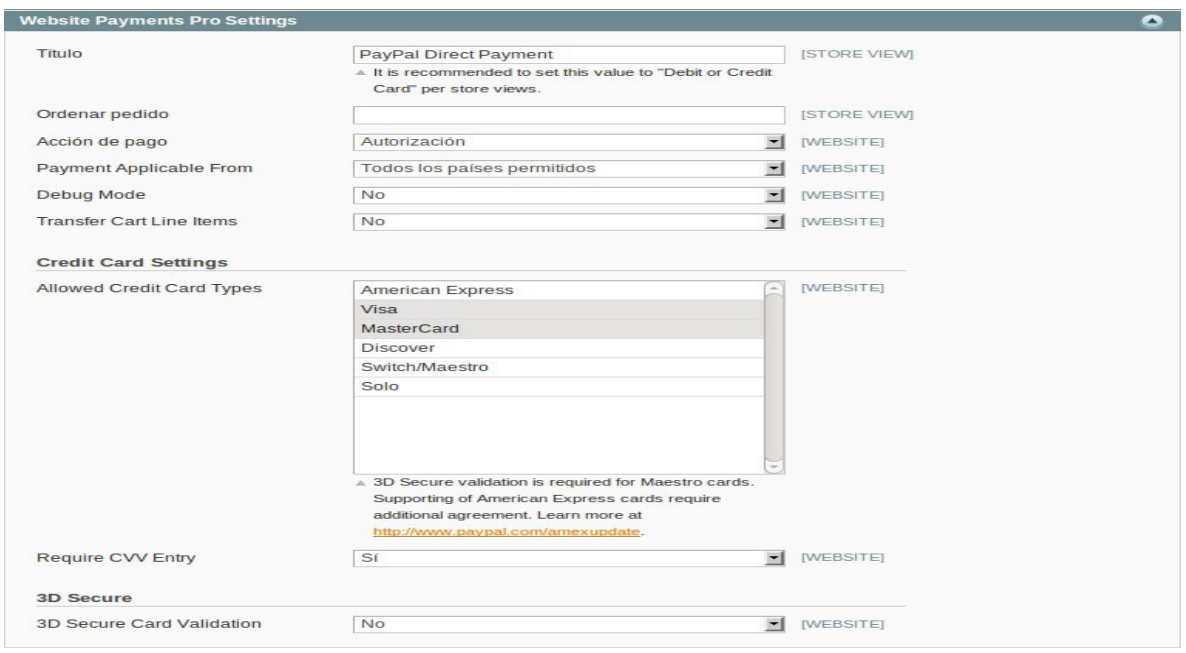

**Gráfico 96: Muestra la opción, Website Payments Pro Settings**

En esta ventana nos muestra campos que solicitan información de:

**Autorización:** Es donde se bloquea los fondos en la cuenta PayPal hasta que sean transferidos a nuestra cuenta. Esta situación es generada cuando estamos procesando el pedido de productos.

**Venta:** Esto nos quiere decir que los fondos son transferidos inmediatamente.

En las opciones de tarjeta de crédito permitida seleccionamos las tarjetas que queremos permitir.

### **Tarjetas de Crédito Guardadas**

En la ventana de guardado CC en el menú de la izquierda de Sistema Configuración, en la opción Ventas, escogemos la opción Métodos de pago expandimos el bloque CC Guardadas seleccionándolo con el ratón:

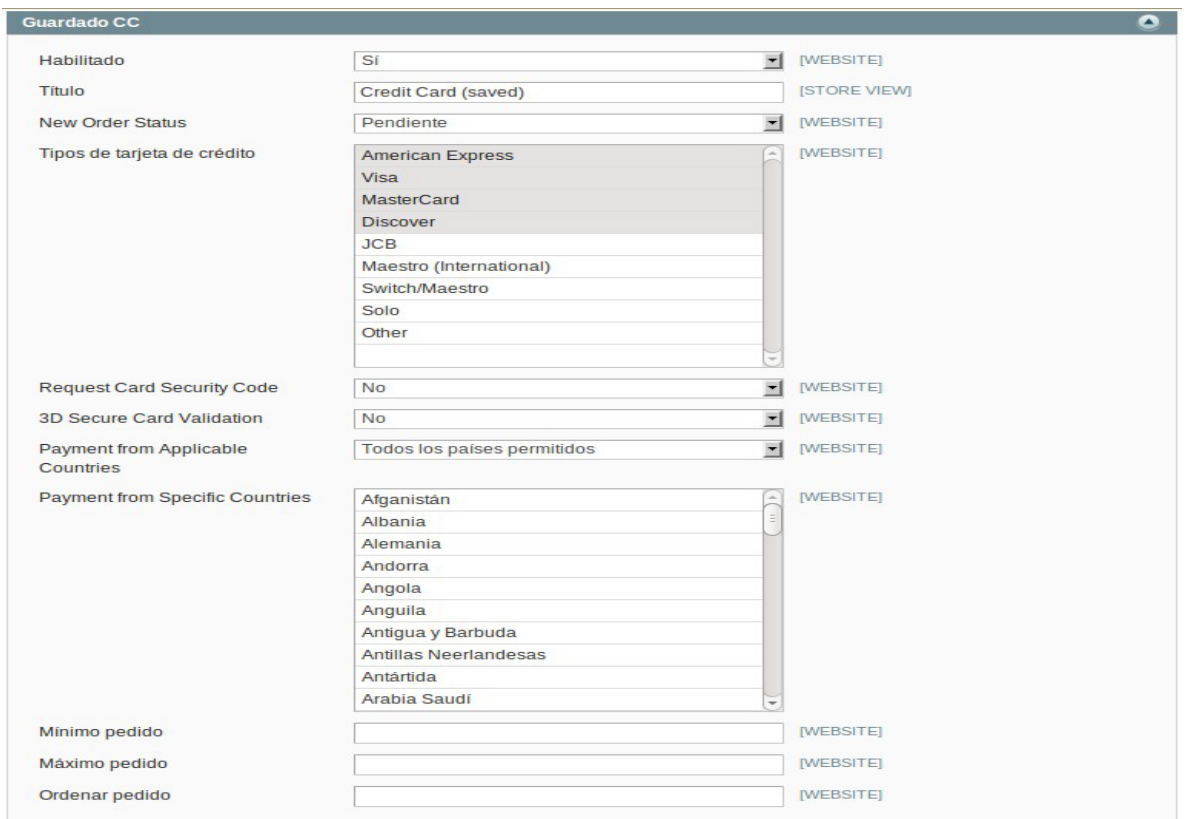

**Gráfico 97: Tarjetas de Crédito**

Esta opción nos va a permitir recopilar información de las tarjetas de crédito para realizar el cobro offline. Esta opción es útil si se va a utilizar un sistema manual de cobro como un terminal virtual.

# **Cheques y Órdenes de Pago**

Esta forma de pago se configura de manera similar a las anteriores. Accedemos a su sección expandiéndola seleccionándola con el ratón en Ventas Métodos de Pago

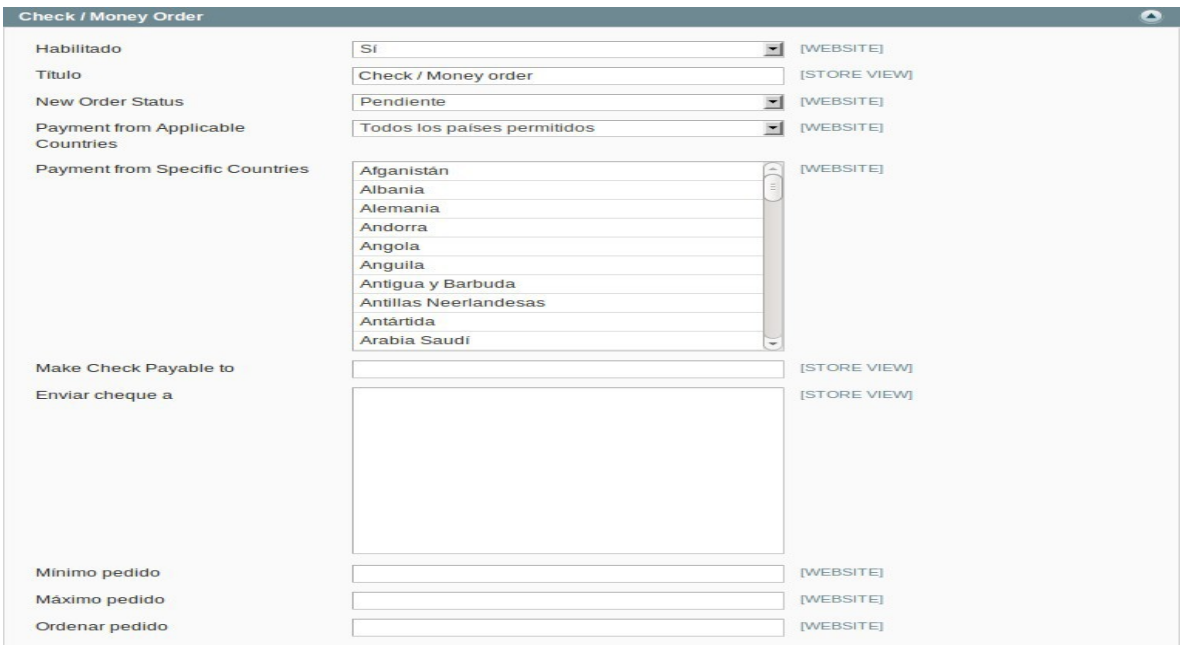

**Gráfico 98: Cheques y Órdenes de Pago**

En la opción Pagar el Cheque a especificamos el nombre de la persona o entidad destinataria de éste.

# **CAPÍTULO V: CONCLUSIONES Y RECOMENDACIONES**

#### **5.1 Conclusiones**

Como conclusión de este proyecto se puede decir que existen distintos gestores de sitios web, estableciendo algunas similitudes entre estos, pero para competir con estos gestores nos encontramos con el gestor Magento que es altamente flexible tanto en sus diseño como en sus distintas funcionalidades, en el momento de la creación de una tienda virtual, ya que es un gestor que ofrece grandes oportunidades para mejorar y expandir un negocio.

Gracias a que Magento es una aplicación OpenSource es decir de código libre en donde una persona que se dedica al desarrollo de sitios web puede utilizar el código de una manera libre y puede modificarlo.

Magento es una aplicación que ha madurado rápidamente y sobre todo muy completa que supera las expectativas, es una plataforma ideal para ser utilizada en cualesquier tipo de negocio ya que permite realizar varias actividades para mejorar el estado económico de una empresa.

Con Magento es de las plataformas eCommerce más completas en la actualidad, adaptable a las necesidades de cada empresario y tienda virtual.

#### **5.2 Recomendaciones**

Al finalizar el presente documento se recomienda a las personas que deseen utilizar el gestor Magento antes que nada revisar los requerimientos que el equipo necesita para la instalación, en la instalación seguir los pasos recomendados para evitar errores de instalación y para aprovechar cada una de las ventajas que Magento es necesario que este sea alzado en un buen Hosting para obtener grandes beneficios económicos.

## **BIBLIOGRAFIA**

Wikipedia,(2011)[,http://es.wikipedia.org/wiki/Zend\\_Frameworkhttp://es.wikipedia.or](http://es.wikipedia.org/wiki/Zend_Frameworkhttp:/es.wikipedia.org/wiki/PHP) [g/wiki/PHP](http://es.wikipedia.org/wiki/Zend_Frameworkhttp:/es.wikipedia.org/wiki/PHP)

Wikipedia, (2011), [http://techwiki.openstructs.org/index.php/CSS\\_Concept](http://techwiki.openstructs.org/index.php/CSS_Concept)

Wikipedia, (2011), [http://en.wikipedia.org/wiki/GSI\\_Commerce](http://en.wikipedia.org/wiki/GSI_Commerce)

[http://virtuemart.net/documentation/User\\_Manual/Installation.html](http://virtuemart.net/documentation/User_Manual/Installation.html)

[http://www.elblogdeoscommerce.com/instalacion-de-oscommerce/requisitos-para](http://www.elblogdeoscommerce.com/instalacion-de-oscommerce/requisitos-para-instalar-oscommerce/)[instalar-oscommerce/](http://www.elblogdeoscommerce.com/instalacion-de-oscommerce/requisitos-para-instalar-oscommerce/)

[http://www.joomla.org/technicalrequirements.html&usg=ALkJrhifPGdSMPY\\_D1HT](http://www.joomla.org/technicalrequirements.html&usg=ALkJrhifPGdSMPY_D1HTMyZXk5KFjhNMPw) [MyZXk5KFjhNMPw](http://www.joomla.org/technicalrequirements.html&usg=ALkJrhifPGdSMPY_D1HTMyZXk5KFjhNMPw)

[http://www.danielnavarroymas.com/2011/08/comparativa-magento-vs](http://www.danielnavarroymas.com/2011/08/comparativa-magento-vs-oscommerce-en-la-que-gana-oscommerce)[oscommerce-en-la-que-gana-oscommerce](http://www.danielnavarroymas.com/2011/08/comparativa-magento-vs-oscommerce-en-la-que-gana-oscommerce)

[http://www.disenowebz.com/diseno-web-online/magento-codigo-libre-comercio](http://www.disenowebz.com/diseno-web-online/magento-codigo-libre-comercio-online/)[online/](http://www.disenowebz.com/diseno-web-online/magento-codigo-libre-comercio-online/)

<http://www.comunicare.es/blog/item/15-cms-joomla-wordpress-magento>

<http://www.homocreativus.es/caracteristicas-de-magento/>

<http://www.magentoready.com/es/magento-features/magento-features>

[http://dnsystem.com/soporte/faqs-preguntas-mas-frecuentes/faq-sitios-web-con](http://dnsystem.com/soporte/faqs-preguntas-mas-frecuentes/faq-sitios-web-con-magento/48-comparativa-entre-magento-y-otros-sistemas-de-comercio.html)[magento/48-comparativa-entre-magento-y-otros-sistemas-de-comercio.html](http://dnsystem.com/soporte/faqs-preguntas-mas-frecuentes/faq-sitios-web-con-magento/48-comparativa-entre-magento-y-otros-sistemas-de-comercio.html)